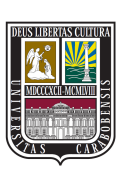

UNIVERSIDAD DE CARABOBO FACULTAD DE INGENIERÍA ESCUELA DE INGENIERÍA DE TELECOMUNICACIONES DEPARTAMENTO DE SEÑALES Y SISTEMAS

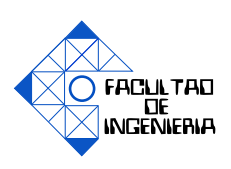

### **DESARROLLO DE UNA HERRAMIENTA COMPUTACIONAL DE E-LEARNING PARA EL APRENDIZAJE DE LA INTERFAZ AIRE DE LA ARQUITECTURA DE RED 4G LTE MEDIANTE LA PLATAFORMA OPEN AIR INTERFACE**

LUIS SÁNCHEZ FRANCISCO GONZÁLEZ

Bárbula, 13 de diciembre del 2016

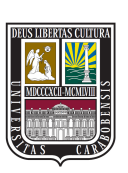

UNIVERSIDAD DE CARABOBO FACULTAD DE INGENIERÍA ESCUELA DE INGENIERÍA DE TELECOMUNICACIONES DEPARTAMENTO DE SEÑALES Y SISTEMAS

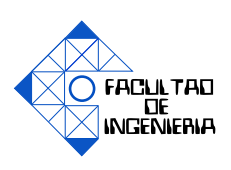

### **DESARROLLO DE UNA HERRAMIENTA COMPUTACIONAL DE E-LEARNING PARA EL APRENDIZAJE DE LA INTERFAZ AIRE DE LA ARQUITECTURA DE RED 4G LTE MEDIANTE LA PLATAFORMA OPEN AIR INTERFACE**

### TRABAJO ESPECIAL DE GRADO PRESENTADO ANTE LA ILUSTRE UNIVERSIDAD DE CARABOBO PARA OPTAR AL TÍTULO DE INGENIERO DE TELECOMUNICACIONES

LUIS SÁNCHEZ FRANCISCO GONZÁLEZ

Bárbula, 13 de diciembre del 2016

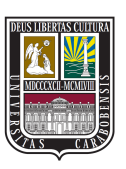

UNIVERSIDAD DE CARABOBO FACULTAD DE INGENIERÍA ESCUELA DE INGENIERÍA DE TELECOMUNICACIONES DEPARTAMENTO DE SEÑALES Y SISTEMAS **CERTIFICADO DE APROBACIÓN**

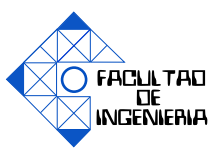

Los abajo firmantes miembros del jurado asignado para evaluar el trabajo especial de grado titulado «DESARROLLO DE UNA HERRAMIENTA COMPU-TACIONAL DE E-LEARNING PARA EL APRENDIZAJE DE LA INTERFAZ AIRE DE LA ARQUITECTURA DE RED 4G LTE MEDIANTE LA PLATA-FORMA OPEN AIR INTERFACE», realizado por los bachilleres LUIS SÁNCHEZ, cédula de identidad 21.239.701, FRANCISCO GONZÁLEZ, cédula de identidad 22.213.759, hemos decidido otorgar la máxima calificación y la mención honorífica al presente trabajo, con base a los siguientes motivos:

- *1. Los autores demostraron un amplio dominio de los contenidos desarrollados en la investigación.*
- *2. El producto desarrollado ofrece versatilidad, desde una plataforma de aprendizaje autodidacta hasta una herramienta para iniciar investigaciones futuras en el área de LTE.*
- *3. La extraordinaria calidad que se evidencia en el producto académico resultante de este trabajo de grado.*

**Firma** Prof. CARLOS MEJÍAS

TUTOR

**Firma**

Prof. AHMAD OSMAN JURADO

**Firma**

Prof. GRECIA ROMERO JURADO

Bárbula, 13 de diciembre del 2016

# **Dedicatoria**

A mis padres, Luis y María. A mis hermanas Nailimar, Nailibeth y Naileth. A mi novia, Marisol. A mi cuñado, Rodolfo. A mis suegros, Oneida y Elevid. **LUIS SÁNCHEZ**

> A mis padres, Alirio y Eleiza. A mis hermanos, Luis y Victor. A mi novia, Jenesky. A mis suegros, Jesus y Silvia. **FRANCISCO GONZÁLEZ**

## **Agradecimientos**

Primeramente a Dios, por su permanente amor, porque nos llenó de salud, sabiduría y bendiciones durante el desarrollo de este proyecto. *Todo lo puedo en Cristo que me fortalece. Filipenses 4:13.*

A Luis Sánchez, María García, Alirio Gonzalez y Eleiza Hidalgo, nuestros padres, que con todo su amor, consejos y apoyo incondicional nos han llenado de fuerzas para luchar y seguir. Agradecidos por hacernos las personas que hoy somos, nuevamente gracias porque sin ellos esto no fuera posible.

A nuestros hermanos Nailibeth, Nailimar, Naileth, Luis y Victor, que nos apoyaron durante toda la carrera y en especial en este proyecto.

A Marisol Martínez y Jenesky Mendoza, por su amor, confianza, compresión brindada durante todo el proyecto, por llenarnos de esperanza, alegría e inconficional apoyo, aún en los momentos más tensos del proyecto, hicieron este camino más especial y ameno.

Al profesor Carlos Mejías, por guiarnos durante todo el Trabajo Especial de Grado.

A la Escuela de Telecomunicaciones por facilitarnos sus instalaciones para el desarrollo del trabajo y a su personal: preparadores, beca servicios y secretarias, por mostrar siempre disposición a ayudarnos.

A la organización EURECOM y en especial a los desarrolladores del software OpenAirInterface: Raymond Knopp, Rohit Gupta, Florian Kaltenberger, Cedric Roux, Koteswararao Kondepu y Martin O' Shield, por proporcionarnos documentación concerniente a la herramienta y responder nuestras inquietudes.

A nuestro amigos, Jose Malpica, Enrique Alvarado, Antony Tavera, Esteffani Parada y Juan Baldan por brindarnos su apoyo en el desarrollo del proyecto.

A todas las personas que se mantuvieron en oración y estuvieron siempre atentos a la culminación de esta meta.

# **Índice general**

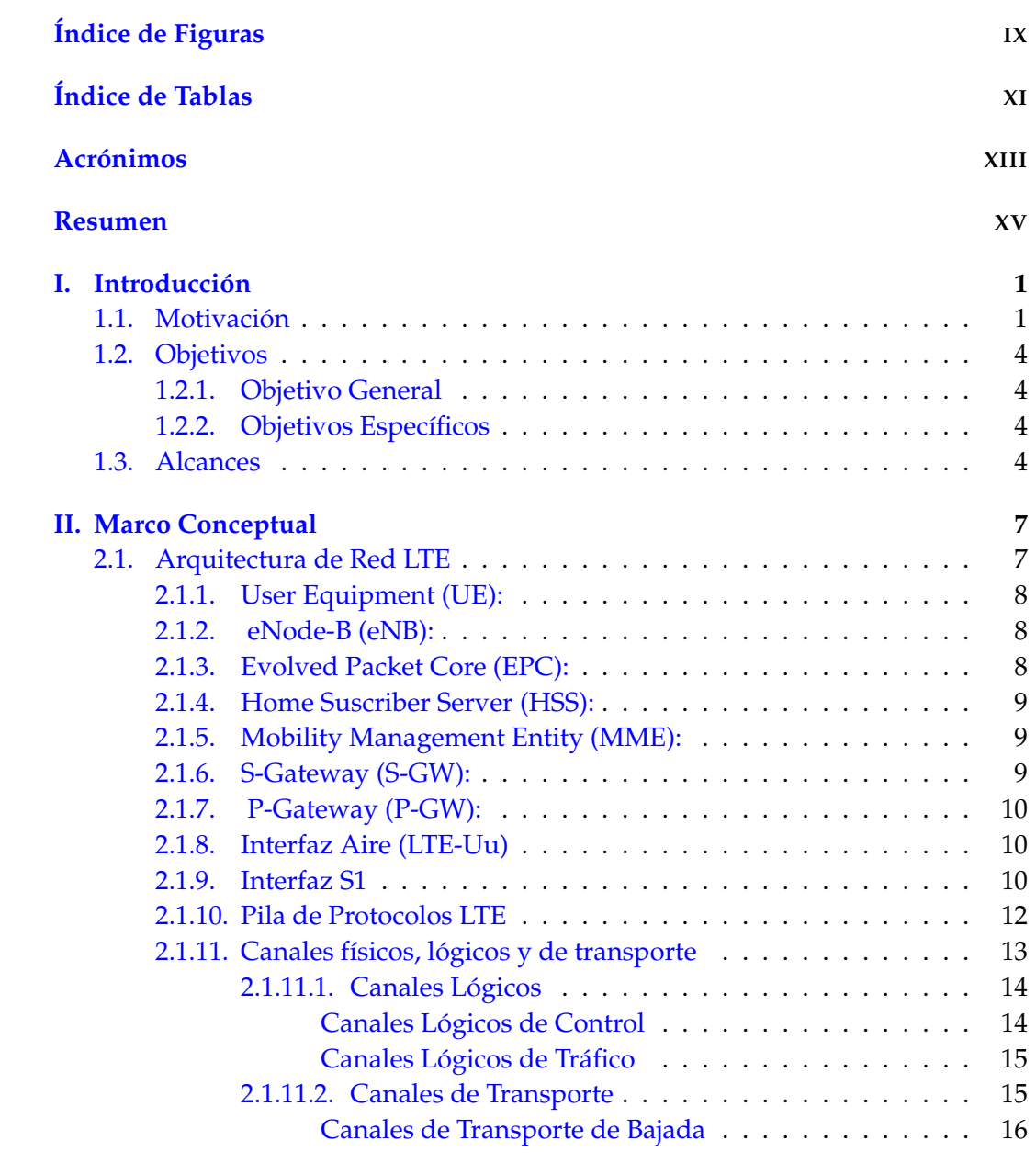

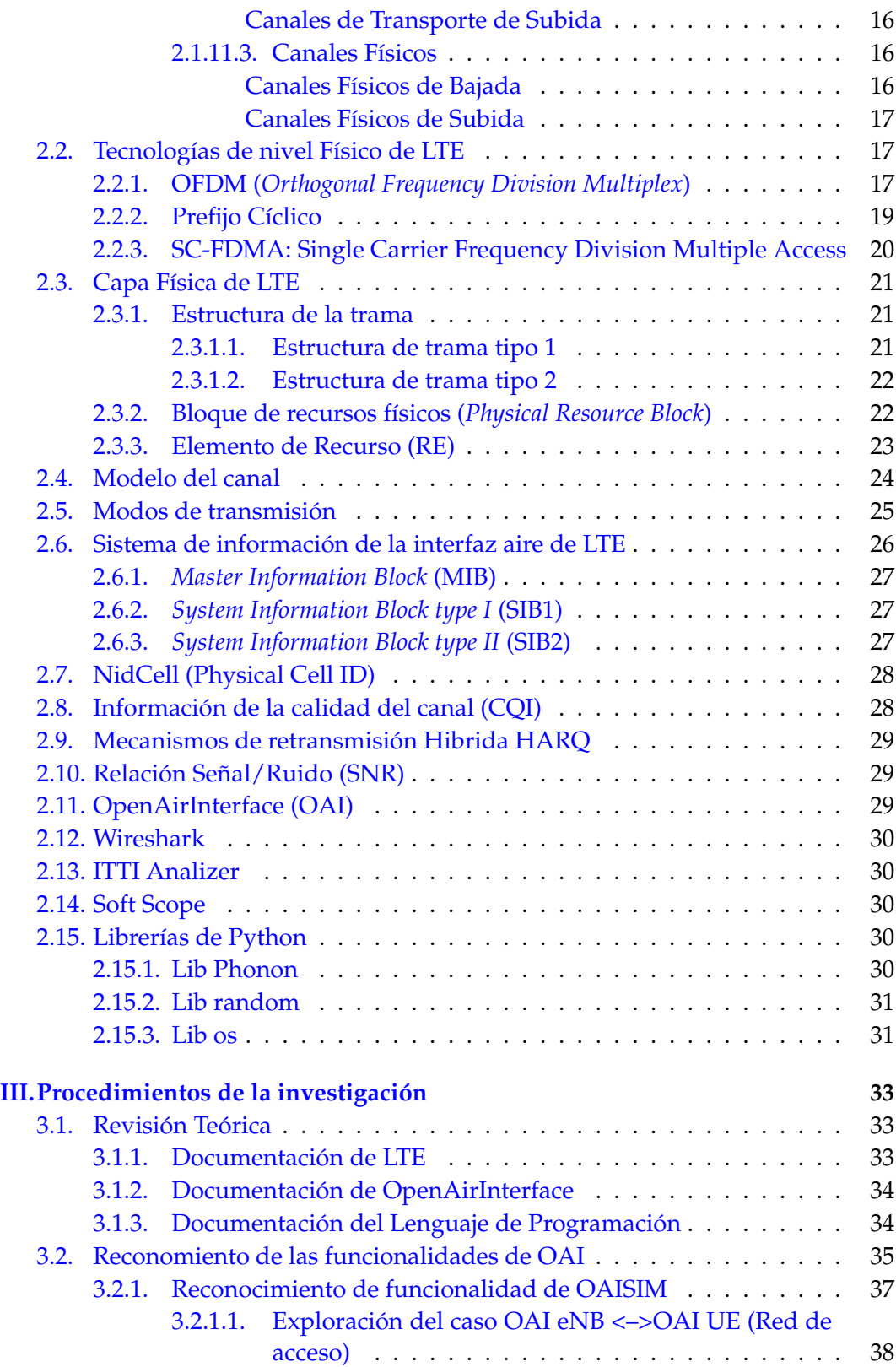

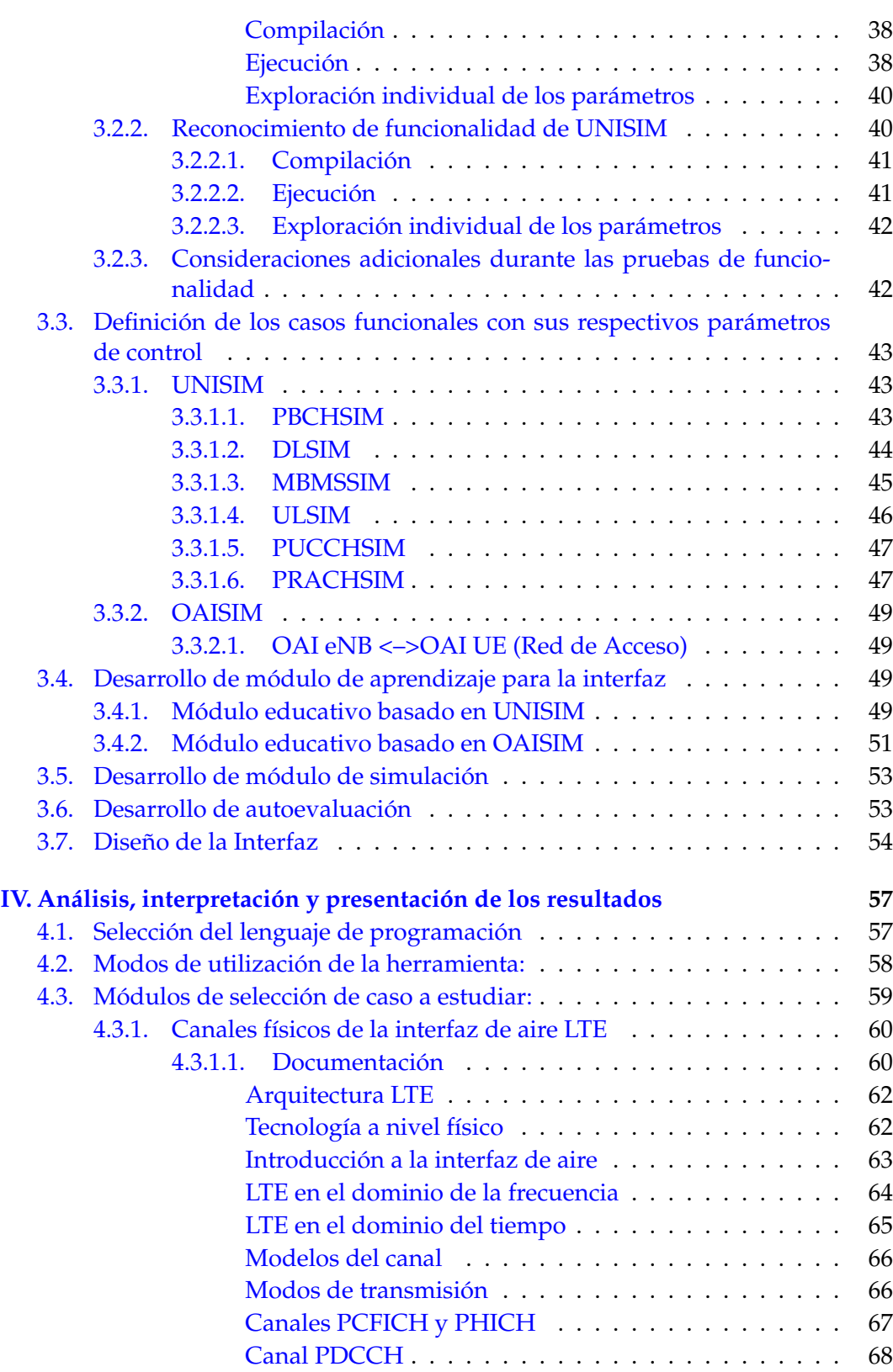

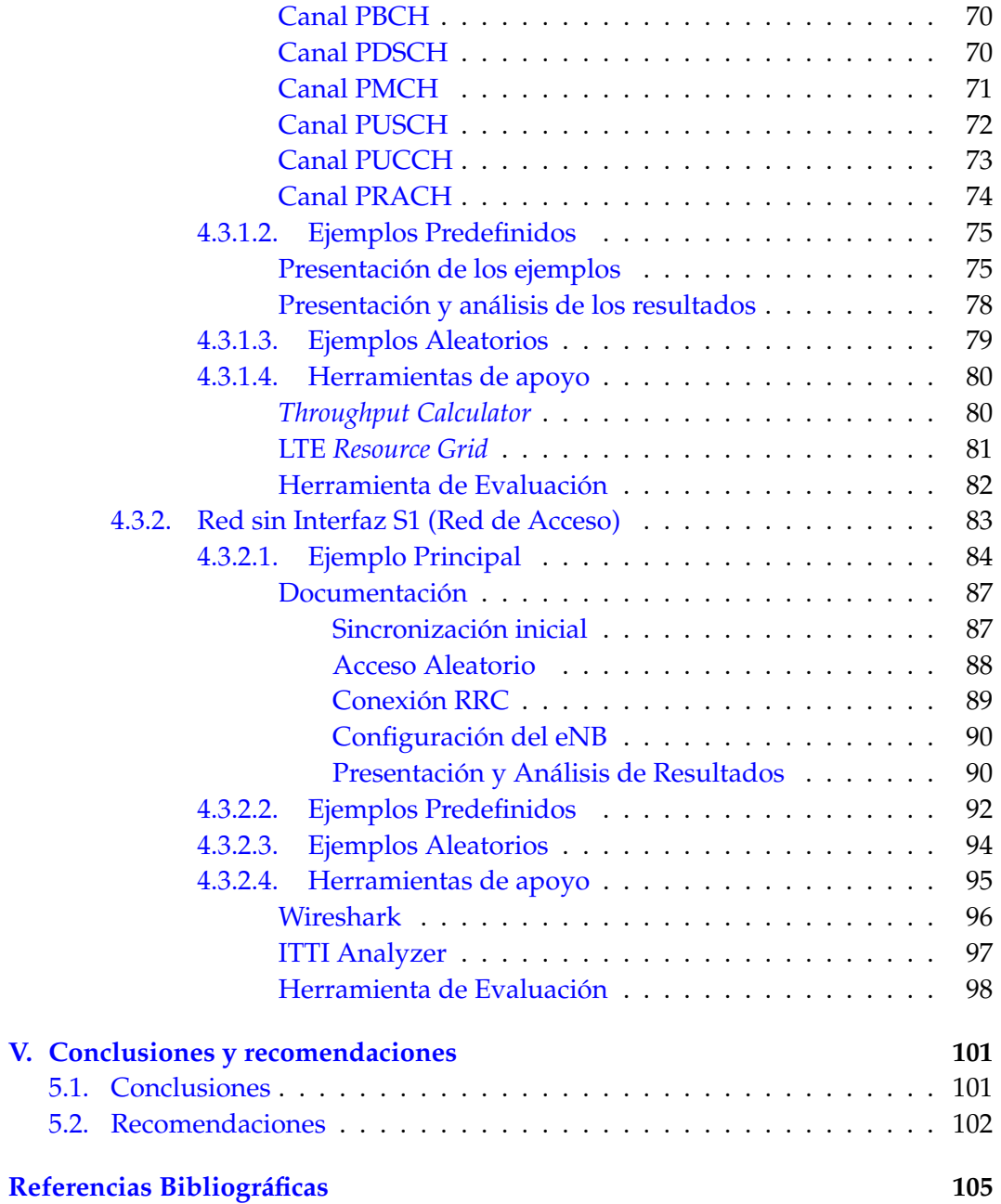

# <span id="page-9-0"></span>**Índice de figuras**

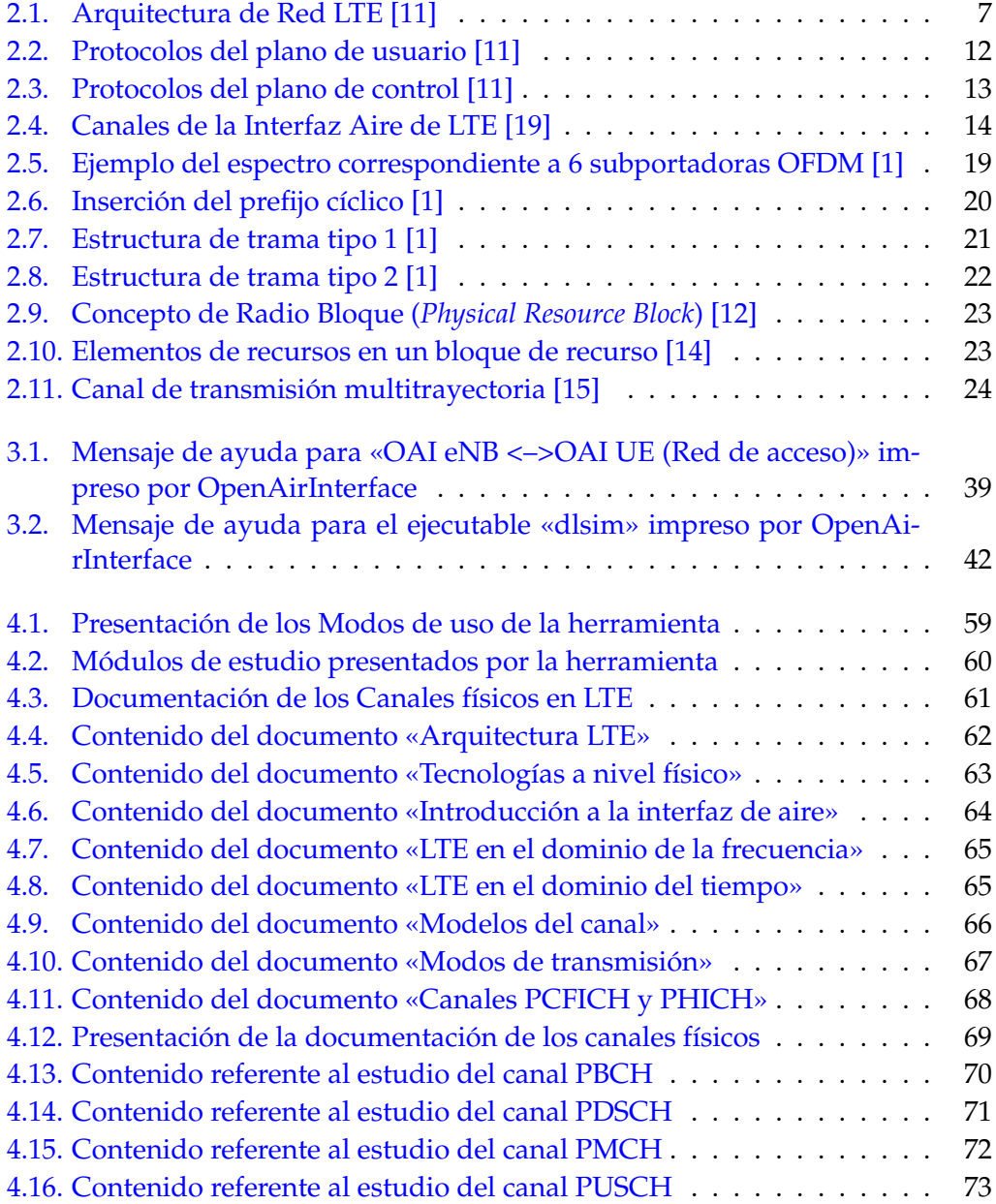

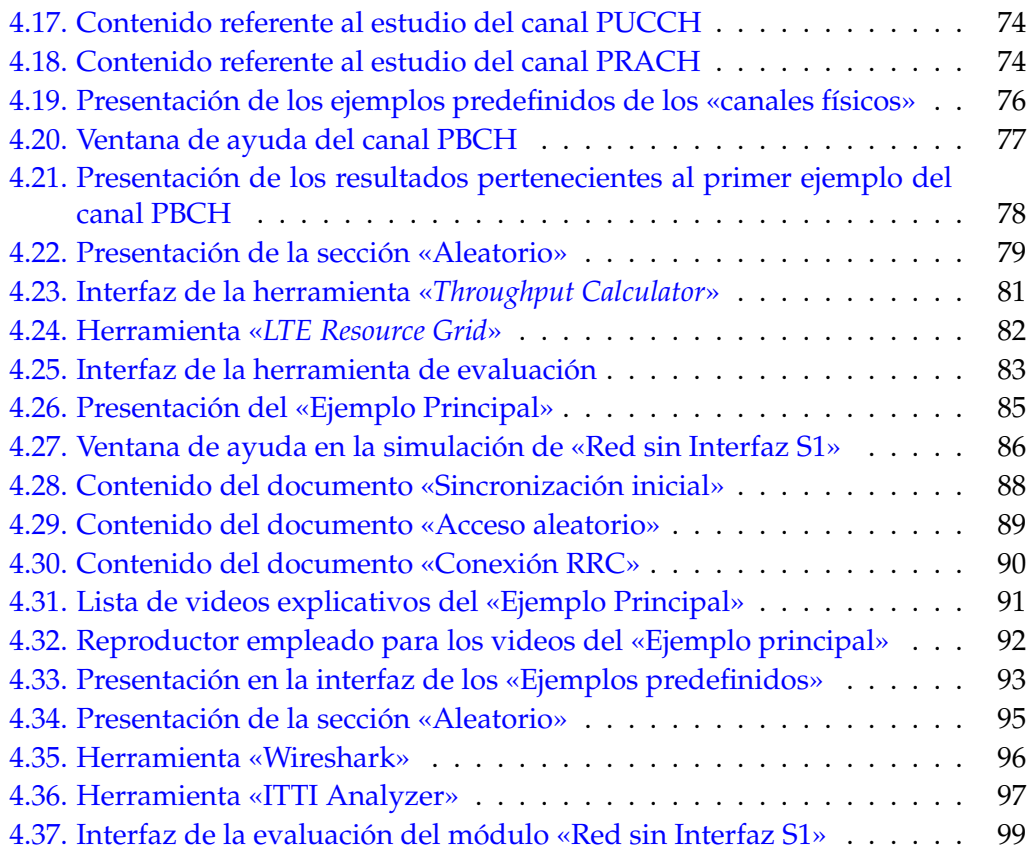

# <span id="page-11-0"></span>**Indice de tablas**

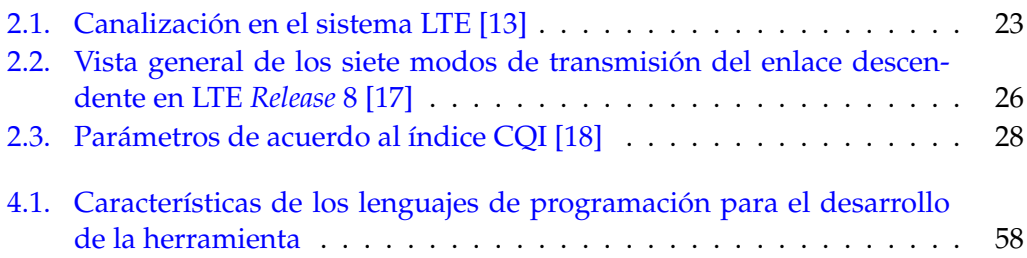

# <span id="page-12-0"></span>**Acrónimos**

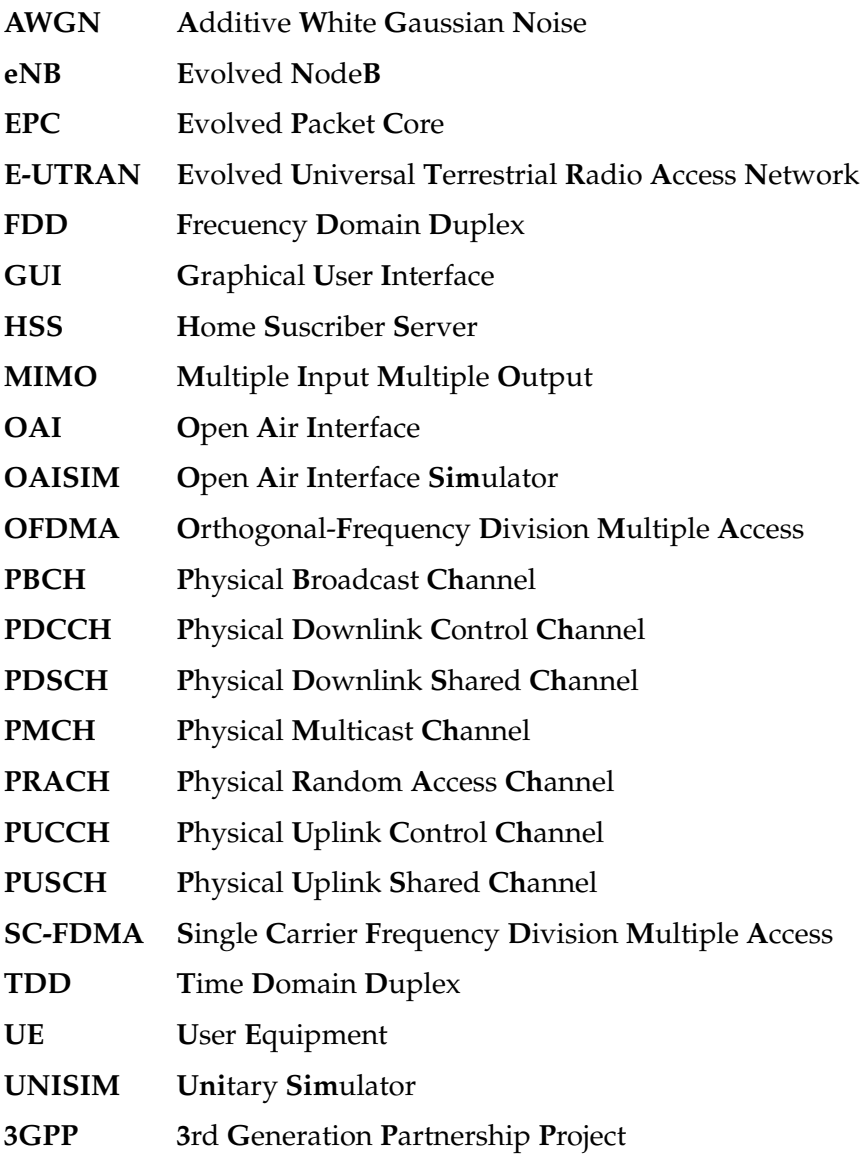

### <span id="page-13-0"></span>**DESARROLLO DE UNA HERRAMIENTA COMPUTACIONAL DE E-LEARNING PARA EL APRENDIZAJE DE LA INTERFAZ AIRE DE LA ARQUITECTURA DE RED 4G LTE MEDIANTE LA PLATAFORMA OPEN AIR INTERFACE**

por

LUIS SÁNCHEZ y FRANCISCO GONZÁLEZ

Presentado en el Departamento de Señales y Sistemas de la Escuela de Ingeniería en Telecomunicaciones el 13 de diciembre del 2016 para optar al Título de Ingeniero de Telecomunicaciones

#### RESUMEN

El diseño de una herramienta de aprendizaje para la arquitectura de red 4G LTE mediante el software OAI, contempla el diseño y la elaboración de una herramienta computacional que permita manipular el software a través de una interfaz gráfica, y posibilite la comprensión de los resultados obtenidos por el mismo. Esta herramienta computacional servirá como sustento práctico al estudio de las nuevas tecnologías de comunicaciones móviles en la Escuela de Telecomunicaciones de la Universidad de Carabobo buscando incrementar las competencias de investigación en dicha área. La herramienta consistirá en una interfaz gráfica que será realizada empleando el lenguaje de programación Python y se encontrará divida en dos módulos, un módulo de aprendizaje donde se mostrará el método de empleo del software, abarcando desde las variables de entrada hasta la explicación de diferentes salidas predefinidas y un módulo de simulación donde el usuario podrá explorar libremente la herramienta a modo de banco de pruebas. Ambos módulos contarán con dos secciones de simulaciones: Los canales físicos y de transporte: (DLSCH (Downlink Shared Channel), PUCCH (Physical Uplink Control Channel), etc. y la red de acceso de UE *User Equipment*) + eNB *eNode-B*. Adicionalmente se incluirán en la interfaz herramientas que permitan un análisis más detallado de los resultados como Wireshark e ITTI Analyzer.

Palabras Claves: Herramienta, Aprendizaje, 4G LTE, Simulación.

Tutor: CARLOS MEJÍAS Profesor del Departamento de Señales y Sistemas Escuela de Telecomunicaciones. Facultad de Ingeniería

### <span id="page-15-0"></span>**Capítulo I**

### **Introducción**

#### <span id="page-15-1"></span>**1.1. Motivación**

El mundo de las comunicaciones móviles ha evolucionado con el paso del tiempo,con la finalidad de ofrecer a sus usuarios un incremento en la cantidad de servicios a mayores tasas de transmisión. Con el lanzamiento de L*ong Term Evolution* (LTE), se introducen diversas innovaciones respecto a los estándares anteriores, donde el elemento más importante es que todos los servicios (incluida la voz) son soportados (a nivel de red) por el protocolo IP; alcanzando así velocidades de transmisión de hasta 100 Mbps en el enlace descendente [\[1\]](#page-116-1).

Orientados a dicha tecnología, se han impulsado algunos proyectos bajo el concepto de software libre capaces de simular diferentes etapas de la red LTE. Las plataformas más destacadas son: El proyecto LENA (LTE/EPC *Network Simulator*) basado en el simulador de redes para sistemas de internet «ns-3»[\[2\]](#page-116-2) [\[3\]](#page-116-3) orientando al desarrollo y evaluación de diferentes algoritmos y protocolos; el proyecto Vienna LTE-A *Simulators* basado en la herramienta de simulación MATLAB, que permite la simulación del enlace de bajada y del enlace de subida [\[4\]](#page-116-4); en GNU Radio se ha desarrollado un módulo (gr-lte) que provee un Receptor LTE que permite recibir, sincronizar y decodificar señales LTE [\[5\]](#page-116-5), a su vez OpenLTE es otra herramienta utilizada para tales fines, basado en la implementaciones de las especificaciones del 3GPP LTE, especialmente orientado a la simulación de transmisión y recepción de señales en el enlace de bajada así como la simulación del canal PRACH *(Physical Random Access Channel)* [\[6\]](#page-116-6).

La mayoría de estas herramientas se basan en un reloj lógico (no cuentan con una temporización real) y además modelan la capas de protocolos o incluso abstraen varias de ellas como una sola. En cambio, la plataforma OpenAirInterface implementa completamente la pila de protocolos para ofrecer un ambiente de simulación real respetando las limitaciones del tiempo de trama. Gracias a esto OAI resulta en una herramienta más realista si se compara con los proyectos anteriormente mencionados [\[7\]](#page-116-7).

Grupos de investigación e instituciones educativas siguen realizando proyectos orientados a la parte de implementación del software, haciendo uso de tarjetas muy costosas como: tarjeta SDR (Radio Definido por Software), tarjeta USRP, etc., haciendo poco énfasis a la parte de simulación como tal. Esto ha generado que la información ofrecida por los desarrolladores de OAI en su página web, se centralice en la parte de implementación del software, ya que son ellos quienes ofrecen los dispositivos (tarjetas y antenas MIMO) necesarios para dicha implementación. Además, en el foro (*Mailing List*) empleado por los desarrolladores para interactuar con los usuarios de OAI, se priorizan los temas asociados a la parte de implementación y no a las de simulación.

Esta carencia de desarrollo en la parte de simulación, se hace presente en los temas referidos a la comprensión del uso del software, así como para la interpretación de los resultados impresos por el mismo. Hasta los momentos, las descripciones más específicas acerca del uso del software son el resultado de las presentaciones realizadas durante sesiones de entrenamiento anuales ofrecidas por el equipo desarrollador de OAI, tales como «*LTE PHY Evaluation and abstraction using OpenAirInterface*», «*OpenAirInterface Overview and Lab Session*» y «*OpenAirInterface 5G Training*»[\[8\]](#page-117-6)[\[9\]](#page-117-7)[\[10\]](#page-117-8).

Por otro lado, debido la ausencia de herramientas que permitan realizar simulación de módulos complejos tales como el UE (*User Equipment*), el eNB (*eNode-B*), o el EPC ()*Evolved Packet Core*) en la escuela de Telecomunicaciones de la Universidad de Carabobo, existe un déficit de desarrollo e investigación en lo que se refiere a la arquitectura de Red LTE.

En ese sentido, se pretende desarrollar una herramienta basada en OpenAirInterface con documentación detallada, que permita que los usuarios puedan aprender, interactuar y simular de manera sencilla la red de acceso de la arquitectura de Red LTE (UE + eNB) y los canales físicos que regulan la comunicación entre dichas entidades tales como PDSCH (Physical Downlink Shared Channel) y PUSCH (Physical Uplink Shared Channel), y de esta manera afianzar los conocimientos en cuanto a la interfaz aire de la red LTE de manera práctica, ofreciendo las bases para potenciar la investigación y desarrollo de una de las tecnologías más importante en las telecomunicaciones y que ha tomado mucha fuerza en los últimos años en el mundo las de comunicaciones móviles, como lo es LTE.

De igual forma, la interfaz gráfica (GUI) que ofrece la herramienta, permitirá abstraer a los usuarios del uso de comandos en consola que se emplean para generar las diferentes simulaciones en OpenAirInterface, facilitando de esta manera las primeras etapas de la investigación y aprendizaje de la arquitectura y estándares de una Red LTE a través de un entorno controlado de bajo costo, pues no sería necesario elaborar una maqueta de red, traduciéndose en ahorro de costos y tiempo durante esta fase de iniciación. Así mismo, esta herramienta podrá ser utilizada por los estudiantes de la Escuela de Ingeniería de Telecomunicaciones, permitiendo reducir la brecha existente entre el ámbito académico y el mundo real. Adicionalmente los usuarios contarán con la documentación y manuales necesarios para la instalación y el uso de la herramienta facilitando la rutina de trabajo de aquellos que lo utilizan por primera vez o tienen poco conocimiento del mismo.

<span id="page-17-0"></span>Además el proyecto pretende sentar las bases para realizar futuros desarrollos e investigaciones con un software que se mantiene en evolución y al cual constantemente se le añaden nuevas características y mejoras, como lo es OpenAirInterface.

#### **1.2. Objetivos**

#### <span id="page-18-0"></span>**1.2.1. Objetivo General**

Desarrollar una herramienta computacional de *e-Learning* para el aprendizaje de la interfaz aire de la arquitectura de red LTE 4G mediante la plataforma Open Air Interface (OAI).

#### <span id="page-18-1"></span>**1.2.2. Objetivos Específicos**

- 1. Desarrollar los diferentes escenarios que conforman el módulo de aprendizaje de la herramienta computacional mediante OAI.
- 2. Desarrollar los diferentes escenarios que conforman el módulo de simulación de la herramienta computacional mediante OAI.
- 3. Desarrollar una interfaz gráfica que permita el control de los módulos de aprendizaje y simulación basados en OAI.

#### <span id="page-18-2"></span>**1.3. Alcances**

El diseño de la interfaz de usuario contará con una serie de secciones que permitirán al usuario estudiar los diferentes componentes y variables que conforman la interfaz aire de la Red LTE. Específicamente, el software presentará al inicio dos módulos principales: un módulo de aprendizaje donde se mostraran resultados predefinidos de simulaciones realizadas con OAI, con los cuales se ilustrará el uso del software, tanto las variables de entrada como las de salida, así como la teoría subyacente en cada uno de estos ejemplos y un módulo de simulación en el cual podrá experimentar y estudiar múltiples casos según la configuración de entrada elegida.

Ambos módulos contarán con dos secciones particulares: la primera permitirá la simulación y estudio del comportamiento de los canales lógicos y físicos empleados en la interfaz de aire de la red para controlar el intercambio de mensajes entre el UE y el eNB. El segundo elemento permitirá la simulación y análisis de los procedimientos realizados en la interfaz aire la red LTE; ambas secciones presentan varios parámetros de entrada por lo cual se llegarán a evaluar múltiples ejemplos según las variables que el usuario de la aplicación manipule con la interfaz. La herramienta constituirá una plataforma de e-Learning que permitirá el aprendizaje programado de la interfaz aire.

Cabe señalar que la situación económica actual del país imposibilita la adquisición de tarjetas de Radio Definida por Software (SDR), como lo son las USRP B210/X300 o la ExpressMIMO2; por lo cual se limita el trabajo del proyecto a la parte de simulación del software. De igual forma, al tratarse de un software aun en desarrollo el proyecto queda acotado a las características implementadas hasta la versión 0.3.2 del software.

## <span id="page-20-0"></span>**Capítulo II**

# **Marco Conceptual**

### <span id="page-20-1"></span>**2.1. Arquitectura de Red LTE**

<span id="page-20-2"></span>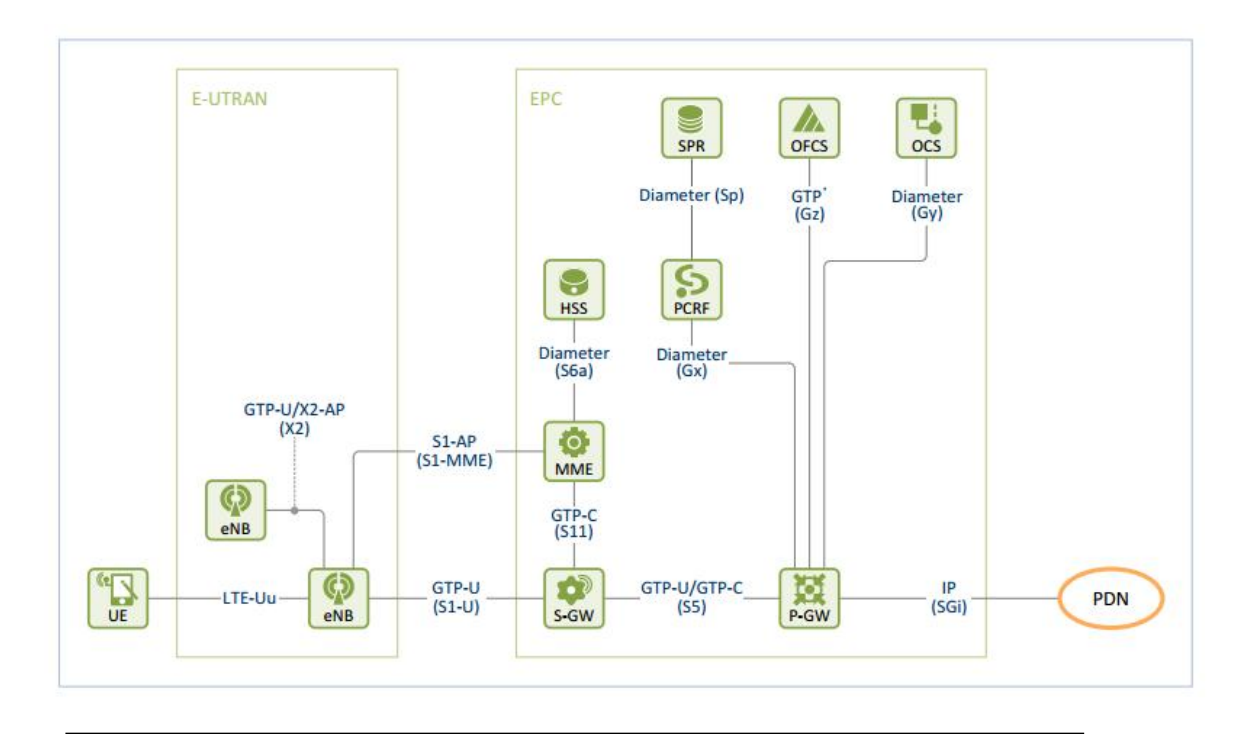

**Figura 2.1:** Arquitectura de Red LTE [\[11\]](#page-117-0)

La Figura [2.1](#page-20-2) ilustra un esquema de referencia de una red LTE, que consiste en las **entidades** de la **red de acceso E-UTRAN** (eNB) y las **entidades** de la **red troncal** **EPC** (S-GW, P-GW, MME, HSS, PCRF, SPR, OCS y OFCS) además del equipo de usuario (UE). Un PDN (*Packet Data Network*) consiste en un dominio IP interno o externo del operador con el cual el UE desea comunicarse, además provee al UE servicios como Internet o el subsistema IP Multimedia (IMS). Las entidades se interconectan lógicamente entre sí a través de **interfaces** que se muestran entre paréntesis en la Figura [2.1,](#page-20-2) y la información que se transmite a través de ellas se lleva a cabo mediante el uso de los **protocolos**, en particular el protocolo empleado en cada interfaz se muestra en la Figura [2.1](#page-20-2) justo encima de la interfaz correspondiente

#### <span id="page-21-0"></span>**2.1.1. User Equipment (UE):**

Es el equipo que permite a los usuarios del sistema LTE acceder a los servicios de la red LTE a través de la interfaz radio. El equipo de usuario (*User Equipment*, UE) contiene dos elementos básicos: un módulo de subscripción del usuario (SI-M/USIM) y el equipo móvil propiamente dicho *(Mobile Equipment*, ME).

#### <span id="page-21-1"></span>**2.1.2. eNode-B (eNB):**

Es la entidad que integra todas las funciones de la red de acceso LTE, por ello en el eNB terminan todos los protocolos específicos a la interfaz radio. Mediante dichos protocolos, el eNB realiza la transmisión de paquetes IP hacia/desde los equipos de usuario, junto con los mensajes de señalización necesarios para controlar la operación de la interfaz radio. Su función principal consiste en la gestión de los recursos radio.

#### <span id="page-21-2"></span>**2.1.3. Evolved Packet Core (EPC):**

Es la denominación que se le da a la red troncal de LTE, su innovación principal es unificar los servicios de voz y datos sobre el protocolo IP. El núcleo del sistema EPC está formado por tres entidades de red: MME (*Mobility Management Entit*y), *Serving Gateway* (S-GW) y *Packet DataNetwork Gateway* (P-GW). Estas tres entidades, junto con la base de datos principal del sistema 3GPP denominada HSS (*Home* *Subscriber Server*), constituyen los elementos básicos para la provisión del servicio de conectividad IP entre los equipos de usuario conectados a través de E-UTRAN y redes externas a las que se conecta la red troncal EPC.

#### <span id="page-22-0"></span>**2.1.4. Home Suscriber Server (HSS):**

El HSS es la base de datos principal del sistema 3GPP que almacena la información de los usuarios de la red. La información contenida en el HSS abarca tanto información relativa a la subscripción del usuario (i.e., perfil de subscripción) como información necesaria para el funcionamiento de la red. La base de datos HSS es consultada, y modificada, desde las diferentes entidades de red encargadas de proporcionar los servicios de conectividad o servicios finales.

#### <span id="page-22-1"></span>**2.1.5. Mobility Management Entity (MME):**

La entidad MME constituye el elemento principal del plano de control de la red LTE para gestionar el acceso de los terminales a través de E-UTRAN. Todo terminal que se encuentre registrado en la red LTE y sea accesible a través de E-UTRAN, tiene una entidad MME asignada. Dicha entidad mantiene un contexto de datos del usuario como por ejemplo identicadores del usuario, conexiones y servicios portadores EPS activos, claves de seguridad y datos de localización del usuario en la red, y articula todas las gestiones que se realicen en relación a dicho usuario tales como el establecimiento de servicios portadores EPS. La entidad MME asignada a un usuario puede ir cambiando atendiendo a la movilidad de dicho usuario dentro de la zona de servicio de la red.

#### <span id="page-22-2"></span>**2.1.6. S-Gateway (S-GW):**

Esta entidad actúa de pasarela del plano de usuario entre E-UTRAN y la red troncal EPC. La entidad S-GW proporciona un punto de anclaje en la red troncal EPC con respecto a la movilidad del terminal entre eNBs. De esta forma, en un proceso de *handover* entre dos eNBs, el cambio del plano de usuario puede únicamente derivar en un cambio del servicio portador S1 entre los eNBs implicados y el S-GW, manteniéndose sin cambios el resto del plano de usuario (camino entre S-GW y P-GW).

#### <span id="page-23-0"></span>**2.1.7. P-Gateway (P-GW):**

Esta entidad es la encargada de proporcionar conectividad entre la red LTE y las redes externas (denominadas como *Packet Data Network*, PDN, en las especicaciones 3GPP). Es decir, a través de la entidad P-GW, un usuario conectado al sistema LTE resulta «visible» en la red externa. Por tanto, los paquetes IP generados por el usuario se inyectan en la red externa a través de esta pasarela y, viceversa, todo el tráco IP dirigido a un terminal LTE proveniente de la red externa va a ser encaminado hasta el P-GW.

#### <span id="page-23-1"></span>**2.1.8. Interfaz Aire (LTE-Uu)**

Es la interfaz para los planos de control y de usuario entre un UE y la E-UTRAN (eNB). Las conexiones de señalización en la interfaz LTE-Uu son las conexiones RRC (*Radio Resource Control*) representadas por el servicio Portador Radio de Señalización (SRBs), y las conexiones en el plano de usuario son los canales lógicos representados por el servicio Portador Radio de Datos de Usuario (DRBs).

#### <span id="page-23-2"></span>**2.1.9. Interfaz S1**

El eNodeB se conecta a la red troncal EPC a través de la interfaz S1. Dicha interfaz está dividida en realidad en dos interfaces diferentes: S1-MME para sustentar el plano de control y S1-U como soporte del plano de usuario. La separación entre plano de control y plano de usuario es una característica importante en la organización de las pilas *(stacks)* de protocolos asociadas a las interfaces de la red LTE. Esta separación entre entidades de red dedicadas a sustentar el plano de control o bien el plano de usuario es una característica importante de la red LTE que permite dimensionar de forma independiente los recursos de transmisión necesarios para el soporte de la señalización del sistema y para el envío del tráfico de los usuarios. El plano de usuario de esta interfaz, denominado S1-U (*S1 User Plane*), proporciona un servicio de transferencia de datos de usuario entre eNB y S-GW sin garantías de entrega (se basa en UDP) y que no soporta ni mecanismos de control de errores ni de control de flujo. Este servicio de transferencia a través de la interfaz S1-U se denomina servicio portador S1 (*S1 bearer*). El plano de control, denominado S1-MME o también S1-C, se utiliza para soportar un conjunto de funciones y procedimientos de control entre eNBs y la entidad MME de la red troncal. Concretamente, entre los procedimientos soportados en la interfaz S1 destacan:

- Procedimientos para establecimiento, modificación y liberación de recursos de los servicios portadores tanto en la interfaz radio (servicio portador radio o RB) como en la interfaz S1 (*S1 bearer*).
- Procedimientos de *handover* entre eNBs. Si la red E-UTRAN decide que un terminal debe cambiar de eNB en el transcurso de una conexión, y no existe una interfaz X2 entre los dos eNBs involucrados, la interfaz S1-MME se utiliza para articular el procedimiento de handover.
- Procedimiento de aviso (*Paging*). Una de las funciones básicas de la entidad MME es la gestión de la localización de los equipos de usuario en la red. La gestión de localización permite conocer con cierta resolución en qué eNB o conjunto de eNBs (denominados áreas de seguimiento, *Tracking areas*) puede ser localizado un usuario que se encuentre en modo *idle*, es decir, que no tenga establecida una conexión de control RRC con ningún eNB.
- <span id="page-24-0"></span>Procedimiento de envío de forma transparente entre MME y eNB de los mensajes de señalización de control que fluyen entre el MME y el equipo de usuario. Dichos mensajes corresponden a los protocolos denominados como protocolos NAS (*Non Access Stratrum*.)

#### **2.1.10. Pila de Protocolos LTE**

Basado en las entidades e interfaces mostradas en la Figura [2.1](#page-20-2) , se describen a continuación la pila de protocolos LTE para el plano de usuario y para el plano de control.

<span id="page-25-0"></span>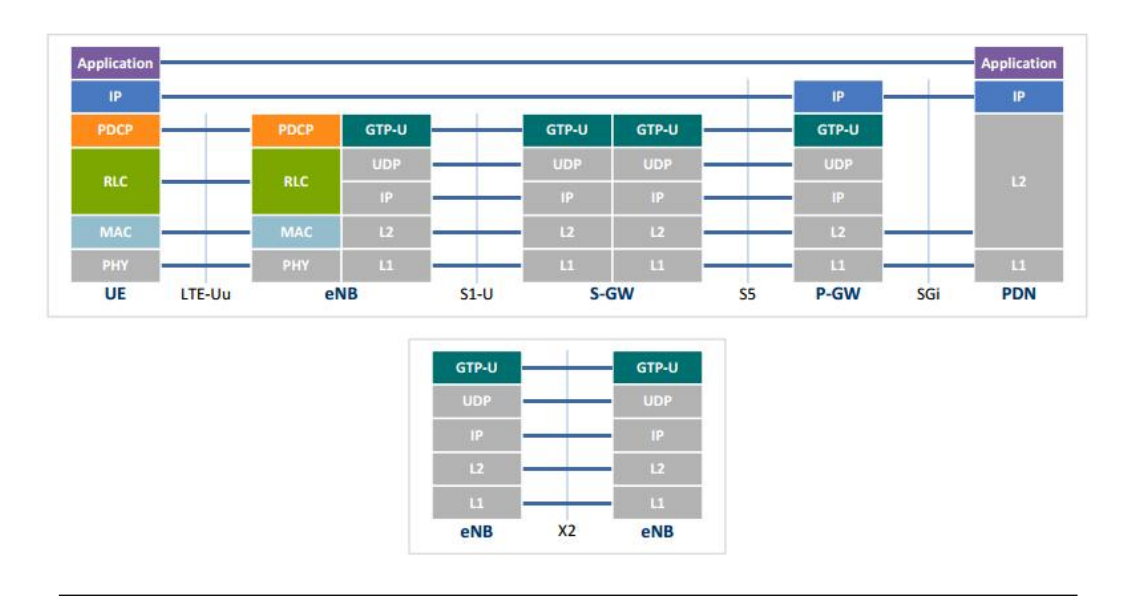

#### **Pila de Protocolos del plano de usuario**

**Figura 2.2:** Protocolos del plano de usuario [\[11\]](#page-117-0)

<span id="page-26-1"></span>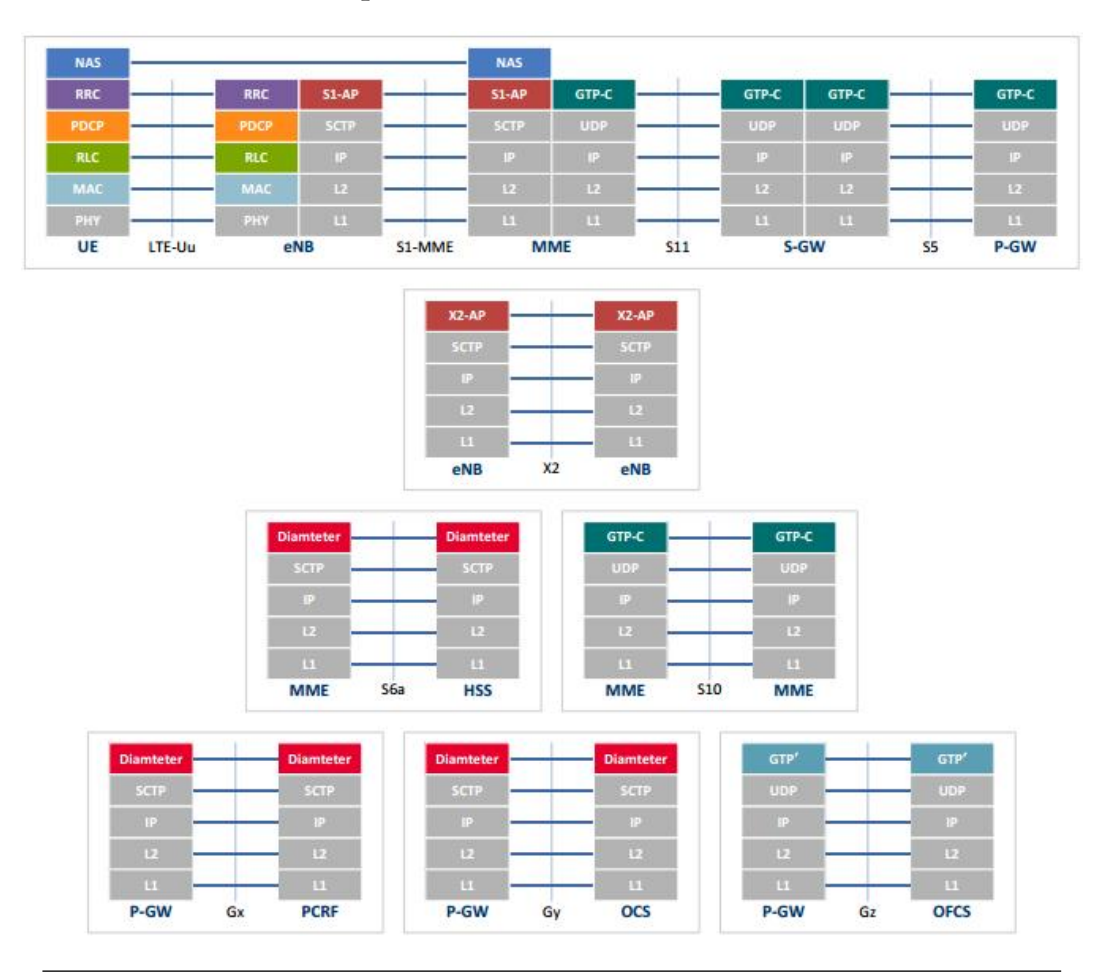

#### **Pila de Protocolos del plano de control**

**Figura 2.3:** Protocolos del plano de control [\[11\]](#page-117-0)

#### <span id="page-26-0"></span>**2.1.11. Canales físicos, lógicos y de transporte**

En la interfaz de aire (LTE-Uu) se encuentran 3 tipos de canales diferenciados principalmente por su ubicación en la pila de protocolos, lo cual determina su función específica. Estos canales son: físicos, de transporte y lógicos. Los **canales físicos** se ubican en la capa más baja y por ende están relacionados con la transmisión y recepción de las señales físicas a través de la interfaz de aire, los **canales de transporte** se encuentran entre la capa física y la capa MAC (por sus siglas en inglés, *Medium Access Control*) y definen el formato de envío (canales comunes o compartidos), por último los **canales lógicos** se ubican entre la capa MAC y RLC (por sus

<span id="page-27-2"></span>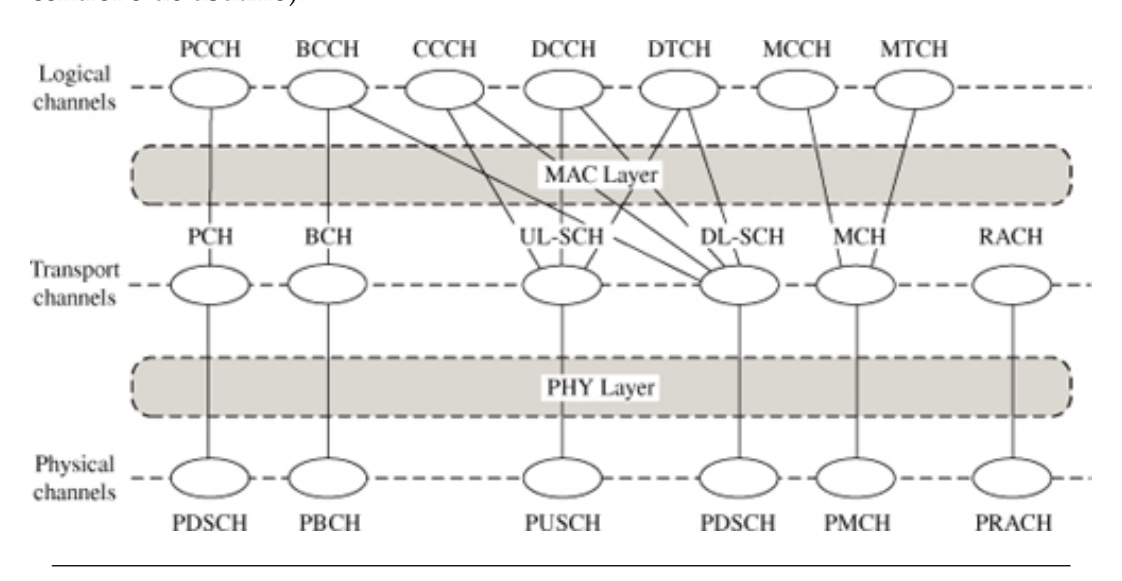

siglas en inglés, R*adio Link Control*) y definen el tipo de información enviada (de control o de usuario).

**Figura 2.4:** Canales de la Interfaz Aire de LTE [\[19\]](#page-118-0)

#### <span id="page-27-0"></span>**2.1.11.1. Canales Lógicos**

La capa MAC provee un servicio de transferencia de datos para la capa RLC a través de los canales lógicos. Pueden ser canales lógicos de control para transportar información de control, como señalizacion RRC, o canales lógicos de tráfico, para transportar información del plano de usuario.

#### <span id="page-27-1"></span>**Canales Lógicos de Control**

- **Broadcast Control Channel(BCCH):** Canal del enlace de bajada usado para difundir información del sistema. En la capa RLC, es asociado con el modo transparente (TM) de la capa RLC.
- **Paging Control Channel(PCCH):** Canal del enlace de bajada que se usa para notificar a los equipos de usuario de una llamada entrante o de un cambio en la información del sistema.
- **Common Control Channel(CCCH):** Canal usado para enviar información de control tanto en el enlace de subida como en el de bajada, cuando aún no existe una asociación confirmada entre el UE y el eNB, por ejemplo durante el proceso de establecimiento de conexión. En la capa RLC es asociado con el modo transparente (TM).
- **Multicast Control Channel(MCCH):** Canal de bajada usado para transmitir información de control relacionada a la recepción de servicios de difusión multimedia (MBMS). En la capa RLC se asocia al modo sin acuse de recibo (UM).
- **Dedicated Control Channel(DCCH):** Canal de bajada usado para transmitir información de control dedicada para un usuario en específico tanto en el enlace de bajada como en el de salida. Es usado cuando UE tiene una conexión RRC con el eNodeB. En la capa RLC es asociado con el modo de acuse de recibo (AM).

#### **Canales Lógicos de Tráfico**

- **Dedicated Traffic Channel(DTCH):** Canal usado para transmitir información de usuario dedicada del enlace de subida y del enlace de bajada. En la capa RLC se asocia tanto con el modo con reconocimiento (AM) como con el modo sin reconocimiento(UM).
- **Multicast Traffic Channel(MTCH):** Canal usado para transmitir datos de usuario de los servicios de difusión multimedia (MBMS) en el enlace de bajada. En la capa RLC es siempre asociado al modo sin reconocimiento (UM).

#### <span id="page-28-0"></span>**2.1.11.2. Canales de Transporte**

La información de la capa MAC es intercambiada con la capa Física (PHY) a través de los canales de transporte. Dicha información es multiplexada en los canales de transporte dependiendo de cómo ésta se transmita en la interfaz aire.

#### <span id="page-29-0"></span>**Canales de Transporte de Bajada**

- **Broadcast Channel(BCH):** Canal usado para transportar las partes de la información del sistema que son esenciales para el acceder al canal DL-SCH.
- **Downlink Shared Channel(DL-SCH):** Canal usado para transportar los mensajes de control y la data de usuario. Además, el resto de las partes de la información del sistema que no son transportados en el canal BCH son transportados con el canal DL-SCH.
- **Paging Channel(PCH):** Canal usado para transportar información de aviso (paging) a los UEs. Este canal es usado también para informar a los equipos de usuario acerca actualizaciones de a información del sistema.
- **Multicast Traffic Channel(MCH):** Canal usado para transportar la data de usuario o los mensajes de control requeridos en las redes de multidifusión.

#### **Canales de Transporte de Subida**

- **Uplink Shared Channel(UL-SCH):** Canal usado para transportar data de usuario del enlace de subida o mensajes de de control.
- **Random Access Channel(RACH):** Canal usado para acceder a la red cuando el usuario aún no ha adquirido una sincronización precisa en en el enlace de subida o cuando el usuario aún no tiene recursos de subida asignados.

#### <span id="page-29-1"></span>**2.1.11.3. Canales Físicos**

#### <span id="page-29-2"></span>**Canales Físicos de Bajada**

**Physical Broadcast Channel(PBCH):** Transporta la información del sistema requerida por los UEs para acceder al sistema, específicamente transporta el denominado *Master Information Block* (MIB).

- **Physical Control Format Indicator Channel(PCFICH):** Transporta el *Control Format Indicator*, parámetro que indica el número de símbolos OFDM usados por el canal PDCCH.
- **Physical Downlink Control Channel(PDCCH):** El propósito principal de este canal es transportar información de asignación de diferentes tipos:
	- Asignación de recursos para el enlace de bajada.
	- Instrucciones para el control de potencia del enlace ascendente.
	- Asignación de recursos para el enlace de subida.
- **Physical Hybrid ARQ Indicator Channel(PHICH):** Transporta los acuses de recibo HARQ ACK/NACK indicando si el bloque de transporte fue recibido de forma correcta o no.

#### **Canales Físicos de Subida**

- **Physical Uplink Control Channel(PUCCH):** Canal usado para enviar la información de señalización del enlace de subida.
- **Physical Uplink Shared Channel(PUSCH):** Canal usado para enviar el tráfico de usuario del enlace de subida.
- **Physical Random Access Channel(PRACH):** Canal usado para el procedimiento de acceso aleatorio.

#### <span id="page-30-0"></span>**2.2. Tecnologías de nivel Físico de LTE**

#### <span id="page-30-1"></span>**2.2.1. OFDM (***Orthogonal Frequency Division Multiplex***)**

La técnica de modulación OFDM (*Orthogonal Frequency Division Multiplex*) constituye un mecanismo de transmisión multi-portadora, que consiste en multiplexar un conjunto de símbolos sobre un conjunto de subportadoras ortogonales. Por lo tanto, gracias a la propiedad de ortogonalidad entre dichas subportadoras, es posible efectuar la transmisión simultánea de todos los símbolos manteniendo la capacidad de separación de los mismos en recepción. Es la técnica de acceso múltiple usada en el enlace descendente de LTE.

Ahora bien, como ya se ha señalado, la característica fundamental de la técnica OFDM es el empleo de un conjunto de K subportadoras ortogonales de la forma:

$$
x_k(t) = e^{j2\pi k\Delta ft} \text{rect}_{\text{TS}}(t) \qquad 0 \leq k \leq K - 1
$$

Donde  $f_k(t) = k\Delta f$  es la frecuencia de la k – ésima subportadora y rect<sub>Ts</sub>(t) representa un pulso rectangular con duración Ts. Por otra parte, se debe señalar que ∆f = 1/Ts corresponde con la separación frecuencial entre subportadoras, las cuales guardan una relación armónica entre ellas, lo que proporciona la propiedad de ortogonalidad entre subportadoras, así como la relación existente entre la separación de las mismas ∆f y su duración temporal Ts.

El concepto de ortogonalidad entre subportadoras se ilustra en la Figura [2.5,](#page-32-1) en la cual se observa el espectro de magnitud correspondiente a un conjunto de 6 subportadoras OFDM. Debido a la relación armónica entre subportadoras y la duración del pulso, en cada frecuencia múltiplo de 1/Ts únicamente existe contribución espectral de una de las subportadoras, mientras que el resto presentan nulos.

<span id="page-32-1"></span>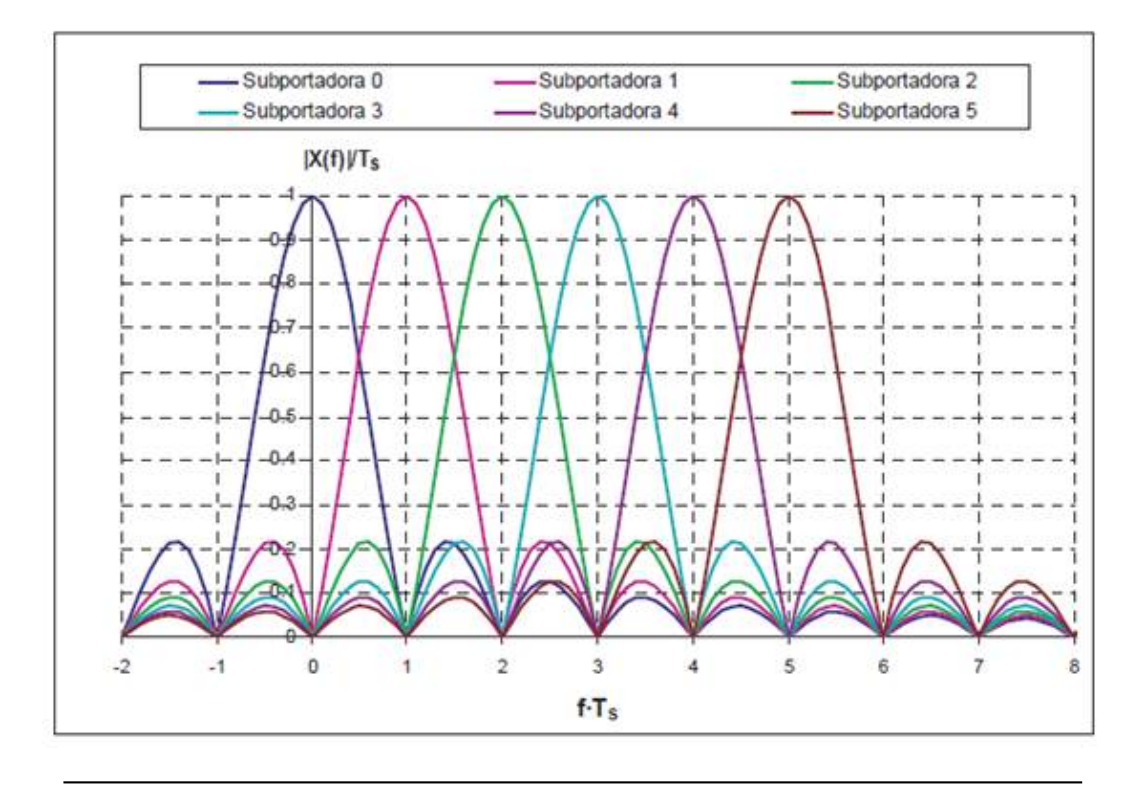

**Figura 2.5:** Ejemplo del espectro correspondiente a 6 subportadoras OFDM [\[1\]](#page-116-1)

#### <span id="page-32-0"></span>**2.2.2. Prefijo Cíclico**

En cualquier sistema de comunicaciones móviles, la onda propagada es afectada por diferentes fenómenos que varían según el entorno en el que se encuentre el receptor terminal móvil , tales como la presencia de múltiples reflexiones, la difracción por obstáculos, etc. Por lo tanto, como resultado de dichos fenómenos, la señal recibida corresponde con la superposición de las diferentes réplicas atenuadas y desfasadas de la señal originalmente transmitida, donde cada una correspondiente a un camino de propagación diferente.

Con el objetivo de combatir estos dos efectos negativos de la propagación multicamino, la solución utilizada en OFDM es el empleo del denominado prefijo cíclico en la etapa de transmisión, el cual consiste en alargar la duración de cada símbolo OFDM hasta una duración total de  $TP + TS$  mediante la repetición de los últimos TP segundos de símbolo al principio del mismo, como se ilustra en la Figura [2.6.](#page-33-1)

<span id="page-33-1"></span>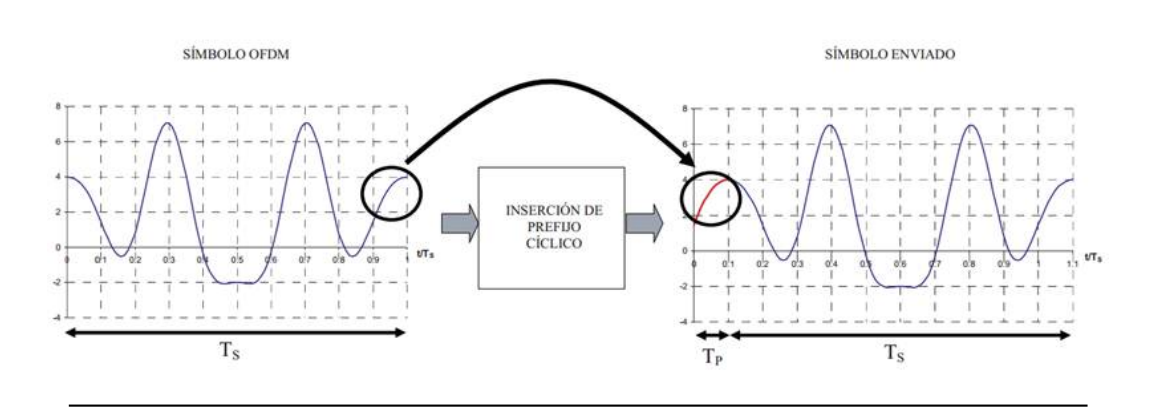

**Figura 2.6:** Inserción del prefijo cíclico [\[1\]](#page-116-1)

#### <span id="page-33-0"></span>**2.2.3. SC-FDMA: Single Carrier Frequency Division Multiple Access**

En el caso de modulaciones multi-portadora, como ocurre con OFDM (y por extensión con OFDMA), el PAPR (variación en la potencia pico instantánea de la señal transmitida respecto de la potencia promedio de dicha señal) se incrementa con el número de subportadoras utilizadas. En general, si el número de subportadoras es muy grande, como ocurre de hecho en la práctica, esto tenderá a incrementar el PAPR de la señal transmitida.

Hay que mencionar que las señales con un alto valor de PAPR requieren amplificadores de potencia altamente lineales para evitar la distorsión asociada a la intermodulación. Por lo tanto, para conseguir esta elevada linealidad, el amplificador debe operar por debajo de su potencia pico, lo que se traduce finalmente en una reducción de la eficiencia, entendida dicha eficiencia como la relación entre la potencia transmitida respecto de la potencia consumida por el amplificador. Por este motivo, en el sistema LTE, la técnica de acceso múltiple OFDMA se emplea únicamente en el enlace descendente, debido a que en la estación base, no es tan crítica ni la eficiencia ni el coste de los amplificadores. Por el contrario, en el enlace ascendente, se ha optado por utilizar una técnica de acceso de portadora única (*single carrier*), la denominada SC-FDMA (*Single Carrier Frequency Division Multiple Access*).

Para ello, esta técnica de acceso múltiple SC-FDMA se basa en unos principios de transmisión muy similares a los de OFDM, no obstante, se efectúa una precodificación de los símbolos previa al proceso de transmisión OFDM, lo que permite reducir las variaciones en la potencia pico instantánea.

### <span id="page-34-0"></span>**2.3. Capa Física de LTE**

#### <span id="page-34-1"></span>**2.3.1. Estructura de la trama**

<span id="page-34-2"></span>En el dominio temporal, los recursos físicos del sistema LTE se estructuran siguiendo dos posibles estructuras de trama, las cuales se describen a continuación.

#### **2.3.1.1. Estructura de trama tipo 1**

Esta estructura es válida para sistemas que utilizan duplexación por división de frecuencia (FDD). En esta estructura, el eje temporal se divide en tramas de 10 ms. Cada trama a su vez está compuesta por 20 ranuras temporales (*Slots* o TS) de duración 0,5 ms. En este sentido, se define una unidad básica de recursos, formada por dos ranuras temporales (TS) denominada subtrama, la cual tiene una duración de 1ms. En la Figura [2.7](#page-34-4) se presenta la estructura de trama de tipo 1.

<span id="page-34-4"></span><span id="page-34-3"></span>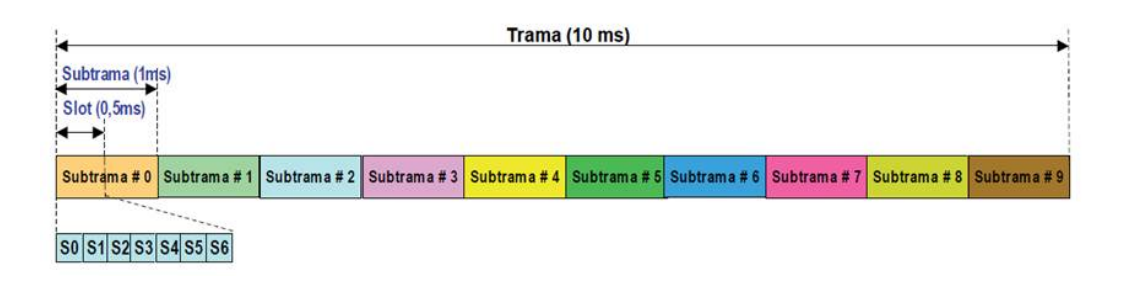

**Figura 2.7:** Estructura de trama tipo 1 [\[1\]](#page-116-1)

#### **2.3.1.2. Estructura de trama tipo 2**

Esta es una estructura pensada para operar en modo TDD (Duplexación por división de tiempo). Como en el caso anterior, el eje temporal se divide en tramas de 10 ms. Cada trama a su vez está compuesta por 10 subtramas, cada una de duración 1 ms. Es una estructura de trama mucho más flexible que la anterior en tanto que contiene subtramas de transmisión tanto para el enlace descendente (DL) como ascendente (UL). La estructura de trama tipo 2 se observa en la Figura [2.8.](#page-35-1)

<span id="page-35-1"></span>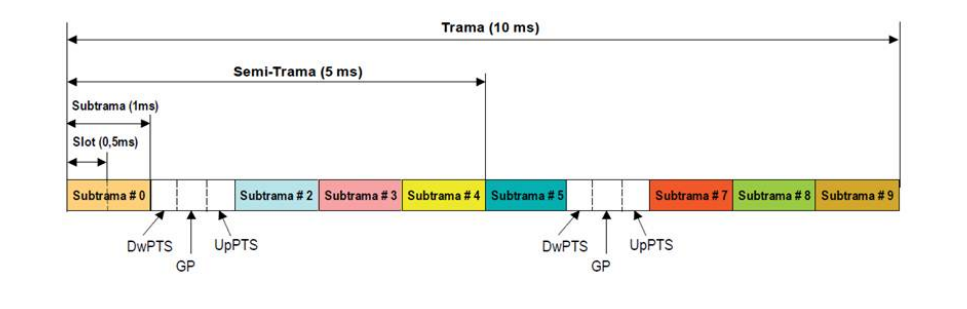

**Figura 2.8:** Estructura de trama tipo 2 [\[1\]](#page-116-1)

#### <span id="page-35-0"></span>**2.3.2. Bloque de recursos físicos (***Physical Resource Block***)**

Se denomina PRB o RB al mínimo elemento de información que puede ser asignado por el eNB a un terminal móvil. Un PRB ocupa 180 KHz, lo equivalente a 12 sub-portadoras equi-espaciadas a 15 KHz entre ellas (dominio de la frecuencia), y en él se transmiten 6 ó 7 símbolos OFDM (dominio del tiempo), dependiendo de la longitud de prefijo cíclica utilizada. Por lo tanto, la duración de un PRB es igual a 0.5 ms, es decir la duración de una ranura temporal de una subtrama. Tanto la trama de tipo 1 como la trama de tipo 2 se encuentran formadas por PRBs tal como se muestra en la [2.9.](#page-36-1)
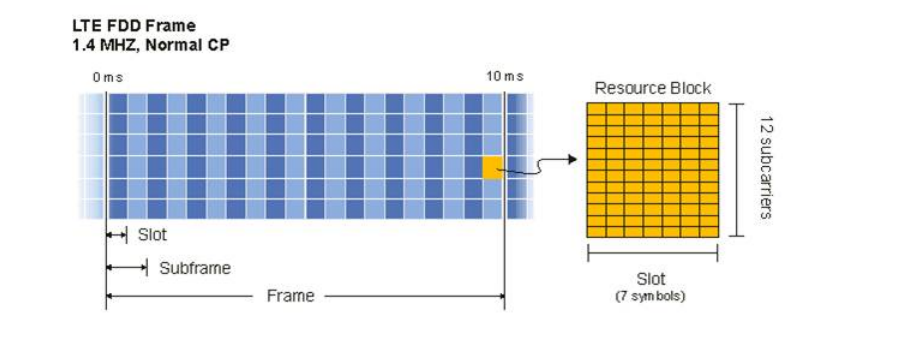

**Figura 2.9:** Concepto de Radio Bloque (*Physical Resource Block*) [\[12\]](#page-117-0)

La canalización o ancho de banda del sistema define el número de bloques de recursos empleados por el sistema LTE de acuerdo a la Tabla [2.1:](#page-36-0)

<span id="page-36-0"></span>

| Canalización  | 3Mhz | 5Mhz | 0Mhz | 15Mhz | 20Mhz |
|---------------|------|------|------|-------|-------|
| Número de PRB |      | ∽    | 50   |       | 100   |

**Tabla 2.1:** Canalización en el sistema LTE [\[13\]](#page-117-1)

## **2.3.3. Elemento de Recurso (RE)**

<span id="page-36-1"></span>El elemento de recurso o RE (Véase Figura [2.10\)](#page-36-1) es una subportadora modulada en el tiempo de un símbolo OFDM.

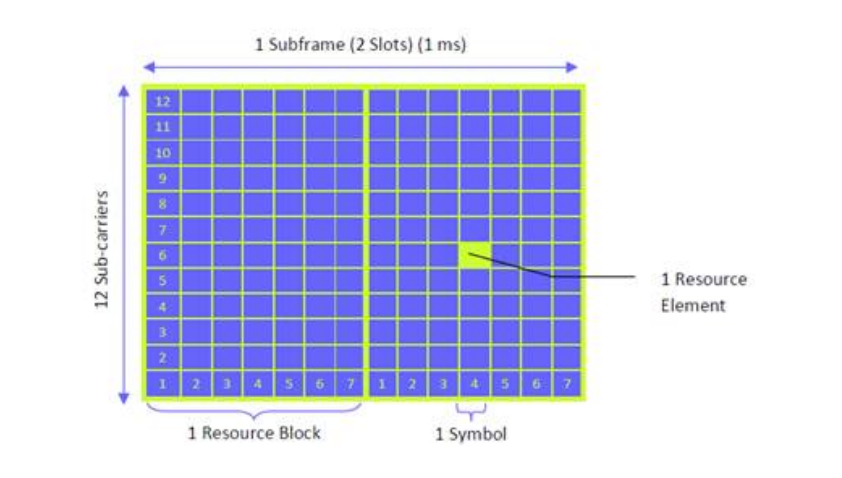

**Figura 2.10:** Elementos de recursos en un bloque de recurso [\[14\]](#page-117-2)

En consecuencia un bloque de recurso (RB) (*Resource Block*) consta de 12x7 = 84RE

## **2.4. Modelo del canal**

En cualquier sistema de comunicaciones móviles, la propagación se ve afectada por diferentes fenómenos que varían según el canal existente entre la estación base y el terminal móvil receptor, tales como la presencia de múltiples reflexiones, la difracción por obstáculos, etc. Como resultado de dichos fenómenos, la señal recibida realmente está compuesta por diferentes réplicas de la señal originalmente transmitida (véase Figura [2.11\)](#page-37-0), cada una correspondiente a un camino de propagación diferente, y que por lo tanto serán recibidas en diferentes instantes de tiempo y con diferentes amplitudes y fases.

<span id="page-37-0"></span>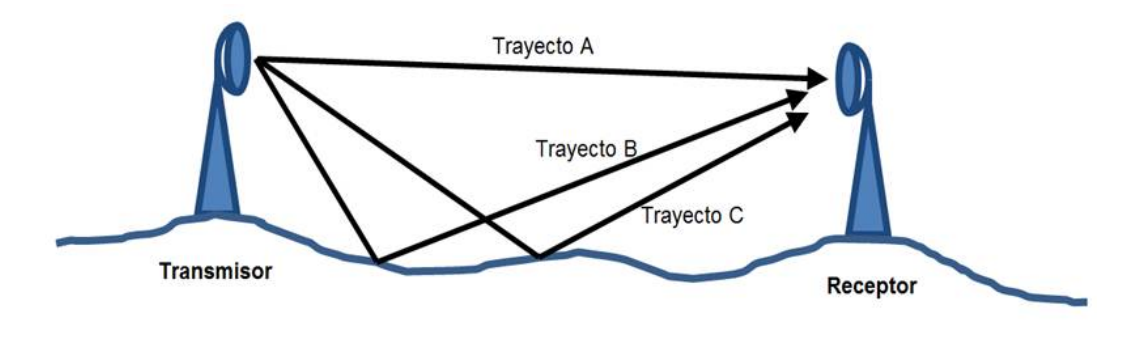

**Figura 2.11:** Canal de transmisión multitrayectoria [\[15\]](#page-117-3)

- Canales con desvanecimiento por condiciones de propagación multicamino (siguiendo la especificación TS 36.101 [\[16\]](#page-117-4)):
	- *Extended Pedestrian A* (EPA)
	- *Extended Vehicular A* (EVA)
	- *Extended Typical Urban* (ETU)

Estos modelos se han especificado para representar los diferentes ambientes de propagación con bajo, mediano y alto retardo respectivamente. El retardo de propagación (*delay spread*) puede interpretarse como la

diferencia temporal entre la recepción de la componente de la señal que recorre el trayecto más corto, conocido como «Línea de Vista», y el tiempo de llegada de las componentes más tardías (las que recorren el trayecto más largo). El modelo para un canal con bajo retardo de propagación EPA, es empleado en ambientes urbanos con celdas LTE bastantes pequeñas (o como máximo, alrededor de 2km en ambientes suburbanos con bajos retardos de propagación) este modelo es generalmente asociado con ambientes *indoor*, mientras que los modelos EVA y ETU representan retardos de propagación medios y altos respectivamente. El modelo ETU alcanza un retardo de 5000ns, lo cual realmente no es común en ambientes urbanos, suburbanos o en casos rurales, y rara vez ocurre, pero resulta importante para evaluar el rendimiento de la red LTE en los casos más extremos.

Canales con desvanecimiento modelado con distribución Rayleigh o distribución Rice

Para el caso de canales con desvanecimiento, existen dos modelos, los cuales son Rayleigh y Rice. En Este caso, si existe componente dominante, es decir, hay línea de vista (LOS), entonces el modelo a usar es la distribución Rice. Sin embargo, cuando no existe componente dominante, o no hay línea de vista (NLOS), la distribución a utilizar es la de Rayleigh.

#### **2.5. Modos de transmisión**

Definen la forma en que se realizan las transmisiones y el número de antenas empleadas tanto en las eNB como en el UE. En el enlace descendente (DL), LTE utiliza tecnologías como MIMO para lograr altas velocidades de datos; sin embargo, también ofrece tecnologías de retorno, tales como diversidad de transmisión o SISO. Cabe señalar que a partir de las especificaciones de la 3GGP *Release* 8, se definen hasta 4 antenas en la estación base y hasta 4 antenas en el equipo usuario. Los diversos escenarios para el enlace descendente se reflejan en los diferentes modos de transmisión (TMs), los cuales se describen brevemente en la Tabla [2.2.](#page-39-0)

<span id="page-39-0"></span>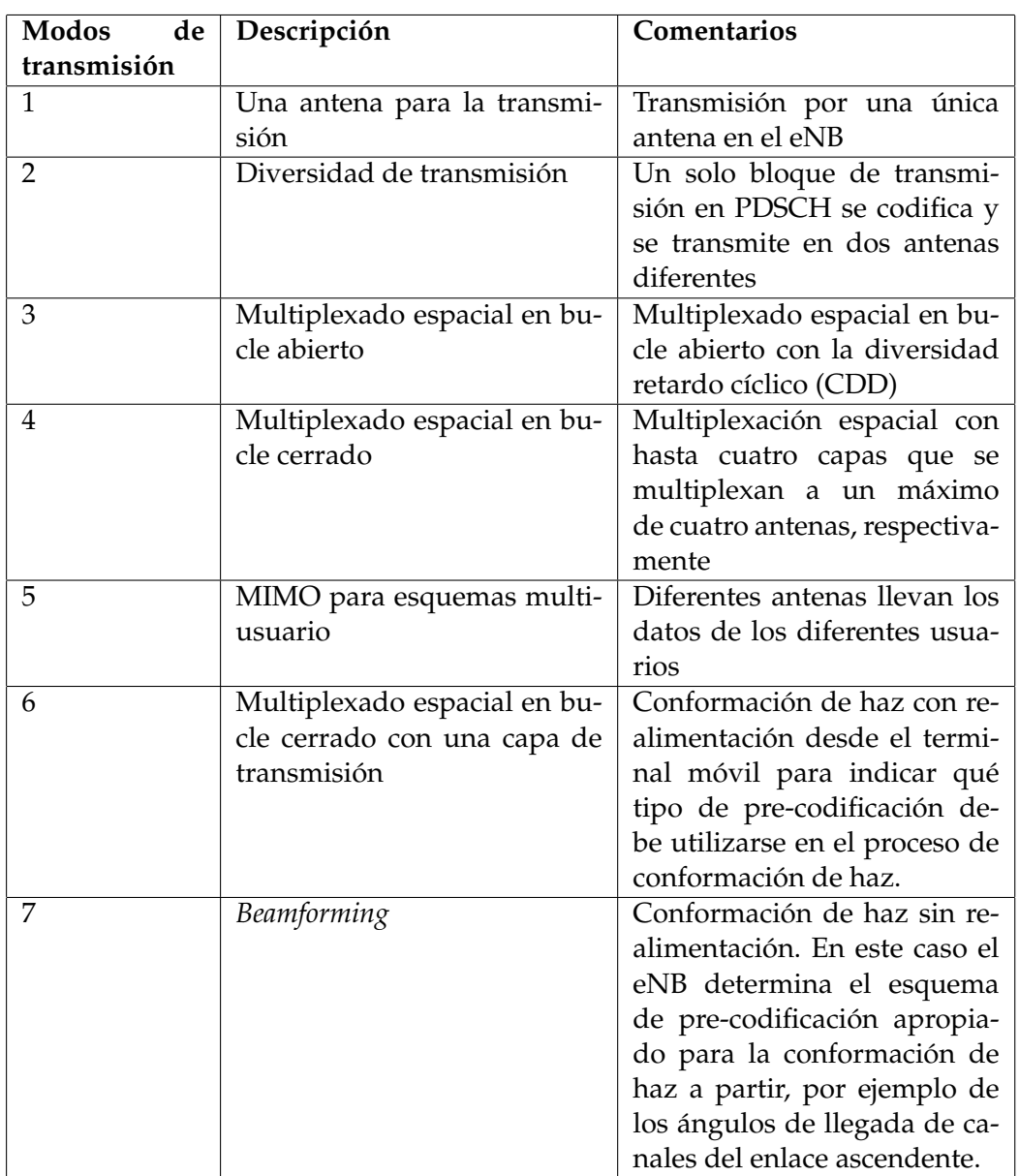

**Tabla 2.2:** Vista general de los siete modos de transmisión del enlace descendente en LTE *Release* 8 [\[17\]](#page-117-5)

## **2.6. Sistema de información de la interfaz aire de LTE**

Se denomina Sistema de Información (*Information System*) al conjunto de datos transmitidos desde el eNB que informan al terminal móvil sobre los detalles de la configuración de la red LTE a la que quiere acceder.

El Sistema de Información se configura a partir de los denominados Bloques de Información de Sistema o *System Information Blocks* (SIB) en terminología anglosajona. En este sentido, el sistema se estructura en los diferentes tipos de SIBs que se describen a continuación:

#### **2.6.1.** *Master Information Block* **(MIB)**

Este bloque se transmite con una periodicidad fija de 40 ms, el cual se realiza mediante el canal de difusión (PBCH), apareciendo en las subtramas #0 de la estructura de trama. El MIB transmite parámetros fundamentales de la red (canalización utilizada, número de antenas en transmisión, número de trama, etc) para permitir el acceso inicial del terminal móvil a la misma.

### **2.6.2.** *System Information Block type I* **(SIB1)**

Se transmite cada 80ms utilizando el canal de transmisión de datos compartido (PDSCH) y aparece en la subtrama #5 de la estructura de trama. Este SIB transmite información relacionada con el acceso a la celda e información sobre asignación de recursos, como por ejemplo: la identidad del operador móvil (PLMN *identity*), el área de localización, la identidad de la celda, mínimo nivel de recepción requerido, ubicación (scheduling) de los restantes SIBs, o en el caso de operar en modo TDD la configuración de la trama (ubicación de las subtramas del enlace ascendente y descendente), etc.

#### **2.6.3.** *System Information Block type II* **(SIB2)**

Se transmite con una periodicidad de 160 ms y se utiliza para informar al móvil de la configuración de los canales comunes y compartidos, así como parámetros de acceso aleatorio, ancho de banda, parámetros del control de potencia en el enlace ascendente, etc.

## **2.7. NidCell (Physical Cell ID)**

Identificador enviado por cada celda LTE para que el terminal móvil puede diferenciarla de celdas aledañas. Su decodificación le permite al UE determinar información de la capa física enviada por el eNodeB, como por el ejemplo la posición de la señales de referencia (RS).

## **2.8. Información de la calidad del canal (CQI)**

Como su nombre indica, es un indicador que lleva la información del UE al eNB sobre la calidad del canal de comunicaciones. El CQI indica la más alta modulación y tasa de codificación donde la tasa de error por bloque (BLER – *Block Error Rate*) del canal que está siendo analizado no exceda el 10 %. El CQI está compuesto por 4 bits, por lo tanto va de 0 a 15 como indica la Tabla [2.3.](#page-41-0) Cabe señalar que si el índice es igual a 0, significa que el UE no ha recibido ninguna señal LTE utilizable, por lo que el canal es inoperable.

<span id="page-41-0"></span>

| CQI index      | Modulation  | Code rate x 1024 | Efficiency |
|----------------|-------------|------------------|------------|
| 1              | <b>QPSK</b> | 78               | 0.1523     |
| 2              | <b>QPSK</b> | 120              | 0.2344     |
| 3              | <b>QPSK</b> | 193              | 0.377      |
| $\overline{4}$ | <b>QPSK</b> | 308              | 0.6016     |
| 5              | <b>QPSK</b> | 449              | 0.877      |
| 6              | <b>QPSK</b> | 602              | 1.1758     |
| 7              | 16QAM       | 378              | 1.4766     |
| 8              | 16QAM       | 490              | 1.9141     |
| 9              | 16QAM       | 616              | 2.4063     |
| 10             | 64QAM       | 466              | 2.7305     |
| 11             | 64QAM       | 567              | 3.3223     |
| 12             | 64QAM       | 666              | 3.9023     |
| 13             | 64QAM       | 772              | 4.5234     |
| 14             | 64QAM       | 873              | 5.1152     |
| 15             | 64QAM       | 948              | 5.5547     |

**Tabla 2.3:** Parámetros de acuerdo al índice CQI [\[18\]](#page-118-0)

### **2.9. Mecanismos de retransmisión Hibrida HARQ**

El mecanismo de retransmisión hibrida se implementa a nivel de capa MAC para corregir los errores introducidos por el canal de radio y garantizar una transmisión fiable a través de dicho canal.

En este sentido, en el modo de operación FDD, el sistema LTE permite hasta 8 procesos de Stop and Wait, HARQ simultáneos en el enlace descendente y otros tantos en el ascendente. El mecanismo de *Stop and Wait*, se basa en realizar una transmisión en el enlace correspondiente y esperar la confirmación o reconocimiento (ACK/NACK) de transmisión sin errores (ACK) o transmisión errónea (NACK) en el enlace inverso. En LTE el valor típico del tiempo de ejecución (*Round Trip Time* o RTT) del procedimiento de retransmisión es de 8 ms.

Cada proceso HARQ utiliza su propio buffer de retransmisiones y se identifica mediante un indicador (HARQ-ID o HARQ *process IDentifier*) de 3 bits.

## **2.10. Relación Señal/Ruido (SNR)**

Se define como la proporción existente entre la potencia de la señal que se transmite y la potencia del ruido que la corrompe. Este margen es medido en decibelios.

## **2.11. OpenAirInterface (OAI)**

Es una herramienta basada en software de código abierto que tiene como objetivo proporcionar un ambiente de simulación que abarca toda la pila de protocolos para sistemas celulares de la 3GPP, tanto de la red troncal EPC como de la red Acceso E-UTRAN. Con la posibilidad de inter-operación con equipos que no son de código abierto. La plataforma OAI actualmente incluye implementaciones estándares para el UE, eNB, MME, HSS, S-GW y P-GW acordes a la Release 10 LTE, en C bajo el sistema operativo Ubuntu.

## **2.12. Wireshark**

Es una herramienta multiplataforma utilizada para analizar protocolos de red. Permite analizar el tráfico a nivel microscópico para realizar un estudio preciso del mismo de forma ilustrativa y didáctica.

## **2.13. ITTI Analizer**

Es una herramienta que se utiliza para seccionar la salida mostrada por OAI, ofreciendo en cada una de estas secciones los mensajes intercambiados entre los diferentes protocolos. Es similar al programa Wireshark, pero esta herramienta sirve para analizar la salida de OAI en lugar del tráfico de red.

## **2.14. Soft Scope**

Esta herramienta ofrece un resumen grafico de las características de la capa PHY. Presenta graficas de la potencia de la señal recibida por el usuario, la respuesta impulsiva del canal, la respuesta en frecuencia del canal, el *throughput* del sistema y las componentes I/Q de algunos canales físicos.

## **2.15. Librerías de Python**

#### **2.15.1. Lib Phonon**

Librería que permite añadir características multimedia a la interfaz gráfica de usuario, tales como reproductores de video y sonido con su respectivo visualizador de video, barra de reproducción y barra del control de volumen.

#### **2.15.2. Lib random**

Librería que permite ejecutar un método que proporciona como resultado un número aleatorio a partir de un rango de números proporcionados como parámetro de entrada.

## **2.15.3. Lib os**

Librería que proporciona una forma portátil de utilizar, a través del lenguaje de programación, funcionalidades propias del sistema operativo. Mediante esta librería se ejecutan con Python los comandos del terminal de Ubuntu.

## **Capítulo III**

## **Procedimientos de la investigación**

En este capítulo se establecen los métodos y las técnicas para desarrollar una herramienta de aprendizaje de la interfaz aire de la red 4G LTE mediante la plataforma OpenAirInterface, llevándose a cabo el proyecto en 7 fases.

## **3.1. Revisión Teórica**

Durante esta fase se realizaron las siguientes actividades con la finalidad de recolectar toda la documentación posible referente a la tecnología de comunicaciones móviles 4G LTE, así como del software OpenAirInterface, creando de esta forma, el soporte necesario para elaborar el material de aprendizaje que se ofrecerá al usuario. De igual manera, en esta etapa se realizó la selección de las herramientas de programación utilizadas.

#### **3.1.1. Documentación de LTE**

Se revisaron bibliografías especializadas en la tecnología 4G LTE, destacando la arquitectura de la misma, tanto entidades, como protocolos e interfaces, así como las tecnologías de nivel físico (OFDMA, SC-FDMA, MIMO, etc. . .) y principalmente la interfaz radio del sistema LTE, abarcando el estudio de los canales y procedimientos que existen dentro en la etapa de acceso a la red. La revisión teórica general fue realizada mediante el empleo de los libros «LTE: Nuevas tendencias en comunicaciones móviles» de la fundación Vodafone de España [\[1\]](#page-116-0) y «LTE-The UMTS *Long Term Evolution: From Theory to Practice*» de la editorial Wiley y Sons [\[19\]](#page-118-1) , mientras que la profundización de cada concepto de forma individual se logró usando «Sharetechnote» [\[20\]](#page-118-2), un portal web desarrollado por «Jaeku Ryu», ingeniero de software de protocolos de Anritsu, en donde se describe de manera detallada e ilustrativa la mayoría de los aspectos de la red 4G LTE. De igual forma se consultaron también los documentos de la 3GPP [\[21\]](#page-118-3)[\[22\]](#page-118-4)[\[23\]](#page-118-5)[\[24\]](#page-118-6)[\[16\]](#page-117-4)[\[25\]](#page-118-7)[\[13\]](#page-117-1)[\[26\]](#page-118-8)[\[18\]](#page-118-0)[\[27\]](#page-118-9)[\[28\]](#page-118-10)[\[29\]](#page-119-0)[\[30\]](#page-119-1)[\[31\]](#page-119-2)[\[32\]](#page-119-3) que regulan este estándar de comunicaciones móviles. Por lo tanto, mediante técnicas de análisis y síntesis de estas fuentes de información, se logró la compresión de los resultados y variables de entrada que presenta el software.

#### **3.1.2. Documentación de OpenAirInterface**

Se revisó la documentación existente del software OpenAirinterface con la finalidad de conocer la estructura, características y modo de empleo del mismo. Para ello, se utilizó la *wiki* oficial disponible en la página principal de EURECOM [\[33\]](#page-119-4), donde se presentan los requerimientos básicos del sistema, soporte para el proceso de instalación, casos de aplicación del software, tutoriales acerca de cómo usar cada caso y las características de LTE implementadas. Además, en esta página se ofrece el acceso a lista de correos de OAI, el cual fue uno de los medios utilizados para resolver las dudas o solicitudes no resueltas en la documentación colaborativa antes mencionada.

#### <span id="page-46-0"></span>**3.1.3. Documentación del Lenguaje de Programación**

Luego se procedió a seleccionar el lenguaje de programación que se utilizó para el desarrollo de la interfaz de la herramienta, a través de la cual se maneja el software OpenAirInterface, ya que éste por defecto viene diseñado para usarse a través de comandos en la terminal de Linux. Los criterios empleados para la escogencia fueron:

- Capacidad para la elaboración de interfaz gráfica GUI.
- De carácter gratuito o basado en software libre.
- Soporte de multiplataforma (específicamente compatible con sistemas operativos basados en Linux).
- Complejidad del lenguaje de programación.
- Documentación disponible.

Para esto se buscó toda la información referente a los diversos software utilizados para la implementación de interfaces graficas de usuario, entre los cuales destacan Visual Basic mediante el uso de «Visual Studio .NET», Java empleando la biblioteca gráfica «Swing», Python con la IDE QtDesigner basada en el paquee PyQt y finalmente C++ con la librería GTK+.

## <span id="page-47-0"></span>**3.2. Reconomiento de las funcionalidades de OAI**

En esta parte, se exploró el software para definir las características funcionales del mismo, con la finalidad de incluirlas en la herramienta de aprendizaje. Esto se logró empleando la documentación recabada en la primera etapa con la cual se pudo conocer que OpenAirInterface puede utilizarse para los siguientes casos de aplicación:

Banco de Pruebas en el Mundo Real: OAI *Softwar*e + OAI *Hardware* (Express-MIMO) or USRP B210/X300: A través de la implementación de alguna o varias de las entidades de la red LTE como lo puede ser el EPC, el eNB o el UE empleando tarjetas de radio definido por software en conjunto con entidades simuladas en un computador. Un caso podría ser la conexión de un equipo de usuario a una red real (EPC comercial) a través de una estación base implementada en una tarjeta SDR. Actualmente, se implementan esquemas de desarrollos o de tecnologías novedosas como «*Massive MIMO*» o «*CloudRAN*» con este banco de pruebas de OAI. Los casos posibles son:

- OAI EPC + OAI eNB <–>UE Comerciales
- Comercial/3rd party EPC + OAI eNB <–>UE Comerciales
- OAI EPC + Comercial/3rd party eNB <–>UE Comerciales
- OAI eNB <–>UE Comerciales
- OAI + Generador de señales/Analizador de espectro
- Simulación: En este módulo de OAI se implementan de igual forma todas las entidades de la red LTE, pero en este caso, solo es necesario uno o varios computadores para virtualizar las entidades, es decir, en este módulo no se requiere hardware adicional como las tarjetas SDR. En este sentido, este módulo queda limitado a las características de la red que OAI ha logrado implementar como simulación.
	- OAISIM: Comprende la implementación integra de entidades de LTE como lo son el UE, el eNB y el EPC y sus componentes. Para ello incorpora desarrollos sintetizados de los protocolos, interfaces y canales que permiten la simulación de los procedimientos llevados a cabo en LTE. Los posibles escenarios a implementar son:
		- OAI eNB <–>OAI UE (Red de acceso)
		- OAI EPC + OAI eNB <–>OAI UE
		- EPC Comercial + OAI eNB <–>OAI UE
	- UNISIM: Contiene implementaciones unitarias de la capa Física de la red LTE, que consisten en simulaciones de los canales físicos basadas en estimaciones probabilísticas logradas a través del método de Monte-Carlo. Los simulaciones unitarias desarrolladas son:
		- Simulador del canal DLSCH «dlsim»
		- Simulador del canal ULSCH «ulsim»
- Simulador del canal PUCCH «pucchsim»
- Simulador del canal PRACH «prachsim»
- Simulador del canal PDCCH «pdcchsim»
- Simulador del canal PBCH «pbchsim»
- Simulador del canal eMBMS «mbmssim»

La importancia de este estudio radica en que en ocasiones, los casos de aplicación del software, presentados anteriormente, no se encuentran bien documentados, o la información existente resulta obsoleta, debido a los constantes cambios e incorporaciones que experimenta la herramienta al ser de naturaleza de código abierto, por lo que algunos ejemplos simplemente se encuentran descontinuados, o al no ser de interés general, se encuentran como proyectos abandonados y actualmente no están funcionales. Se debe destacar que la mayoría de las instituciones trabajando hoy en día con OpenAirInterface están enfocadas en la sección del software que permite realizar un banco de pruebas en el mundo real.

En ese sentido, inicialmente se descartó el módulo de banco de pruebas reales por motivos económicos, debido a la que situación actual del país imposibilita la adquisición de las tarjetas (hardware) requeridas para el despliegue de este tipo de pruebas.

Posteriormente se exploró el módulo de simulación de OAI tanto de OAISIM como de UNISIM, para ello fue necesario realizar pruebas individuales de cada uno de los casos contenidos dentro de dichos submódulos de simulación.

#### **3.2.1. Reconocimiento de funcionalidad de OAISIM**

Con respecto a OAISIM, solo el primero de sus casos, « OAI ENB<->OAI UE (Red de acceso) », se encontró operativo en la versión 0.3.2 de OAI, que fue la empleada durante el desarrollo de la investigación.

En lo que concierne al segundo caso, «OAI EPC + OAI ENB<->OAI UE», no se encontró disponible la implementación de la entidad troncal en esta versión, por esta razón es que la herramienta se limitó a la interfaz aire de la arquitectura de red LTE, es decir, sin la incorporación de la interfaz S1. Mientras que el tercero de los casos, «EPC Comercial + OAI ENB<->OAI UE», como su nombre lo indica, requiere de un EPC comercial con el cual no se contó.

#### **3.2.1.1. Exploración del caso OAI eNB <–>OAI UE (Red de acceso)**

Los pasos para el despliegue inicial de este ejemplo se encontraron en su respectivo tutorial [\[34\]](#page-119-5), el cual hace referencia al módulo OAISIM; por los motivos ya expresados se utilizó solo la sección correspondiente a las simulaciones que no incorporan la interfaz S1, aquí se describen los comandos en consola necesarios para la puesta en funcionamiento del caso en cuestión. Los pasos a seguir luego de haber instalado el software OpenAirInterface son los siguientes:

#### **Compilación**

- <sup>1</sup> **cd** /openairinterface5g
- <sup>2</sup> **source** oaienv
- <sup>3</sup> **cd** cmake\_targets
- <sup>4</sup> ./build\_oai −I −−install−optional−packages
- 5 ./build\_oai --oaisim --noS1 -c

#### **Ejecución**

- <sup>1</sup> **cd** /openairinterface5g
- <sup>2</sup> **source** oaienv
- <sup>3</sup> **cd** cmake\_targets/tools
- <sup>4</sup> **source** init\_nas\_nos1
- <sup>5</sup> ./run\_enb\_ue\_virt\_noS1

Mediante estas instrucciones se corre el ejemplo con las opciones incorporadas por defecto. Para el despliegue de las opciones variables del ejemplo, es decir, para explorar las opciones o parámetros con los que se podría ejecutar el ejemplo, se utilizó el siguiente comando en consola en la dirección openairinterface5g/cmake\_targets/oaisim\_noS1\_build/build:

1 ./oaisim\_nos1 -h

Generando así un mensaje de ayuda, mostrado en la Figura [3.1.](#page-51-0)

<span id="page-51-0"></span>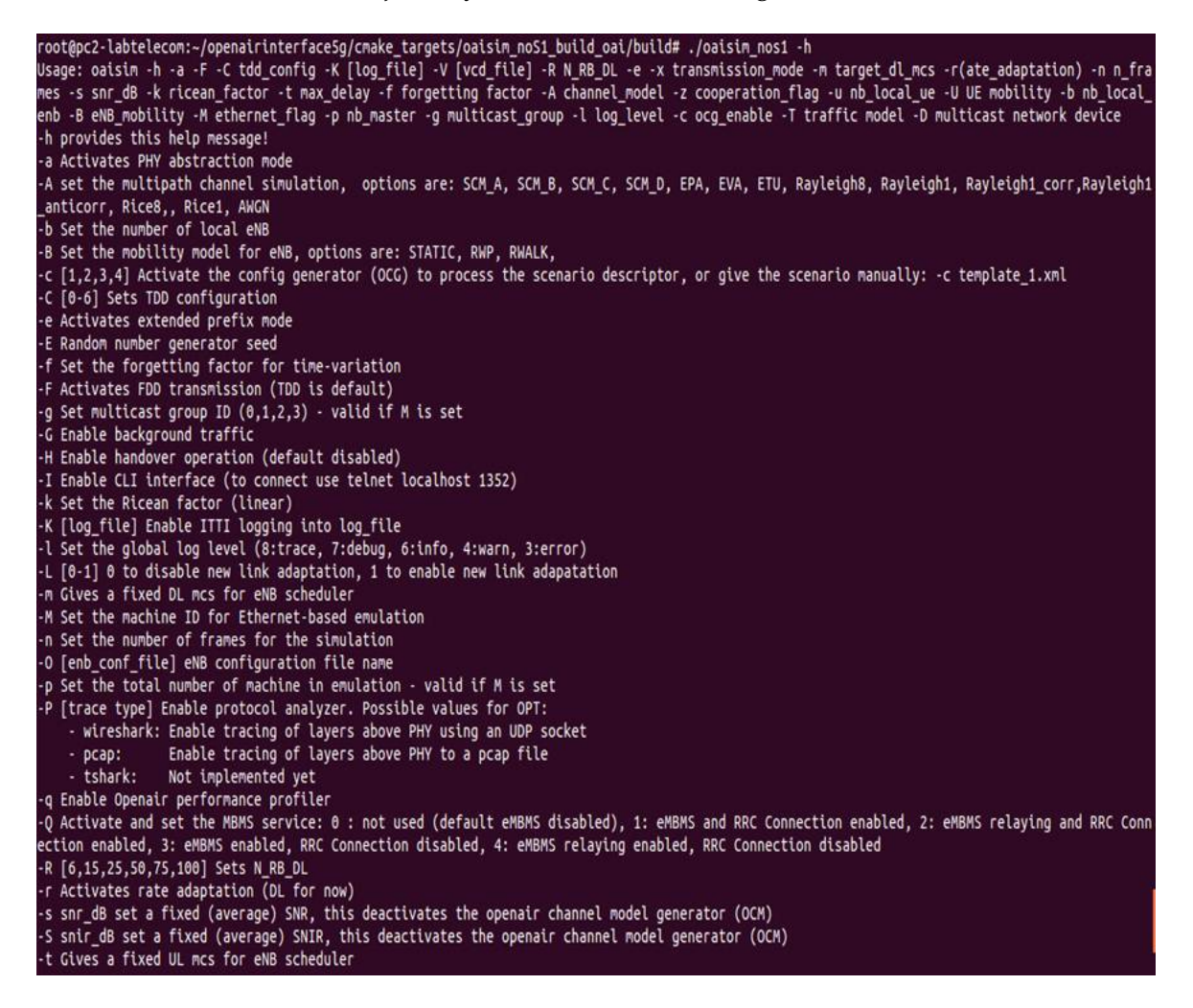

**Figura 3.1:** Mensaje de ayuda para «OAI eNB <–>OAI UE (Red de acceso)» impreso por OpenAirInterface

Es importante destacar que en todos los ejemplos de OpenAirInterface, al correrlos con la opción *-h* despliegan la ayuda del mismo.

#### **Exploración individual de los parámetros**

Las actividades realizadas en esta etapa del trabajo de investigación consistieron en probar el ejemplo *./oaisim\_nos1* con cada una de las opciones disponibles en la ayuda de forma individual. Como se puede ver, el mensaje de ayuda indica la letra con la que se controla un parámetro en específico y sus valores estipulados, ya sea por los estándares de la 3GPP o por las capacidades implementadas en el software en la versión usada. También existen parámetros que en la ayuda no incluyen el rango de valores aceptados por el mismo, por lo que fue necesario realizar un barrido exploratorio para determinar las posibles entradas al parámetro.

Por ejemplo, para la realización de las pruebas de los parámetros referentes al número de bloques de recursos del sistema (*-R [6,15,25,50,75,100] Sets N\_RB\_DL*) o a la relación señal a ruido existente en el canal (*-s snr\_dB set a fixed (average) SNR*), fue necesario introducir en la consola comandos del tipo:

- 1 ./oaisim\_nos1 -R 6
- 2 ./oaisim\_nos1 -R 15
- 3 ./oaisim\_nos1 -R 25
- 4 ./oaisim\\_nos1 -R 50
- <sup>5</sup> ./oaisim\\_nos1 −R 75
- 6 ./oaisim\\_nos1 -R 100
- 7 ./oaisim\\_nos1 -s -30
- 8 ./oaisim\\_nos1 -s 0

Con los cuales se logró la exploración a cabalidad de cada uno de los parámetros y de su rango de entrada y se reconocieron las funcionalidades del software para este caso que simula la interacción del eNB con el UE sin la inclusión de la interfaz S1.

#### <span id="page-52-0"></span>**3.2.2. Reconocimiento de funcionalidad de UNISIM**

En este submodulo de simulación, Cada uno de los canales se simula de forma unitaria por lo cual en esta sección fue necesario explorar de forma individual cada uno de los ejecutables. Los pasos para la puesta a prueba de estos ejecutables se encuentran disponibles en su respectivo tutorial [\[35\]](#page-119-6) y son los siguientes:

#### **3.2.2.1. Compilación**

- <sup>1</sup> **cd** /openairinterface
- <sup>2</sup> **source** oaienv
- <sup>3</sup> **cd** cmake\_targets
- 4 ./build\_oai --phy\_simulators

#### **3.2.2.2. Ejecución**

Con esto se generan todos los ejecutables correspondientes a los canales en la carpeta openairinterface/cmake\_targets/lte-simulators/build. Para correrlos, es necesario dirigirse a la dirección antes mencionada y ejecutarse el que se desee explorar. Por ejemplo para ver las funcionalidades del canal de bajada de la interfaz aire (dlsim) se ejecuta en la consola:

#### <sup>1</sup> ./dlsim

Con esto se corre el canal con los valores predefinidos. De igual forma que en el caso anterior, para explorar los parámetros incluidos en el ejecutable del canal y sus valores, se ejecuta en la consola:

1 ./dlsim −h

Comando cuyo resultado se muestra a forma de ejemplo en la Figura [3.2:](#page-54-0)

<span id="page-54-0"></span>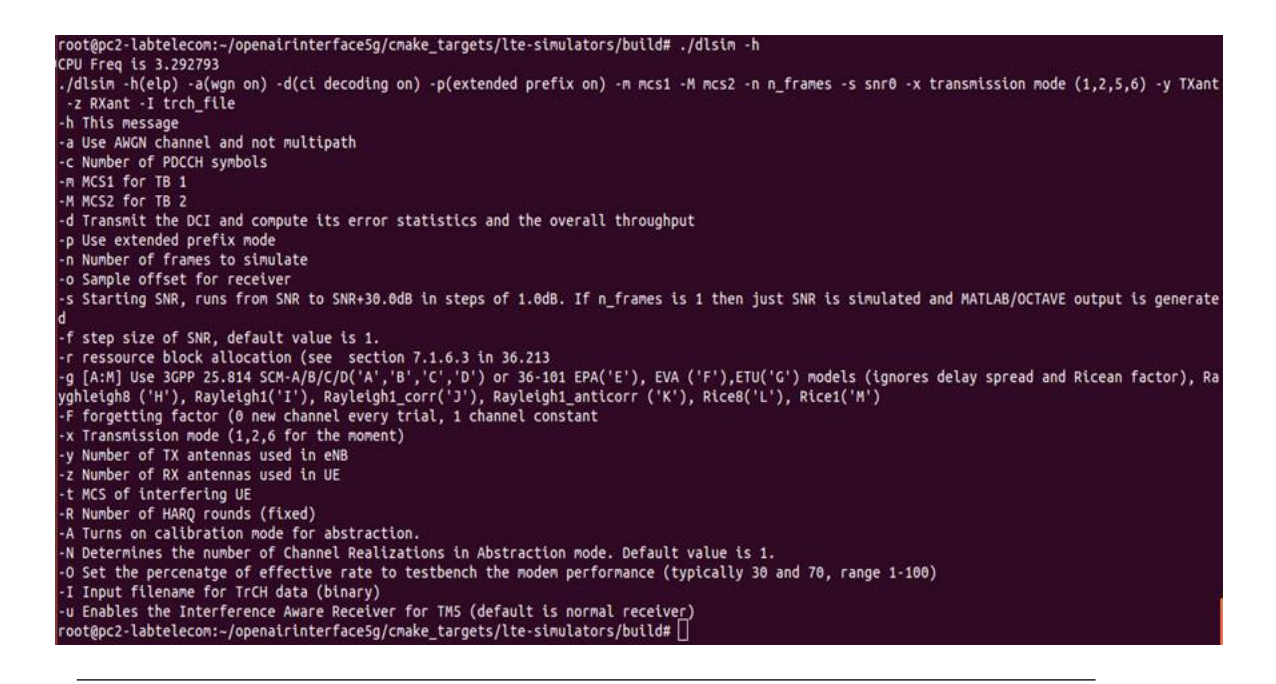

**Figura 3.2:** Mensaje de ayuda para el ejecutable «dlsim» impreso por OpenAirInterface

#### **3.2.2.3. Exploración individual de los parámetros**

Con un procedimiento similar al realizado en el caso oaisim\_nos1, se lleva a cabo el reconocimiento de los parámetros funcionales para cada uno de los ejecutables con su respectivo rango de valores aceptados.

#### **3.2.3. Consideraciones adicionales durante las pruebas de funcionalidad**

La exploración de los casos antes mencionados tanto de OAISIM como de UNI-SIM se realizó incluso a nivel de código fuente. Esto fue necesario debido a que como puede verse en la Figura [3.2,](#page-54-0) la ayuda de los ejecutables indica la letra con que se controla cierto parámetro, por ejemplo en dicha Figura se puede ver que la relación señal a ruido a tomar en consideración para la simulación, se controla con la opción «-s», sin embargo, algunos de los parámetros no son realmente controlados por las letras mostradas en la ayuda. Es decir, en ocasiones se probaba con una determinada opción y esta terminaba afectando el valor de un diferente parámetro

que no se correspondía con los estipulado en el mensaje de ayuda, o a veces simplemente el parámetro conservaba su valor por defecto. Por ello, fue requerida la revisión del código fuente de los ejecutables para verificar la correspondencia real entre los parámetros de entrada y las letras que los controlan. Por ende, el reconocimiento real de cada uno de los ejemplos solo fue llevado a cabo luego de revisarse el código de cada uno.

## <span id="page-55-0"></span>**3.3. Definición de los casos funcionales con sus respectivos parámetros de control**

Luego de las pruebas exploratorias exhaustivas de las características del software se logró el reconocimiento total las capacidades operativas del mismo, con lo cual fue posible la definición de los casos funcionales a incluirse en la herramienta, acompañados de sus parámetros de entrada. En ese sentido los casos incluidos en la herramienta fueron:

- **OAISIM SIN S1**
- UNISIM

#### **3.3.1. UNISIM**

A continuación se presentan los canales incluidos dentro de UNISIM, describiéndose brevemente en que consiste la simulación de cada ejecutable y cuáles son sus parámetros de entrada funcionales. Cabe destacar que con respecto a la estructura de la trama disponible en todos los ejecutables es FDD. Los conceptos recabados en cada simulación son explicados en el Capítulo 4

#### **3.3.1.1. PBCHSIM**

Este ejecutable simula de forma individual el canal físico difusión PBCH, lo que permite estudiar la tasa de error (BLER) a lo largo de diferentes niveles de SNR, para diferentes modelos de canales de radiopropagación y considerando interferencias de eNBs aledaños al simulado. Los parámetros de entrada operativos de la simulación de este canal son:

- Prefijo cíclico normal y extendido
- Número de tramas: 1 a 1000
- SNR inicial(dB): -20 a 20
- $\blacksquare$  SNR final(dB): 0 a 40
- $\blacksquare$  Modo de transmisión: [1, 2, 6]
- Antenas TX en eNB:  $[1, 2]$
- Antenas RX en UE: 1
- Potencia primer eNB interferente (dB): -30 a 20
- Potencia segundo eNB interferente (dB): -30 a 20
- $\blacksquare$  NidCell: 0 a 503
- Número de PRBs: [6, 25, 50, 100]
- Modelo del canal: [EPA-E, EVA-F, ETU-G, AWGN]
- NidCell: [4, 8, 16]

#### **3.3.1.2. DLSIM**

Este ejecutable simula de forma individual el canal físico compartido de bajada PDSCH, permitiendo abordar el estudio de la probabilidad de error de las tramas enviadas en el *downlink* (eNB ->UE) y de las retransmisiones realizadas en caso de obtenerse algún error, a lo largo de un barrido de SNR, que finaliza al lograrse una tasa efectiva óptima o en su defecto, la menor cantidad de errores en la transmisión. Los parámetros de entrada operativos de la simulación de este canal son:

- Símbolos PDCCH: [1, 2, 3]
- $\blacksquare$  Índice MCS: 0 a 28
- Número de PRBs: [6, 25, 50, 100]
- SNR inicial(dB): -20 a 20
- Pasos del barrido de SNR(dB): 1 a 10
- $\blacksquare$  SNR final(dB): 0 a 40
- Modo de transmisión: [1, 2]
- Antenas TX en eNB: [1, 2]
- Antenas RX en UE: 1
- $\blacksquare$  Modelo del canal: [EPA-E, EVA-F, ETU-G, Rayleigh1, Rice1, AWGN]
- $\blacksquare$  NidCell: 0 a 503

#### **3.3.1.3. MBMSSIM**

Este ejecutable simula de forma individual el canal físico de multidifusión PMCH. En esta simulación se realiza un barrido de SNR, calculando en cada uno de sus pasos la probabilidad de obtener un error en la transmisión, y deteniéndose el barrido cuando se alcanza un valor de SNR donde no se obtengan errores en las tramas enviadas por este canal. Los parámetros de entrada operativos de la simulación de este canal son:

- Prefijo cíclico extendido
- Modelo del canal AWGN o *Multipath*
- Número de PRBs: [6, 25, 100]
- Número de tramas: 0 a 1000
- SNR inicial(dB): -20 a 20
- $\blacksquare$  SNR final(dB): 0 a 40
- Índice MCS: 1 a 28
- Subtrama: 0 a 9
- $\blacksquare$  NidCell: 0 a 503

#### **3.3.1.4. ULSIM**

Este ejecutable simula de forma individual el canal físico compartido de subida ULSCH, permitiendo abordar el estudio, a lo largo de un barrido de SNR, de la probabilidad de error de las tramas enviadas en el *uplink* (UE ->eNB) y de las retransmisiones realizadas en caso de obtenerse algún error en las trasmisiones del enlace de subida. Los parámetros de entrada operativos de la simulación de este canal son:

- Modelo del canal AWGN o *Multipath*
- Prefijo cíclico normal y extendido
- Índice MCS: 0 a 28
- Número de tramas: 1 a 50.000
- SNR inicial(dB): -20 a 20
- Pasos del barrido de SNR(dB): 1 a 20
- Intervalo de barrido de SNR: 1 a 30
- Número de PRBs: [6, 25, 50, 100]
- Modelo del canal: [EPA-E, EVA-F, ETU-G, Rayleigh1, Rice1, AWGN]
- RBs asignados: 0 a 99
- Primer RB: 0 a 99
- Índice Beta HARQ-ACK: 0 a 15
- Índice Beta RI: 0 a 15
- Índice Beta CQI: 0 a 15

#### **3.3.1.5. PUCCHSIM**

Este ejecutable simula de forma individual el canal físico de control en el enlace de subida PUCCH, permitiendo el estudio de los mecanismos de control de dicho canal y la influencia del umbral de potencia y densidad espectral de ruido en dichos resultados. Los parámetros de entrada operativos de la simulación de este canal son:

- Prefijo cíclico normal y extendido
- Modelo del canal AWGN o *Multipath*
- Número de tramas: 1 a 1000
- SNR inicial(dB): -20 a 20
- Número de PRBs: [6, 25, 50, 100]
- Modo de transmisión: [1, 2]
- Antenas TX en eNB: [1, 2]
- Antenas RX en UE: 1
- Varianza de ruido(dB): 0 a 99
- Umbral: 0 a 99

#### **3.3.1.6. PRACHSIM**

Este ejecutable simula de forma individual el canal físico de acceso aleatorio PRACH. En esta simulación se estudia la asignación de preámbulo de acceso aleatorio a un equipo móvil y los errores en la detección de dicho preámbulo de acuerdo a las condiciones del canal. Los parámetros de entrada operativos de la simulación de este canal son:

- Modelo del canal AWGN o *Multipath*
- Número de tramas: 1 a 1000
- SNR inicial(dB): -10 a 99
- $\blacksquare$  SNR final(dB): -9 a 100
- Modelo del canal: [EPA-E, EVA-F, ETU-G]
- Número de PRBs: [6, 15, 25, 50, 100]
- Modo de transmisión: [1, 2]
- Antenas TX en eNB:  $[1, 2]$
- Antenas RX en UE: 1
- Velocidad inicial UE(Km/h): 0 a 99
- Velocidad final UE(Km/h): 1 a 199
- Preámbulo: 0 a 63
- Desplazamiento NCS: 0 a 15
- Root Secuence Index: 0 a 838
- Bandera High-Speed
- $\blacksquare$  NidCell: 0 a 503

#### **3.3.2. OAISIM**

#### **3.3.2.1. OAI eNB <–>OAI UE (Red de Acceso)**

Este ejecutable simula las interacciones y procedimientos de la red LTE sin la interfaz S1, es decir de la estación base con equipos de usuario. Para esta implementación se integran las simulaciones unitarias de los canales descritos anteriormente. Los parámetros de entrada operativos de la simulación de este canal son:

- Tipo de trama: FDD o TDD
- Prefijo cíclico normal y extendido
- Número de usuarios(UE): 1 a 4
- $\blacksquare$  SNR (dB): -20 a 99
- Tipo de tráfico: [SCBR, *Team Fortress*, VBR Video, *Bicycle Race*, ICMP]
- Modelo del canal: AWGN

## <span id="page-61-0"></span>**3.4. Desarrollo de módulo de aprendizaje para la interfaz**

En esta etapa de la investigación se elaboró la sección propiamente educativa de la herramienta basándonos en los casos operativos definidos con las pruebas anteriores. El módulo de aprendizaje se dividió en dos secciones, una basada en UNISIM y la otra en OAISIM.

#### **3.4.1. Módulo educativo basado en UNISIM**

De acuerdo a lo definido en la Sección [3.2.2,](#page-52-0) UNISIM está compuesto de varios seis ejecutables que implementan diferentes canales físicos/lógicos existentes en la interfaz aire, en ese sentido cada ejecutable se corresponde a un canal diferente por lo cual fue necesario elaborar una explicación individual por cada caso.

De igual forma según [3.2.2](#page-52-0) las simulaciones de los canales están compuestas por distintos parámetros tanto de entrada como de salida, por lo cual se decidió incluir tres ejemplos por cada canal en donde se abarquen los diferentes resultados o escenarios posibles que se obtienen durante la ejecución, con la finalidad de que el usuario pueda entender y reconocer todas las salidas del software. Otro de los aspectos generales durante la selección de los ejemplos, fue que al correr los ejecutables con solo una trama se obtiene una salida sustancialmente diferente a cuando se simula con más de una trama, por lo cual se presentó un ejemplo ejecutado con una sola trama y dos con más de una trama, distribuyéndose el resto de parámetros de interés entre estos tres casos.

Parte importante del módulo educativo basado UNISIM consistió en explicar detalladamente cada uno de los diferentes parámetros presentes en los tres ejemplos de cada canal. Para ello, fue necesario estudiar los conceptos asociados a cada caso, mediante una revisión más profunda de la documentación recolectada en la primera fase de la investigación. Durante este proceso, se encuentran tanto conceptos teóricos como expresiones matemáticas, tablas de las especificaciones de la 3GPP, representaciones graficas en la grilla de recursos, entre otros, lo cual fue documentado y referenciado en las lecturas elaboradas para el usuario por cada ejemplo.

Buscando ofrecerle la mayor similitud al usuario entre las salidas de OAI con el material de aprendizaje elaborado, los ejemplos realizados consisten en la fiel copia de los resultados impresos en consola por OAI con la adición de texto enriquecido que conforma la salida. Es decir, dentro de una misma salida, se subrayaron los resultados en distintos colores para agrupar los diferentes resultados dependiendo de su origen. Por ejemplo, en las salidas generalmente se imprimen los parámetros de entrada de la simulación en las primeras líneas, por lo cual se subrayó estas líneas de un color y así sucesivamente.

Por lo tanto, la otra parte de este módulo consistió en la elaboración de un material educativo que sirva de guía inicial para la familiarización de los conceptos generales subyacentes a los canales físicos/lógicos presentes en la interfaz aire. En ese sentido, se elaboró un documento en formato PDF por cada canal con la explicación de las características, funcionalidades y aspectos teóricos más sobresalientes del canal.

#### **3.4.2. Módulo educativo basado en OAISIM**

Según las pruebas realizadas en la Sección 3.2.1 solo se encuentra operativo el módulo que simula las interacciones entre la estación base (eNB) y el equipo de usuario (UE), en ese sentido, el modulo educativo basado en las simulaciones de OAISIM correspondió con la explicación de los escenarios presentados en el caso «OAI eNB <–>OAI UE (Red de acceso)», que comprende los diferentes procedimientos llevados a cabo en la interfaz aire de una red LTE.

Cabe destacar que los resultados obtenidos en este caso tienen una longitud indefinida pues a diferencia de las simulaciones de UNISIM, en donde el tiempo de simulación de las mismas viene definida por el número de tramas seleccionadas por el usuario como parámetro de entrada. Por consiguiente, para el caso del módulo de UE + eNB (red de acceso), se simulan en tiempo real los procesos existentes entre estas dos entidades, desde el inicio de la conexión hasta la transmisión continua de datos entre las mismas, por lo cual los resultados en este caso fueron mucho más extensos.

Debido a esto, fue necesario analizar los resultados para poder dividir la salida en etapas y facilitar la comprensión al usuario al presentársela de forma ordenada en diferentes segmentos. Como se mencionó anteriormente, el software por defecto funciona en la consola de comandos, incluso los resultados los imprime en la consola y dada la extensión de la salida resulta complicado seguirle la secuencia lógica a los resultados mostrados. Por ende, la parte inicial en esta fase consistió en dividir los resultados mostrados en las diferentes etapas que componen lo que se conoce como «Procedimientos de la Interfaz Aire», por lo que fue necesario profundizar en la documentación recabada durante la revisión teórica, con la finalidad de poder delimitar de forma correcta y comprender el contenido de cada procedimiento.

Como es conocido los procedimientos e intercambios de mensajes entre el UE y el eNB ocurren en cuestiones de milisegundos, y como el software simula dichas interacciones, imprime toda esa señalización en la consola de forma muy rápida imposibilitando la fácil compresión de los resultados por parte del usuario inexperto. De hecho generalmente hay que detener la ejecución para poder analizar detenidamente la salida o copiarla y pegarla en un editor de texto para posibilitar su manejo.

Buscando ofrecerle la mayor similitud posible al usuario entre los resultados ofrecidos por el software y el material de aprendizaje elaborado, se realizó una especie video/*slideshow* que emula la impresión de los resultados de OAI pero de una forma más pausada, en donde se destacan y se describen los eventos característicos de cada procedimiento ofreciéndole al usuario una explicación paso a paso.

En ese sentido, se dividió la salida de los resultados del módulo de OAISIM sin interfaz S1 (UE+eNB) en cinco partes:

- Introducción
- Procedimiento de Búsqueda de Celda LTE
- Procedimiento de Acceso Aleatorio
- Procedimiento de Establecimiento de Conexión RRC parte 1
- Procedimiento de Establecimiento de Conexión RRC parte 2

<span id="page-64-0"></span>Con los cuales se detalló a cabalidad los resultados ofrecidos en este módulo. Cabe destacar que debido a la extensión del procedimiento de establecimiento de conexión RRC, se decidió dividir esta etapa en dos partes buscando no saturar al usuario y no hacer el material explicativo tan extenso. Los videos explicativos fueron elaborados con el programa de edición, además se realizaron presentaciones en formato PDF de cada uno de los videos, para que el usuario pueda repasarlos con mayor detenimiento luego de haberlos visto.

## **3.5. Desarrollo de módulo de simulación**

En esta etapa de la investigación, se elaboró la sección que permite el manejo de OAI como herramienta de simulación propiamente, incorporando los casos operativos definidos con las pruebas de la sección [3.3.](#page-55-0) En ese sentido, módulo de simulación se dividió en dos secciones: UNISIM y OAISIM.

Para lograrlo, simplemente se colocaron a disposición del usuario cada uno de los ejecutables funcionales, así como los parámetros de entrada operativos de los mismos, obtenidos en la sección [3.2.](#page-47-0)

Como en este caso se utiliza OAI realmente como plataforma de simulación, los resultados se imprimen de acuerdo la forma predeterminada en la consola de comandos, con lo cual el trabajo realizado durante esta etapa, se limitó a facilitar el acceso a la ejecución de la simulación y presentar de una manera más ilustrativa la forma de introducir los parámetros de entrada de las simulaciones, lo cual fue realizado a través del diseño de la interfaz gráfica cuyos procedimientos se detallan en la sección [3.7.](#page-66-0) A través de este proceso se elaboró el módulo de simulación tanto para los diferentes ejecutables de UNISIM, como para el único caso que compone OAISIM.

Adicionalmente, para facilitar la generación de casos de simulación se puso a disposición del usuario una opción que produce casos de simulación aleatorio, en donde cada uno de los parámetros de entrada que conforman los casos operativos, varían aleatoriamente al presionar un botón dentro de la herramienta elaborada.

## **3.6. Desarrollo de autoevaluación**

Para cumplir con el objetivo de presentar una plataforma e-*Learning* de la interfaz aire de LTE, se elaboró una evaluación de tal forma que el usuario pueda autodiagnosticar los conocimientos adquiridos mediante la herramienta de aprendizaje y también que resultase como un objetivo final o un desafío para el usuario.

En ese sentido se elaboró una evaluación individual para cada módulo, es decir una para UNISIM y otra para OASIM, que consiste en preguntas de selección múltiple o de cálculo de resultados, en donde se abarcan desde los conceptos más básicos hasta los cálculos que conllevan la mayor complejidad. Con la finalidad de que el usuario no solo comprenda los aspectos más sencillos de LTE, sino que realmente pueda ser capaz, y se vea forzado a aprender conceptos avanzados si pretende completar la prueba. Además de eso, la autoevaluación cuenta con un tiempo limitado y el material de aprendizaje se oculta para que el usuario elabore la prueba solo con los conocimientos adquiridos a través del estudio con el software.

## <span id="page-66-0"></span>**3.7. Diseño de la Interfaz**

Una vez recopilada y analizada la información necesaria para el diseño de la interfaz se precedió a realizar todo el código de programación para el diseño de la misma. Esto se logró desarrollando un código en lenguaje Python (archivo con extensión .py) para darle funcionalidad a los elementos (*Widgets*) de cada ventana, apoyándose en la importación de las siguientes librerías:

- $\blacksquare$  PyQt4
- Lib phonon
- Lib random
- Lib os

Cada una de estas herramientas son elementos pertenecientes al lenguaje de programación Python empleados para darle eficiencia y calidad al diseño.

En cuanto a la elaboración de la interfaz, cada una de sus ventanas fue desarrollada con *QtDesigner*, este programa permitió diseñar de manera sencilla y rápida interfaces gráficas, ya que se trata de una herramienta GUI (*Graphical User Interface* – Interfaz gráfica de usuario) que contiene todos los elementos necesario para la construcción de las interfaces (botones, etiquetas, etc) que son añadidas con sólo arrastrar y soltar dichos elementos en el lugar de la ventana que se desea. Esta herramienta genera un archivo con extensión *.ui*, el cual una vez completado es importado en el archivo Python *.py* donde se le atribuyen las funcionalidades dentro de la interfaz.

Empleando estos principios, se elaboró una interfaz gráfica con menús, botones, etiquetas, contenedores, etc, con el objetivo de abstraer al usuario del uso del software a través del terminal de Ubuntu y presentándole de forma ordenada y amigable tanto el material de aprendizaje elaborado en la Sección [3.4](#page-61-0) como la plataforma de simulación como tal de OAI operativa desarrollada en la Sección [3.5.](#page-64-0)

La premisa al elaborar la interfaz fue presentar dichas secciones de forma progresiva y sencilla para el usuario, a través de diferentes ventanas que sirvieran de guía para llegar a cada una de las simulaciones o explicaciones individuales elaboradas. Para ello se incluyeron en estas ventanas iniciales, «radio-buttons» y botones de «siguiente» y «atrás» que permiten navegar en las ventanas luego de seleccionarse una determinada opción, se incluyeron además, contenedores de texto que explican cada uno de las posibles opciones e imágenes ilustrativas a cada caso.

Esto permite acceder a los casos puntuales elaborados para UNISIM y OAISIM, para cada uno de los cuales se elaboró un botón de «help», que explica brevemente los parámetros de entrada de la simulación y un botón de «run» que ejecuta la simulación o que muestra los resultados explicados en el caso de módulo de aprendizaje. Además del botón de ayuda, en el módulo de aprendizaje se presenta dentro de la interfaz contenedores de texto que describen brevemente la simulación a realizar además de una figura alusiva al concepto a tratar durante la explicación. También se incluyó en este módulo un botón que permite acceder a la documentación específica necesaria para comprender la teoría de los conceptos a explicados. Cabe destacar, que previo a las explicaciones específicas, se presenta una documentación general que abarca los conceptos generales de la red LTE imprescindibles para avanzar a los casos puntuales.

Cada uno de los botones incluidos dentro de la interfaz, además de tener el texto que indica al usuario su utilidad, se le coloco una pequeña imagen alusiva a

la función del mismo. Con lo cual, se incluyeron dentro del diseño de la interfaz los elementos que se consideraron necesarios para que el usuario de la herramienta pudiese emplearla de forma autodidactica.

La interfaz se elaboró de tal forma, que el usuario conociendo sus propias capacidades adquiridas de la interfaz aire de la red LTE, sea capaz de elegir por su propia cuenta el nivel con en el que desea trabajar y ofrecerle todas las herramientas para ir progresando a través de un aprendizaje guiado y escalonado.

En ese sentido, la aplicación realizada se basó fundamentalmente en una ventana principal del cual se desprenden dos módulos: «Exploración – Aprendizaje» y «Simulación», títulos finales que se les dio en la herramienta elaborada en este trabajo, a las secciones que hacen alusión a su nombre, es decir al material desarrollado en las etapas [3.4](#page-61-0) y [3.5](#page-64-0) respectivamente.

De la misma manera, por cada uno de estos dos módulos acabados de mencionar, se desprende una ventana secundaria con otros dos módulos: «Canales Físicos LTE» y «Red LTE sin S1», nombres finales que se les dió en la herramienta elaborada en este trabajo, a las secciones que contienen los casos descritos de UNISIM y de OAISIM respectivamente.

## **Capítulo IV**

# **Análisis, interpretación y presentación de los resultados**

En el siguiente capítulo se describe el modo de empleo de la herramienta computacional de e-*learning*para el aprendizaje de la interfaz aire de la arquitectura de red 4G LTE basado en la plataforma OpenAirInterface. Previamente se describe la justificación de la elección del lenguaje de programación con el que se elaboró la herramienta.

## **4.1. Selección del lenguaje de programación**

En la Tabla [4.1](#page-70-0) se presentan las principales características de los lenguajes de programacón evaluados en la [3.1.3](#page-46-0)

<span id="page-70-0"></span>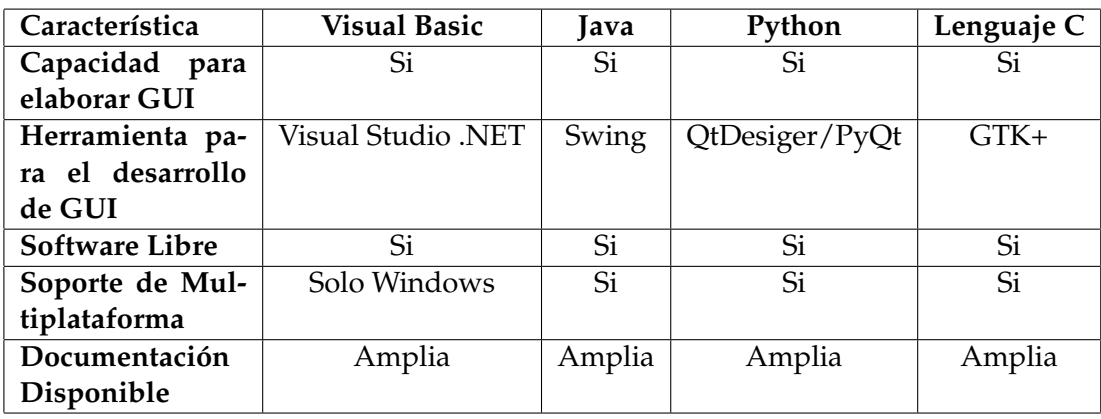

**Tabla 4.1:** Características de los lenguajes de programación para el desarrollo de la herramienta

Inicialmente la opción Visual Basic se descartó por se nativa del sistema operativo Windows. Las opciones restantes en general cumplían a cabalidad los requisitos, sin embargo la elección final fue Python pues viene preinstalado en los sistemas Ubuntu, lo cual facilita la rápida puesta en funcionamiento del software debido a que no sería necesario instalar herramientas de programación adicionales para ejecutarlo.

## **4.2. Modos de utilización de la herramienta:**

La herramienta computacional cuenta con dos módulos, en primer lugar el modo «Exploración – Aprendizaje» el cual ofrece diferentes elementos que permiten el aprendizaje de los conceptos que componen la interfaz aire de la red LTE.

Por otro lado, el modo de «Simulación» se presenta como una continuación del primer modo, ya que es esta sección el usuario podrá aplicar los conocimientos adquiridos durante el proceso de aprendizaje mediante resolución de casos por medio de simulaciones generadas por el usuario, ya que éste ahora controla los parámetros de entrada de manera consciente, permitiéndole interpretar los resultados con propiedad.

Es importante destacar que el modo «Exploración – Aprendizaje» representa el enfoque principal de esta herramienta computacional, ya que es e ella donde se presenta al usuario la información necesaria para su inducción en redes LTE. En la Figura [4.1](#page-71-0) se observa cómo se presentan en la interfáz, los dos módulos señalados al usuario, permitiendo que el mismo sólo seleccione uno de ellos y realice el estudio individualmente.

<span id="page-71-0"></span>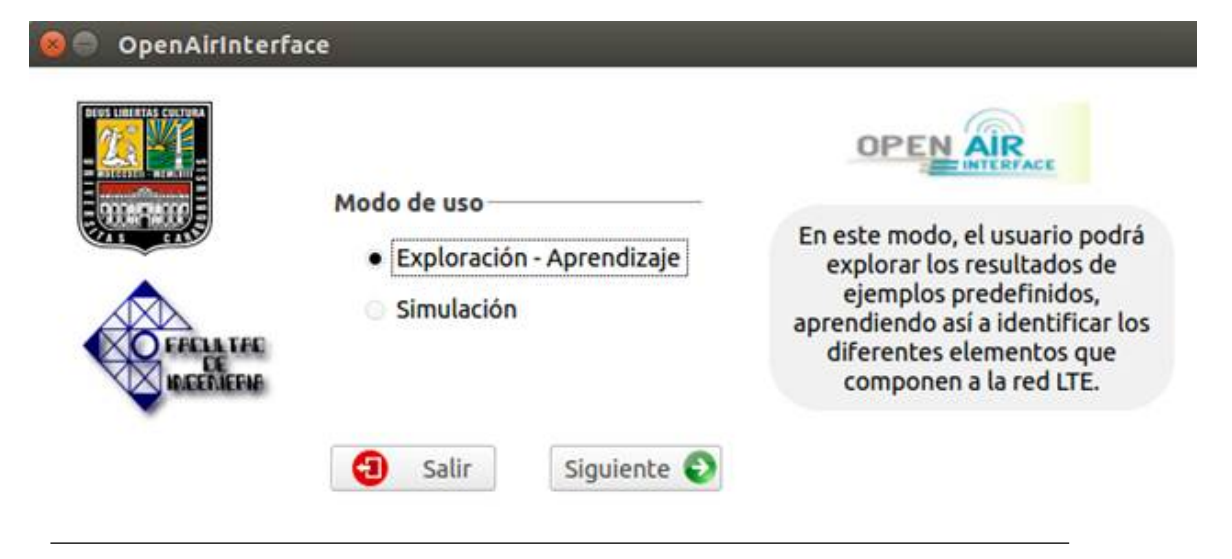

**Figura 4.1:** Presentación de los Modos de uso de la herramienta

## **4.3. Módulos de selección de caso a estudiar:**

Como se observa en la Figura [4.2,](#page-72-0) la herramienta brinda al usuario la posibilidad de estudiar los Canales físicos de la interfaz de aire de la red LTE a fin de que este aprenda el comportamiento de los mismos ante diferentes escenarios. Cabe señalar que estos canales permiten la conexión entre un UE (Equipo Usuario) y un eNB (radio base).

Por otro lado, el usuario puede seleccionar la opción de estudiar el comportamiento entre UE y E-UTRAN de una red LTE (Red de Acceso), para ilustrar al usuario el proceso de sincronización y conexión del UE (equipo usuario) con la estación nodo.
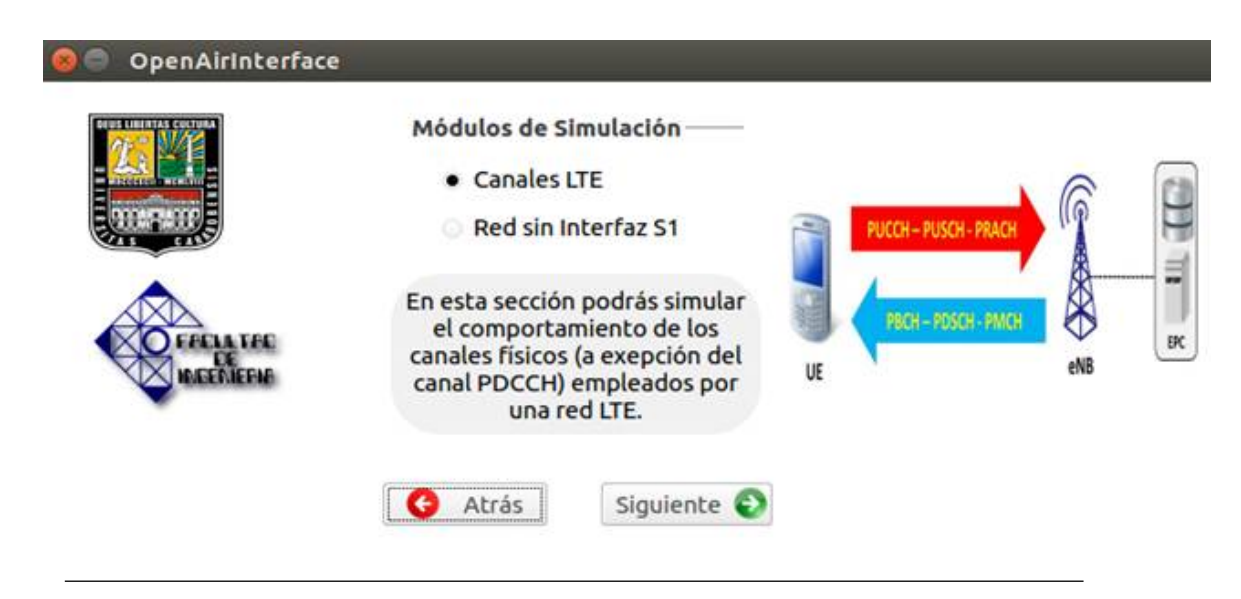

**Figura 4.2:** Módulos de estudio presentados por la herramienta

# **4.3.1. Canales físicos de la interfaz de aire LTE**

En esta sección la herramienta ofrece por diferentes medios (Documentación, Ejemplos de simulaciones predefinidas, Herramientas de apoyo como *Throughput Calculator* y *LTE Resource Grid*, etc.) información referida a los canales físicos de una red LTE. De esta manera, el usuario dispone de estos recursos educativos que lo guiarán durante el proceso de aprendizaje, permitiendo a su vez, relacionar todos estos conceptos. A continuación, se describen los medios empleados en la interfaz para dar a conocer al usuario las definiciones de los canales físicos de una red LTE:

#### **4.3.1.1. Documentación**

Coma parte del proceso de formación (en cuanto a los conceptos que definen una red LTE) en esta sección de la interfaz se muestran el acceso a los diferentes documentos en formato PDF donde se recopila información referida a los parámetros LTE, tal como se observa en la Figura [4.3.](#page-73-0)

Con el objetivo de que la lectura sea progresiva, y el usuario aprenda desde los conceptos más generales a los más específicos, la documentación se ordenó de

<span id="page-73-0"></span>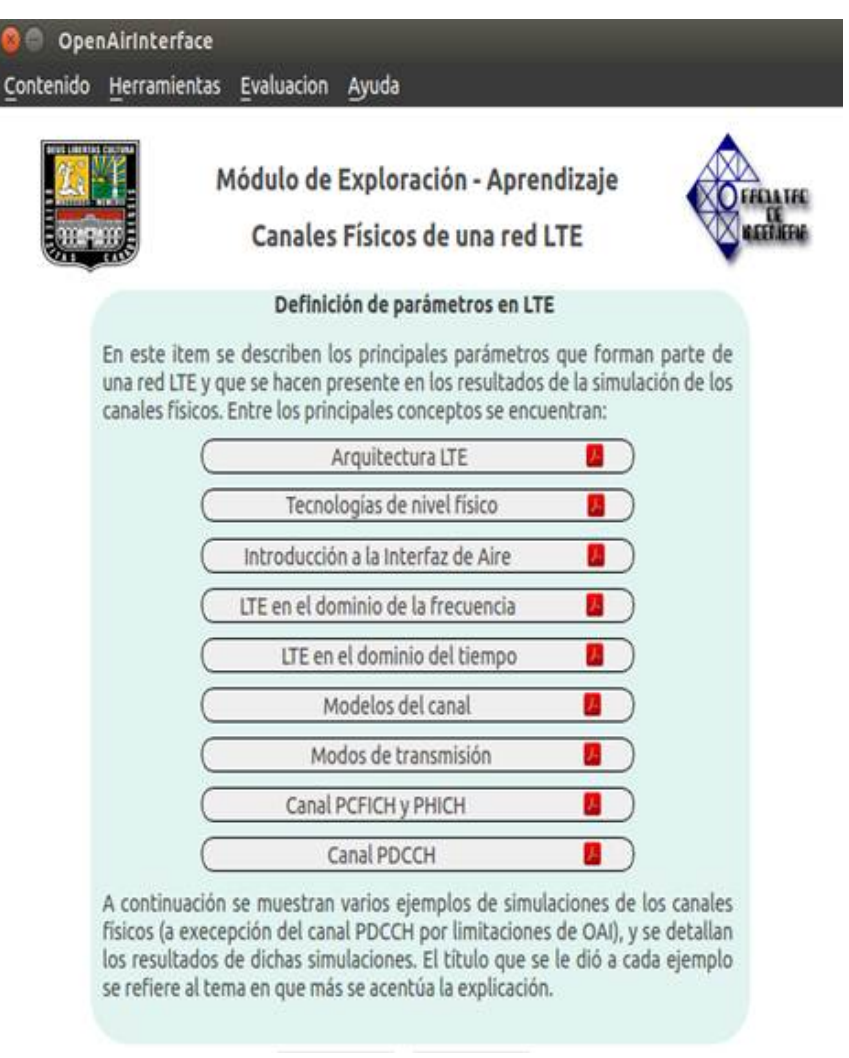

**Figura 4.3:** Documentación de los Canales físicos en LTE

manera descendiente, de tal manera que sean leídos de arriba hacia abajo, ya que los temas están dispuestos desde los más general en la parte superior a los más específico en la parte inferior. Ahora veamos el enfoque que tiene cada documento dentro el proceso de formación que plantea esta herramienta.

#### **Arquitectura LTE**

En este documento, mostrado en la Figura [4.4,](#page-74-0) se describe la Arquitectura LTE y la pila de protocolos LTE; estos dos temas permiten ilustrar al usuario cómo se compone una red LTE a través de sus entidades (UE, eNB, HSS, MME, S-PW, P-PW, etc.) y la relación entre las diferentes interfaces (LTE-Uu, S1, S5, S6, etc.). Además, se muestra los protocolos que interactúan en cada capa para lograr la comunicación entre estas entidades. De la misma manera, este documento describe específicamente la Interfaz S1, de manera que cuando el usuario se encuentre en el módulo «Red sin Interfaz S1», entienda los conceptos relacionados y comprenda las implicaciones del hecho de que no se tome en cuenta para un determinado estudio.

<span id="page-74-0"></span>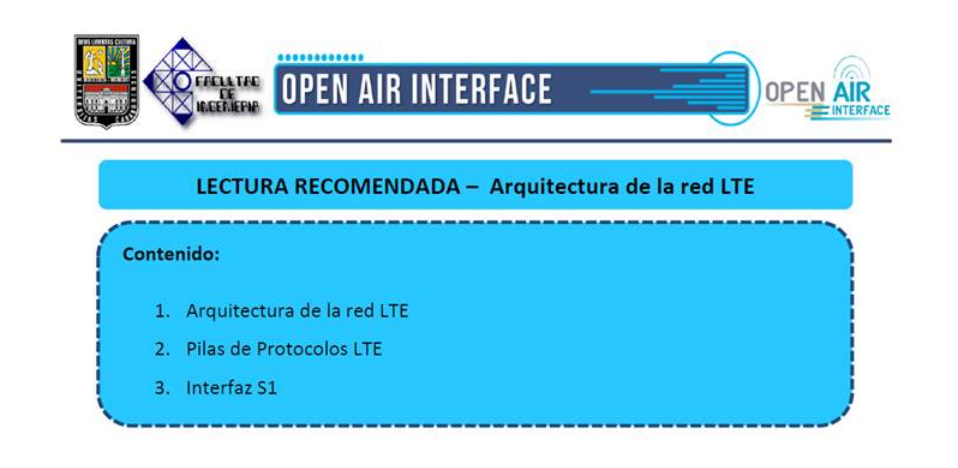

**Figura 4.4:** Contenido del documento «Arquitectura LTE»

### **Tecnología a nivel físico**

Tal como se aprecia en la Figura [4.5,](#page-75-0) en este documento se expone conceptualmente las tecnologías a nivel de acceso de una red LTE, como lo son OFDMA (*Ortogonal Frequency Division Multiple Access*) Y SC-FDMA (*Single Carrier Frequency Division Multiple Access*). Cabe señalar que la comprensión de estos temas, por parte del usuario, es importante ya que en estas tecnologías se fundamenta el estudio de la interfaz de aire en LTE, especialmente en el estudio de los canales físicos donde es necesario que el usuario tenga en cuenta los conceptos de OFDM, para que a su vez comprenda como es la relación de entre los símbolos enviados y las suportadoras empleadas en la grilla de recursos de la interfaz física y entienda además como es la distribución de las subportadoras en dicha grilla de recursos.

<span id="page-75-0"></span>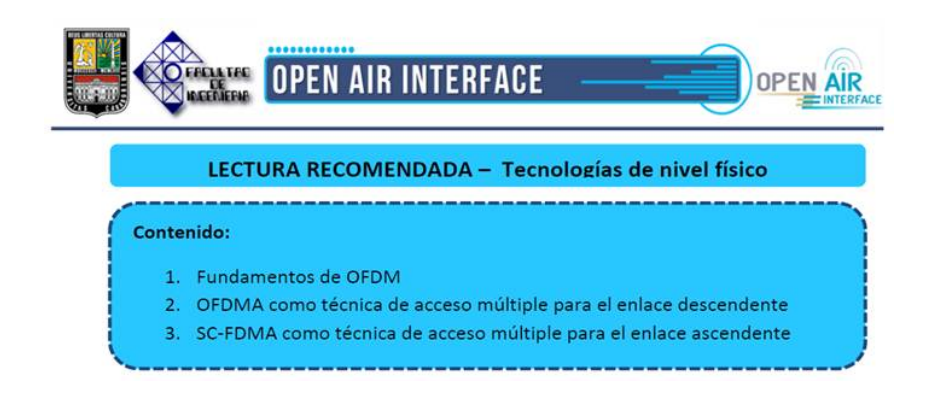

**Figura 4.5:** Contenido del documento «Tecnologías a nivel físico»

# **Introducción a la interfaz de aire**

Debido a que este módulo comprende el estudio de los «Canales físicos», es indispensable que el usuario reconozca los parámetros y maneje los conceptos que definen a la interfaz de aire de una red LTE. Para ello, tal como se observa en la Figura [4.6,](#page-76-0) este documento describe los protocolos que sostienen esta interfaz, los canales físicos, lógicos y de transporte, así como la diferencia entre ellos y su función dentro de la interfaz de aire, adicionalmente, se muestra el mapeo entre los mismos.

<span id="page-76-0"></span>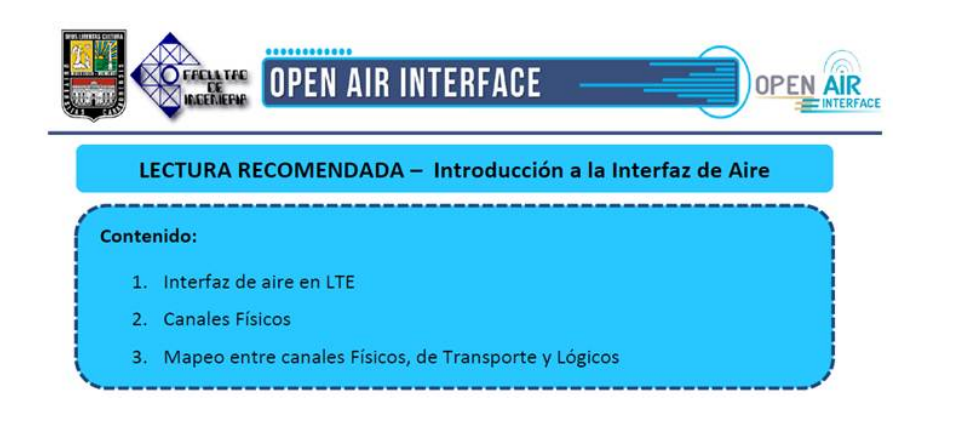

**Figura 4.6:** Contenido del documento «Introducción a la interfaz de aire»

# **LTE en el dominio de la frecuencia**

Para complementar la información mostrada de la interfaz de aire de la red LTE, fue necesario conocer cómo esta se estructura la misma tanto en el dominio de la frecuencia como en el dominio del tiempo. Es por ello, que este documento se detalla información pertinente a la estructura LTE en el dominio de la frecuencia, ver Figura [4.7,](#page-77-0) donde se precisan conceptos como Bloques de Recursos Físicos (PRB), Elementos de Recursos (RE), de igual manera, también se brinda información acerca de la estructuración del ancho de banda de la red (número de subportadoras, canalización, etc.). Cabe señalar que a través de este documento al usuario se le presentan los conceptos de Tramas, Subtramas y *Slots*, así como la estructuración de los mismos.

<span id="page-77-0"></span>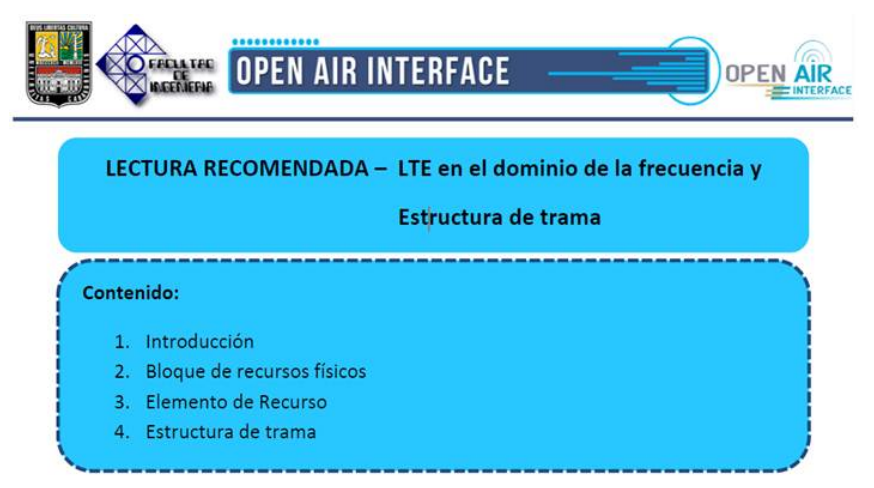

**Figura 4.7:** Contenido del documento «LTE en el dominio de la frecuencia»

## **LTE en el dominio del tiempo**

Una vez que el usuario está familiarizado con los conceptos de bloque de recurso, elemento de recurso, trama, subtrama y ranura temporal; podrá avanzar con el estudio de la interfaz de aire LTE en el dominio del tiempo, esta vez aprendiendo los conceptos de tiempo útil, prefijo cíclico y *oversampling* (sobremuestreo), tal como se observa en la Figura [4.8.](#page-77-1) De la misma manera, este archivo instruye al usuario en el concepto de PAPR (*Peak to Average Power Ratio*) un fenómeno de importancia en la interfaz física de aire de una red LTE.

<span id="page-77-1"></span>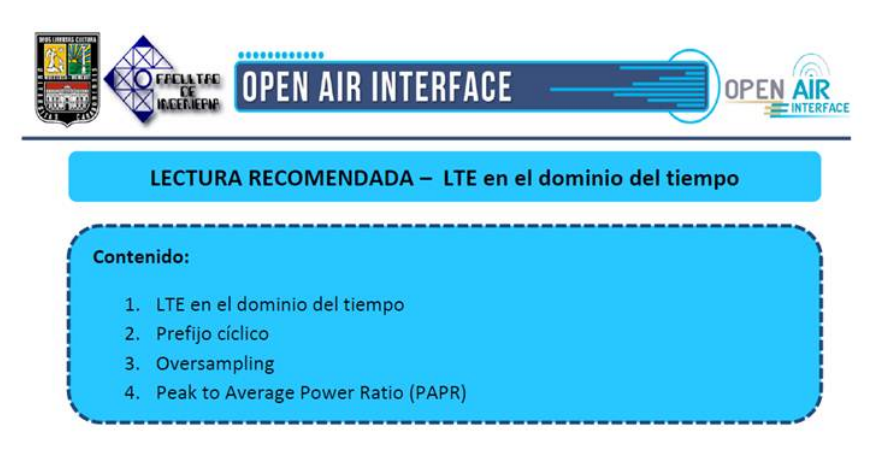

**Figura 4.8:** Contenido del documento «LTE en el dominio del tiempo»

### **Modelos del canal**

Es necesario aclarar, que esta documentación no sólo está orientada a la explicación de conceptos únicamente asociados a la red LTE, sino que también permite aclarar definiciones pertinentes a las simulaciones que esta herramienta permite realizar. Con el fin de que el usuario pueda realizar cualquier simulación, de manera consciente, ya que este concepto es recurrente e influyente en los resultados de las simulaciones, este documento permite ilustrar como pueden modelarse los canales de transmisión a la hora de una simulación (Ver Figura [4.9\)](#page-78-0). Vale aclarar que el concepto «modelos del canal» se refiere a la modelación del canal que sirve como medio de transmisión entre UE (Equipo Usuario) y eNB (nodo), y no a los canales físicos de la red LTE.

<span id="page-78-0"></span>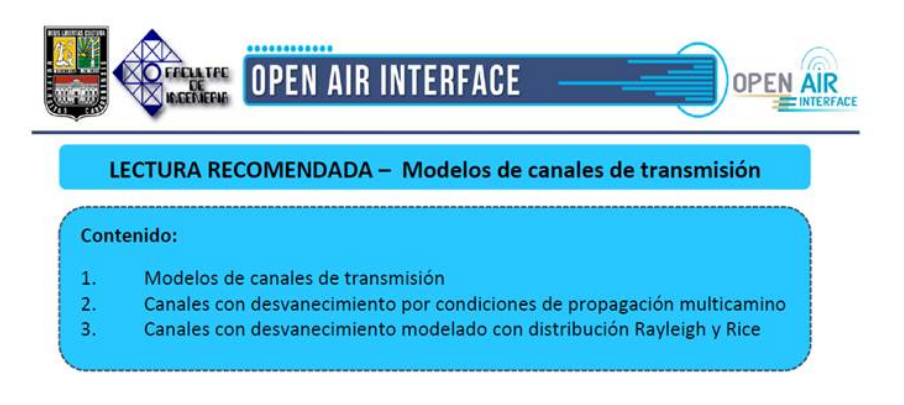

**Figura 4.9:** Contenido del documento «Modelos del canal»

### **Modos de transmisión**

Otra definiciones que el usuario debe manejar antes de seguir con el estudio de los canales físicos LTE, son los «Modos de transmisión» ya que estos definen el número de antenas empleado por el eNB (nodo) y UE (Equipo usuario) en el proceso de transmisión-recepción, así como los mecanismos empleados para lograr mayor eficiencia y robustez en la transmisión de datos en dichas antenas. Como se observa en la Figura [4.10,](#page-79-0) este documento describe los modos de transmisión más empleados en una red LTE, especificándose en cada uno de ellos la tecnología que

las mismas emplean ya sea para lograr mayor velocidad (MIMO) o tecnologías de retorno como Diversidad de transmisión.

<span id="page-79-0"></span>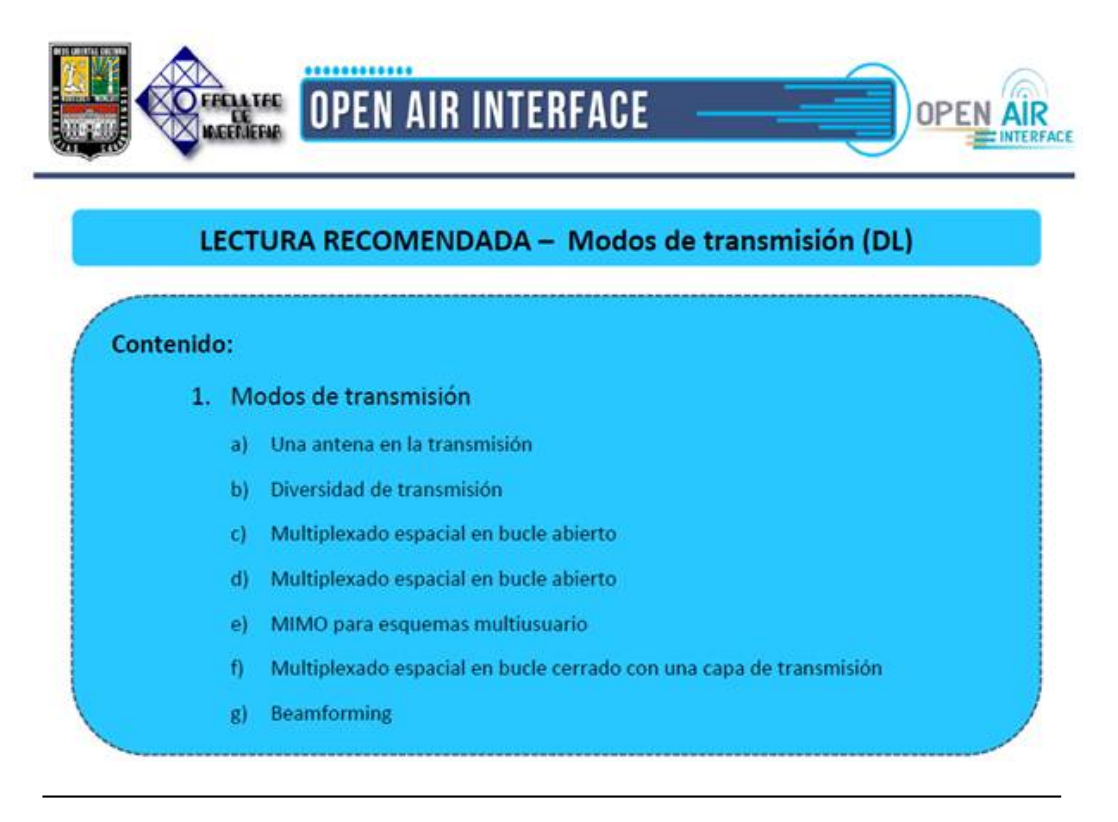

**Figura 4.10:** Contenido del documento «Modos de transmisión»

### **Canales PCFICH y PHICH**

Como se ha mencionado anteriormente, esta herramienta permite la simulación individual de los canales: PBCH, PDSCH, PMCH, PUSCH, PUCCH y PRACH. Sin embargo, estos no representan todos los canales físicos, es por ello que en este documento se brinda información acerca de los canales PCFICH y PHICH (Ver Figura [4.11\)](#page-80-0). Cabe mencionar que estos canales se hacen presentes en los resultados en cada simulación de los canales físicos, y es indispensable que el usuario los conozca para la interpretación de dichos resultados.

<span id="page-80-0"></span>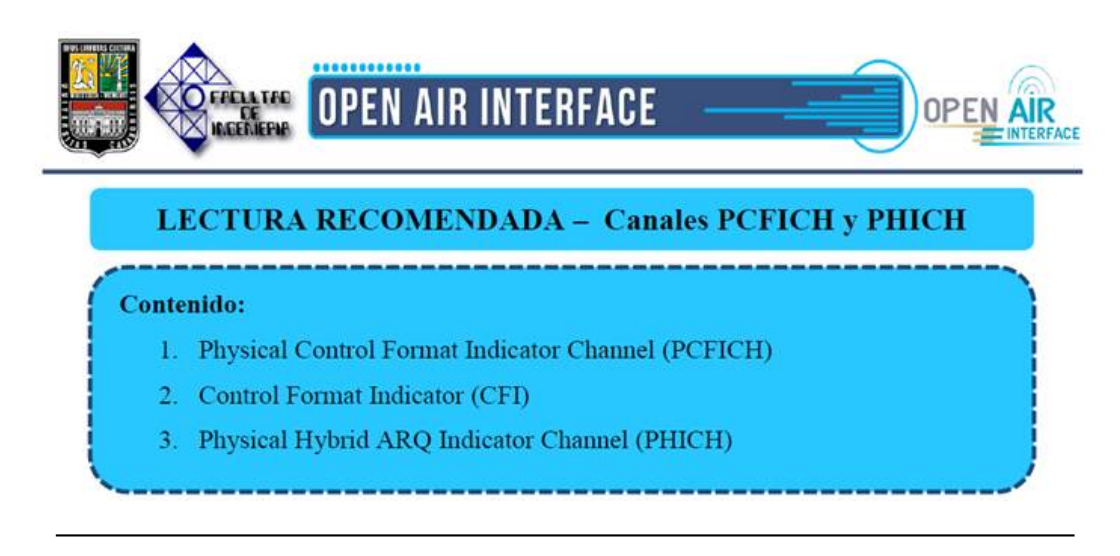

**Figura 4.11:** Contenido del documento «Canales PCFICH y PHICH»

## **Canal PDCCH**

El canal PDCCH es otro de los canales físicos que no son simulados (debido limitaciones de OpenAirInterface). No obstante, se ilustra al usuario acerca del mismo como parte de su formación en el estudio de los canales físicos de una red LTE.

Ahora bien, los canales que esta herramienta permite simular, poseen su correspondiente documentación, con la finalidad de que el usuario se instruya con mayor profundidad y pueda interpretar correctamente los resultados en las simulaciones. Además, la interfaz ofrece en la sección de «Ejemplos» información referida de los canales, de acuerdo al canal seleccionado, tal como se observa en la Figura [4.12.](#page-81-0)

<span id="page-81-0"></span>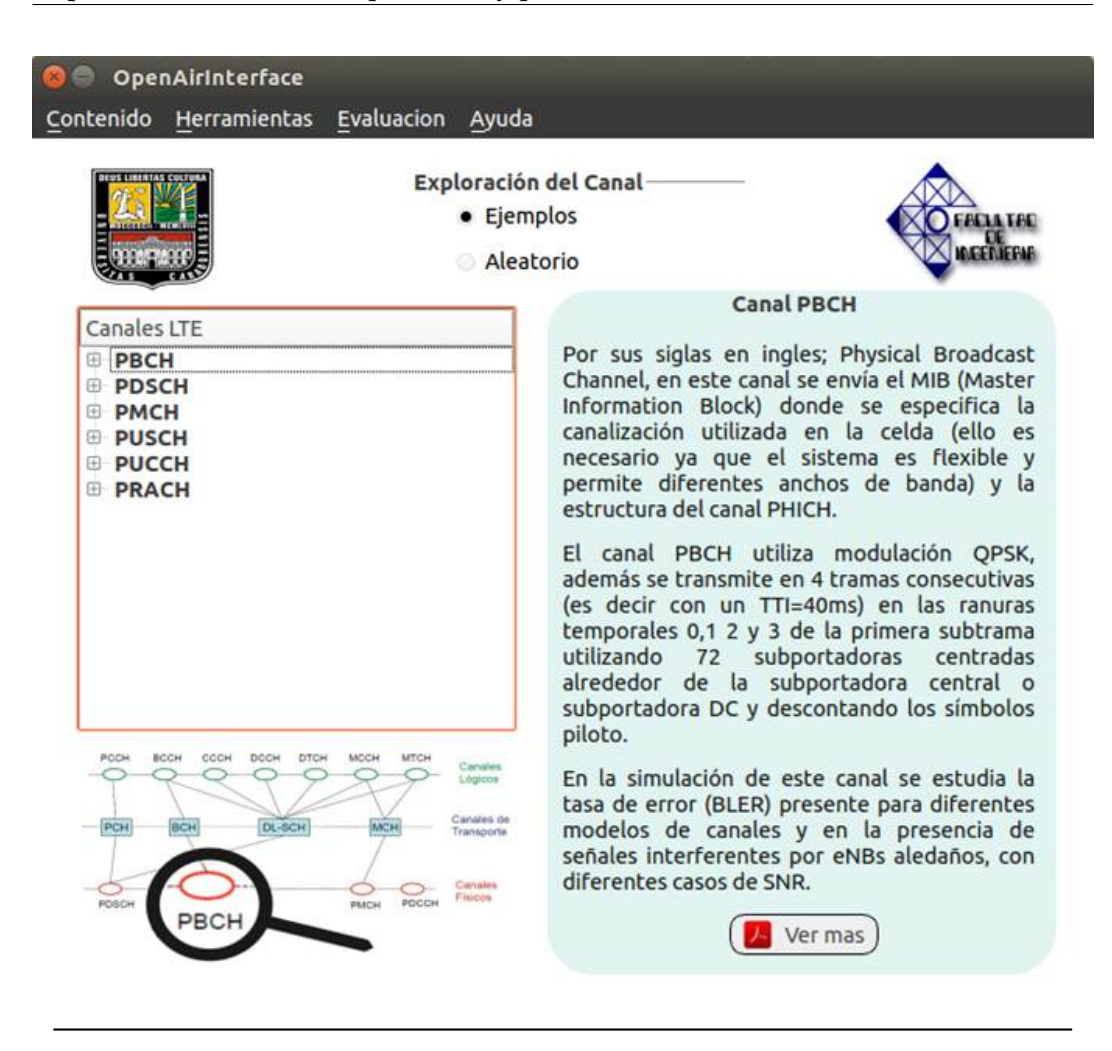

**Figura 4.12:** Presentación de la documentación de los canales físicos

Asimismo, cuando el usuario selecciona un canal de la lista (ver sección izquierda de la interfaz), se observa una etiqueta del lado derecho una información breve correspondiente al canal seleccionado, en este caso, correspondiente al canal PBCH según la Figura [4.12.](#page-81-0) No obstante, existe el botón «Ver más» que permite abrir un archivo PDF con la explicación ampliada del canal seleccionado. A continuación se presentan los documentos que describen a los canales físicos:

### **Canal PBCH**

En este documento, el usuario conocerá con más detalle este canal, así mismo se induce al mismo en cuanto al concepto del MIB (*Master Information Block*) correspondiente a la información que envía el nodo al usuario acerca de la configuración básica de la red LTE a la que este último quiere acceder; la forma y momento en que esta información (ancho de banda del sistema, configuración del PCFIC y PHICH) es enviada al UE, es detallada en el estudio del módulo «Red sin Interfaz S1». A su vez, se agrega el concepto de SFN (*System Frame Number*) para describir el valor que ayuda a la sincronización temporal del nodo con el usuario, tal como se muestra en la Figura [4.13.](#page-82-0)

<span id="page-82-0"></span>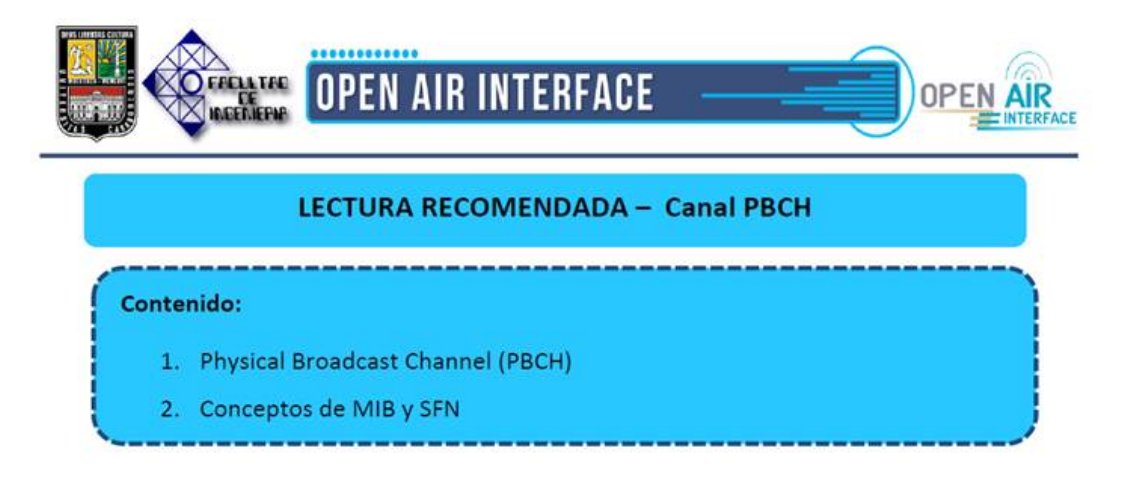

**Figura 4.13:** Contenido referente al estudio del canal PBCH

## **Canal PDSCH**

Por medio de este documento, el usuario podrá estudiar con más detalle este canal. Se observa en la Figura [4.14](#page-83-0) que también se introduce el concepto del SIB (*System Information Block*), parámetro de importancia en el estudio del módulo «Red sin interfaz S1» al estudiarse la conexión entre UE y eNB, debido a que el SIB contiene la información que envía el nodo al usuario, para que éste conozca la red a la que está accediendo. Así mismo se describe el concepto de Mecanismos HARQ

(Retransmisión Híbrida) donde se definen los mecanismos de detección de errores y la retransmisión de los datos en caso de errores.

<span id="page-83-0"></span>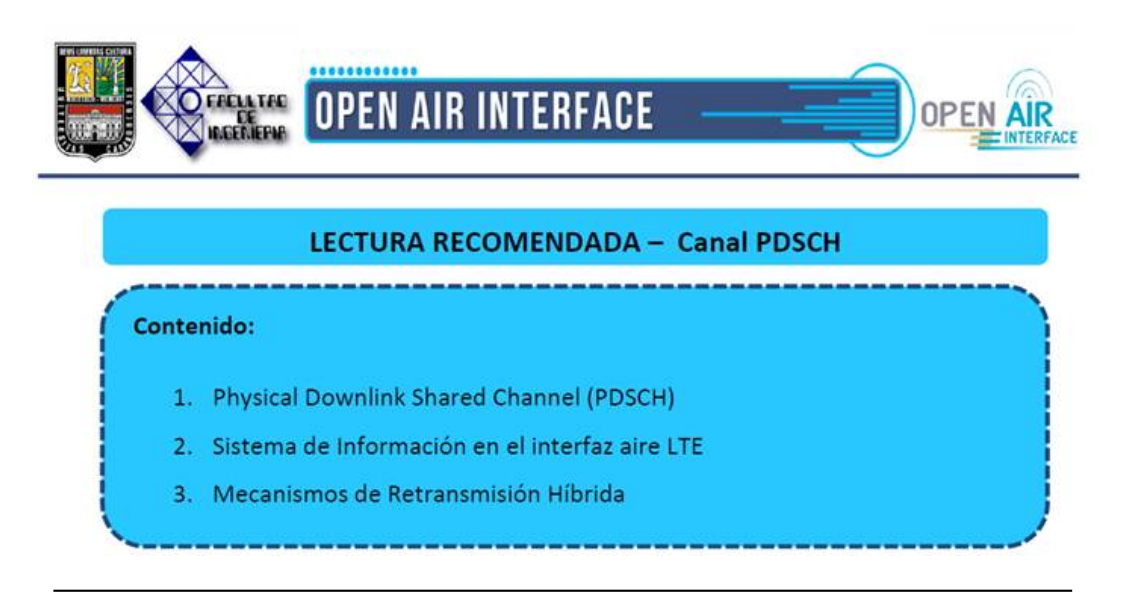

**Figura 4.14:** Contenido referente al estudio del canal PDSCH

# **Canal PMCH**

Con el presente documento, el usuario podrá conocer con más detalle la influencia del canal PMCH dentro de la interfaz de aire de la red LTE. El canal PMCH se emplea para transmitir el Servicio *Multicast* and *Broadcast*, servicios multimedia como audio, video, noticias, anuncios, etc. para todos los usuario del nodo (*broadcast*) o a un grupo de ellos (*multicast*). Para profundizar la explicación de este servicio se introdujo en el documento este tema en particular, tal como se aprecia en la Figura [4.15.](#page-84-0)

<span id="page-84-0"></span>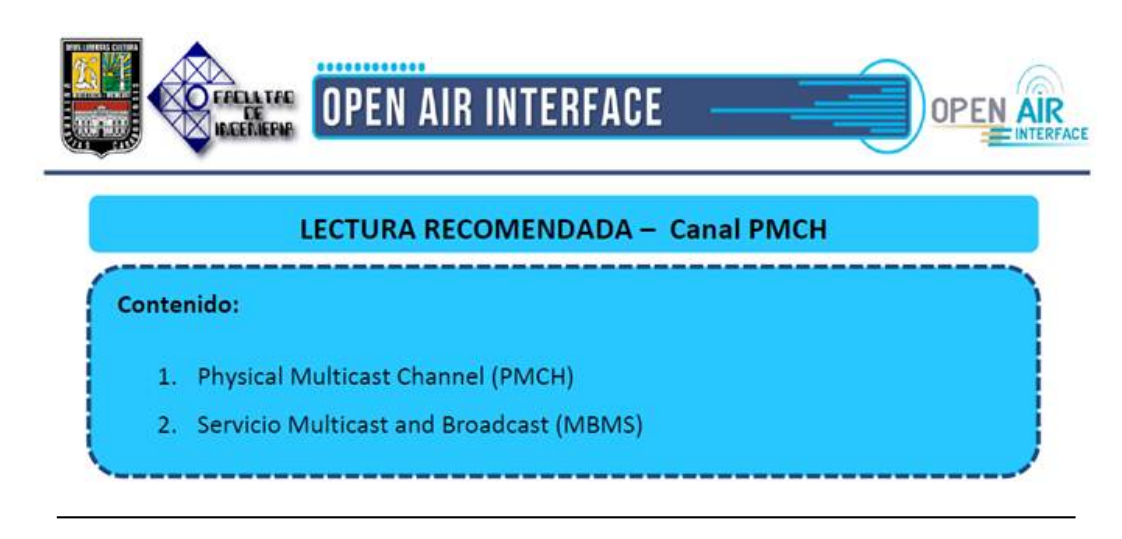

**Figura 4.15:** Contenido referente al estudio del canal PMCH

# **Canal PUSCH**

Este canal podrá ser estudiado con más detalle por el usuario por medio de este documento. De igual manera, tal como se observa en la Figura [4.16,](#page-85-0) el usuario también podrá estudiar de cómo se lleva a cabo el control de potencia en la interfaz de aire de la red LTE, y como aplica este concepto para el canal PUSCH. Además de ser ilustrativo, este último concepto es de gran relevancia ya que en la simulación de este canal se imprimen parámetros referidos a este control de potencia. En este sentido, una vez que el usuario maneje estos conceptos podrá interpretar correctamente los resultados.

<span id="page-85-0"></span>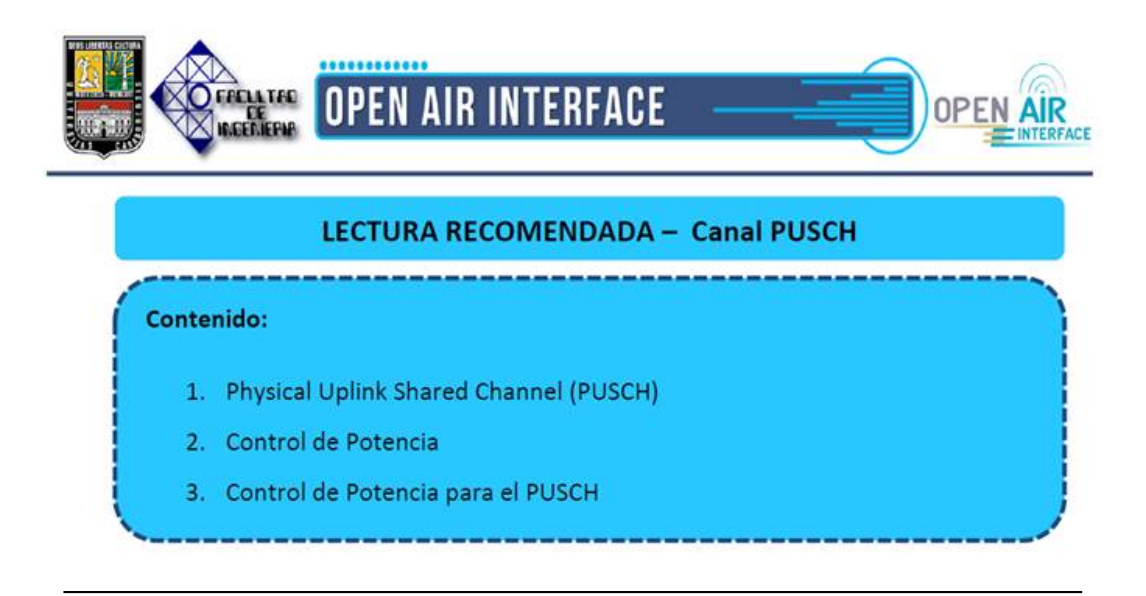

**Figura 4.16:** Contenido referente al estudio del canal PUSCH

# **Canal PUCCH**

La interfaz también ofrece al usuario, documentación con más detalle (respecto a lo presentado en el archivo «Introducción a la interfaz de aire») acerca de este canal PUCCH. Como se aprecia en la Figura [4.17,](#page-86-0) este documento también muestra al usuario información concerniente al Índice CQI enviado por el canal PUCCH, donde comprenderá cómo el UE informa al nodo (gracias a este parámetro) cuán buena o mala es la calidad del canal de comunicaciones. También se agrega el tema referido al Control de potencia del canal PUCCH, donde se describe al lector los mecanismos empleados para regular la potencia de transmisión del UE en las subtramas PUCCH.

<span id="page-86-0"></span>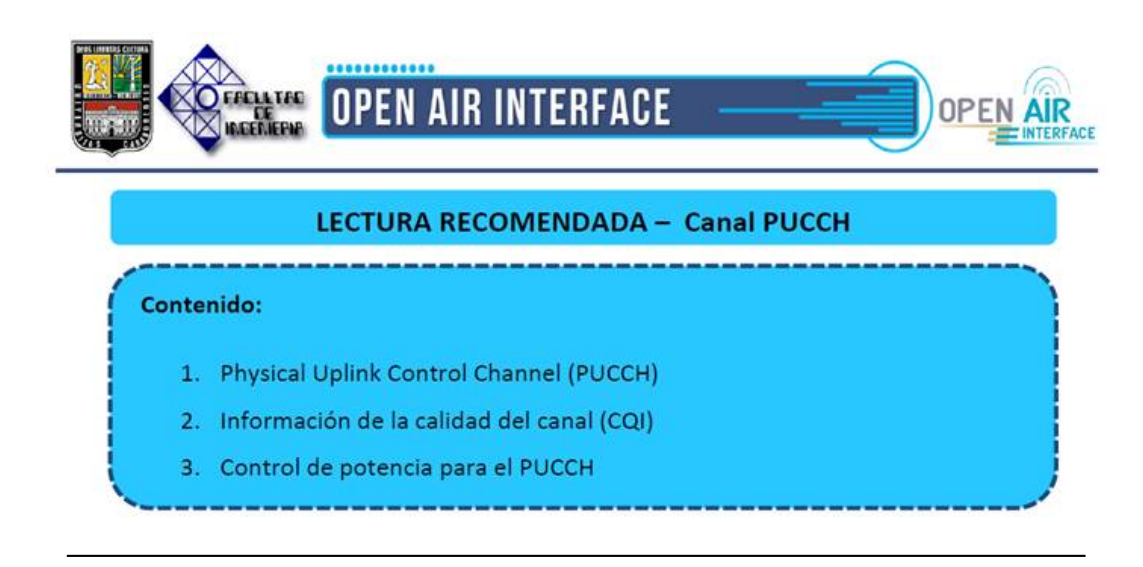

**Figura 4.17:** Contenido referente al estudio del canal PUCCH

# **Canal PRACH**

Al igual que los canales físicos anteriores, a través de este documento el usuario podrá informarse con más detalle acerca de este canal y de su funcionalidad dentro de la interfaz de aire. Para introducir al usuario en cuanto a los mecanismos empleados para la regulación de potencia de transmisión en un terminal UE, en una subtrama PRACH , se agrega al documento el tema referido al control de potencia que se le aplica a este canal (Ver Figura [4.18\)](#page-86-1).

<span id="page-86-1"></span>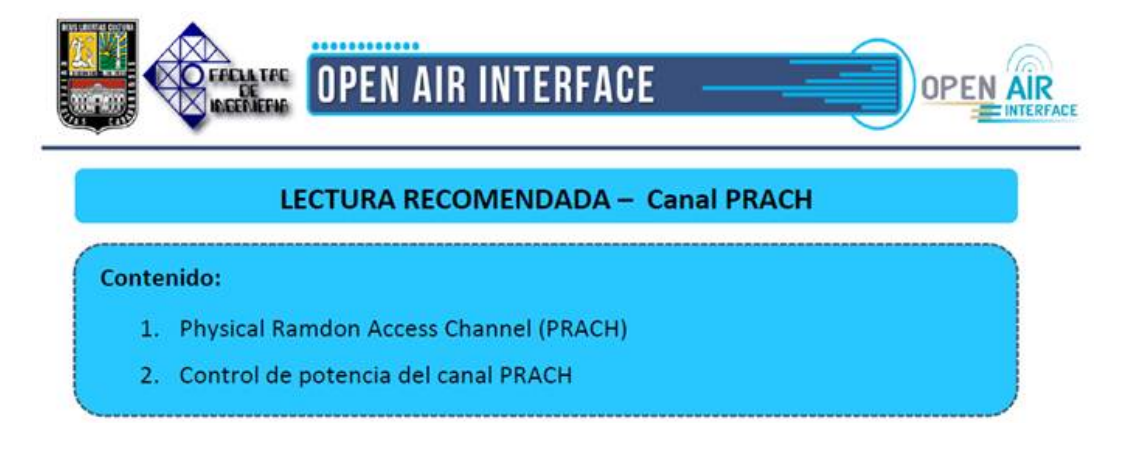

**Figura 4.18:** Contenido referente al estudio del canal PRACH

### **4.3.1.2. Ejemplos Predefinidos**

De manera didáctica la herramienta brinda la sección de «Ejemplos predefinidos» para facilitar la comprensión del módulo de simulación del software tanto sus variables de entrada como las posibles salidas, ya que en dichos ejemplos se presentan escenarios con parámetros ya establecidos y resultados ya analizados. A continuación se explicará el enfoque de esta sección:

#### **Presentación de los ejemplos**

Como se observa en la Figura [4.19,](#page-88-0) la interfaz está dispuesta de tal manera que el usuario aprenda y se relacione con los parámetros que definen el comportamiento de los canales físicos. Podemos ver en la lista de la izquierda, que cada canal cuenta con al menos 3 ejemplos (excepto el canal PUCCH que cuenta con 2) en donde se estudia y analiza las salidas de acuerdo a la variación de los parámetros señalados en cada ejemplo

<span id="page-88-0"></span>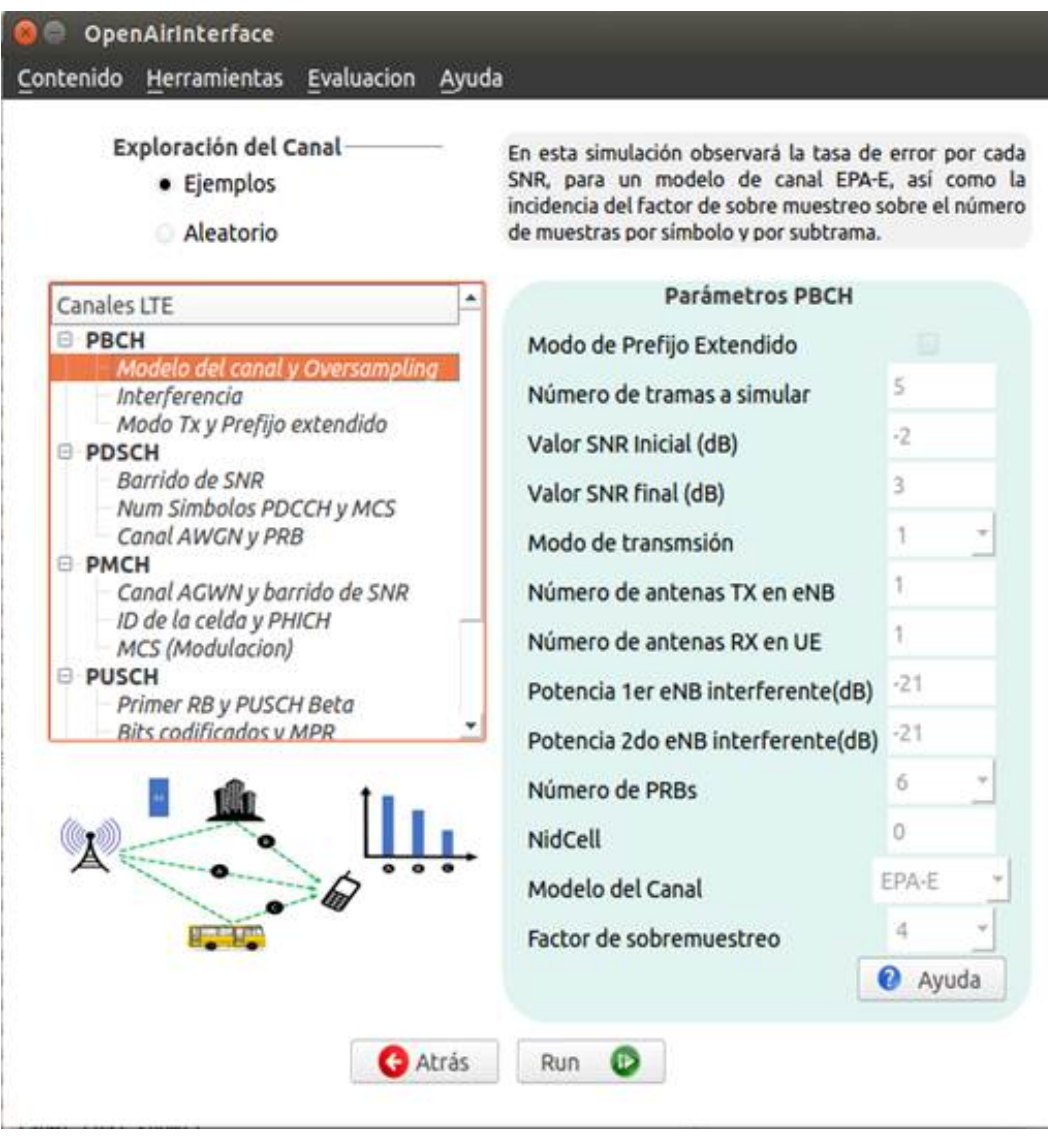

**Figura 4.19:** Presentación de los ejemplos predefinidos de los «canales físicos»

En el lado derecho de la ventana, se encuentra un contenedor que encierra a todos los elementos que permiten introducir los parámetros de entrada de la simulación, con sus respectivas etiquetas que identifican a cada parámetro. También posee un botón llamado «Ayuda» que permite abrir una ventana emergente como la mostrada en la Figura [4.20,](#page-89-0) donde se define a cada parámetro de entrada (de acuerdo al canal seleccionado), a fin de que el usuario entienda a que se refiere cada parámetro y de acuerdo al caso conozca sus posibles valores.

<span id="page-89-0"></span>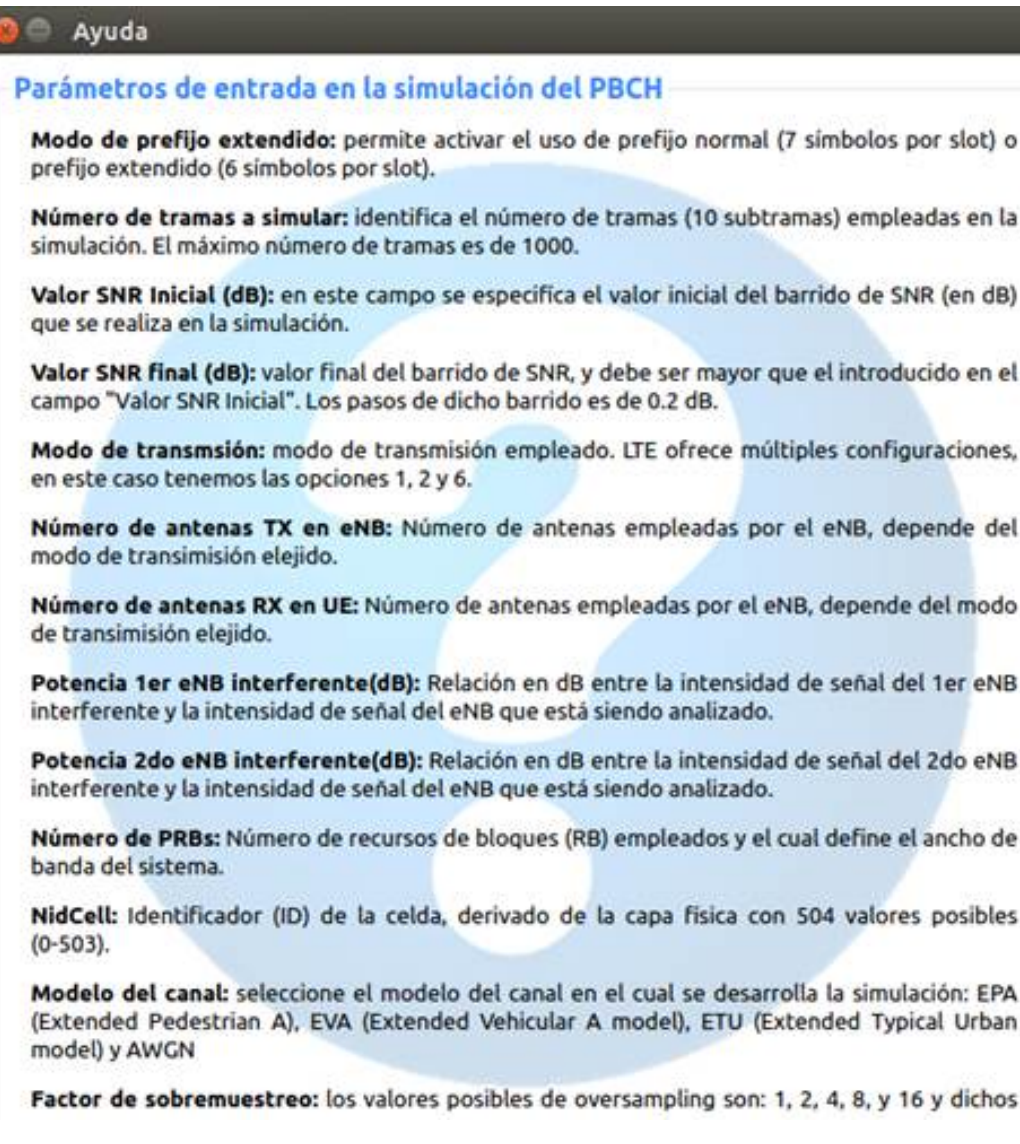

**Figura 4.20:** Ventana de ayuda del canal PBCH

De la misma manera, en la Figura [4.19](#page-88-0) se muestran dos etiquetas ilustrativas para orientar al usuario de acuerdo al ejemplo, en el lado superior derecho una etiqueta que describe la finalidad del ejemplo y en el lado inferior izquierdo una etiqueta con una imagen familiarizada con dicho ejemplo.

#### **Presentación y análisis de los resultados**

Con lo anteriormente expuesto, el usuario podrá familiarizarse con todos los parámetros de entrada de las simulaciones de los canales físicos. Luego, para la correcta interpretación y compresión de las salidas de OpenAirInterface, la herramienta muestra los resultados de los «Ejemplos predefinidos» y con ello una explicación de cada concepto y parámetro impreso dentro de los resultados. En la Figura [4.21,](#page-90-0) se observan los resultados correspondientes al ejemplo señalado en la Figura [4.19](#page-88-0) (primer ejemplo del canal PBCH).

<span id="page-90-0"></span>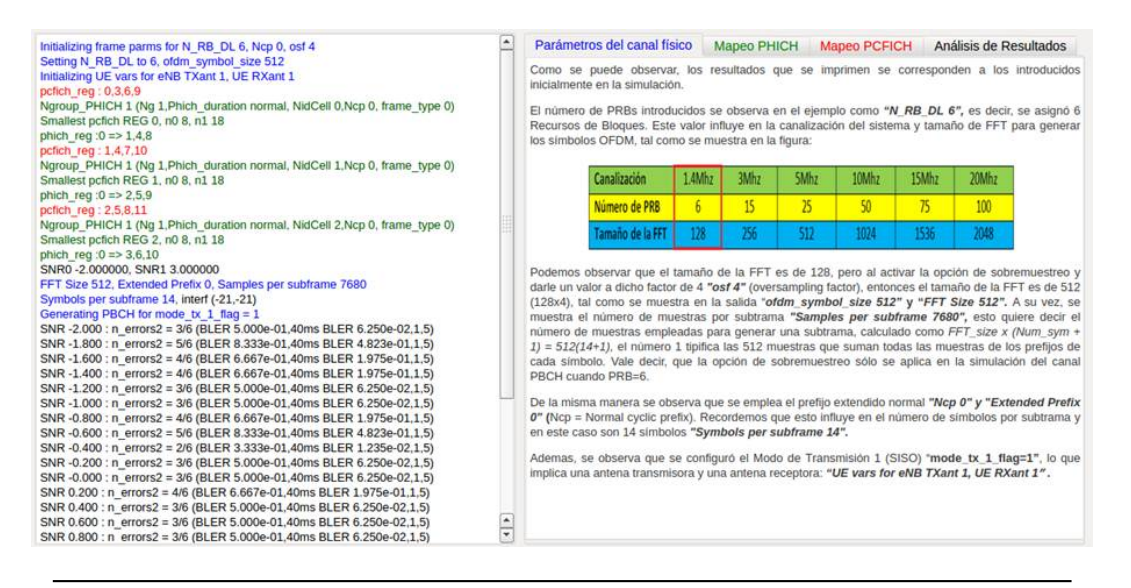

**Figura 4.21:** Presentación de los resultados pertenecientes al primer ejemplo del canal PBCH

Como se aprecia en la Figura [4.21,](#page-90-0) en el lado izquierdo se muestra los resultados arrojados por el simulador, mientras que del lado derecho se muestra a la explicación de los mismos. Estos resultados, obtenidos por OAI, están identificados por diferentes colores, para que intuitivamente el usuario busque la explicación de los mismos en el lado derecho de la ventana.

### **4.3.1.3. Ejemplos Aleatorios**

Una vez el usuario ya relacionado con los parámetros de entrada y con los resultados de las simulaciones, en esta sección la herramienta permite hacer simulaciones aleatorias con el fin de afianzar estos conocimientos. En la Figura [4.22](#page-91-0) se aprecia cómo está dispuesta esta sección en la interfaz, donde se observa que además de poder apreciar los parámetros de entrada, se muestra un botón «Actualizar» que permite aleatorizar los valores de entrada, lo que permitirá al usuario probar simulaciones con diferentes valores y ver como estos influyen en los resultados, de manera que éste analice las nuevas situaciones y afirme los conocimientos adquiridos.

<span id="page-91-0"></span>

|                                 | Exploración del Canal<br>Ejemplos<br>Aleatorio | FELLIFE<br><b>AGERIEFAE</b>    |
|---------------------------------|------------------------------------------------|--------------------------------|
| Canales a simular               | Parámetros PBCH                                |                                |
| $\bullet$ PBCH                  | Modo de Prefijo Extendido                      | Ð                              |
| <b>PDSCH</b>                    | Número de tramas a simular                     | 1.                             |
| PMCH                            | Valor SNR Inicial (dB)                         | $-2$                           |
| <b>PUSCH</b>                    | Valor SNR final (dB)                           | $-1$                           |
| <b>PUCCH</b><br>€               | Modo de transmsión                             | $\mathcal{I}$<br>$\mathcal{L}$ |
| <b>PRACH</b><br>ø<br>Actualizar | Número de antenas TX en eNB                    | 1                              |
|                                 | Número de antenas RX en UE                     | 1                              |
|                                 | Potencia 1er eNB interferente(dB)              | Ю                              |
|                                 | Potencia 2do eNB interferente(dB)              | 0                              |
|                                 | Número de PRBs                                 | 25                             |
|                                 | NidCell                                        | O                              |
|                                 | Modelo del Canal                               | EPA-E                          |
|                                 |                                                | 1                              |

**Figura 4.22:** Presentación de la sección «Aleatorio»

#### **4.3.1.4. Herramientas de apoyo**

Hay que señalar que esta herramienta no sólo ofrece al usuario información netamente teórica, sino que a través de las simulaciones y las algunas herramientas que se proporciona, se pueden realizar cálculos y estudios acerca de los conceptos que definen la interfaz física de aire y los canales físicos de una red LTE. A continuación se describen las herramientas que brinda este software para este módulo:

#### *Throughput Calculator*

Por medio de esta herramienta el usuario podrá realizar cálculos de diferentes parámetros concernientes a ciertos canales físicos. Los canales y parámetros en cuestión son: PDSCH (Bits codificados por palabra codificada, Tasa de codificación), PUSCH (RIV, Bits codificados por palabra codificada, Tasa de codificación) y PMCH (Bits codificados por palabra codificada). Como el nombre de esta herramienta indica, el usuario podrá realizar el cálculo del *Throughput* de la red (Ver Figura [4.23\)](#page-93-0). El principal objetivo de esta herramienta, es que el usuario pueda comprobar los valores de estos parámetros con los mostrados en las simulaciones realizadas con el software, de igual forma también podrá hacer los cálculos de estos parámetros manualmente y comprobarlos con esta ayuda, facilitando de esta forma el estudio

<span id="page-93-0"></span>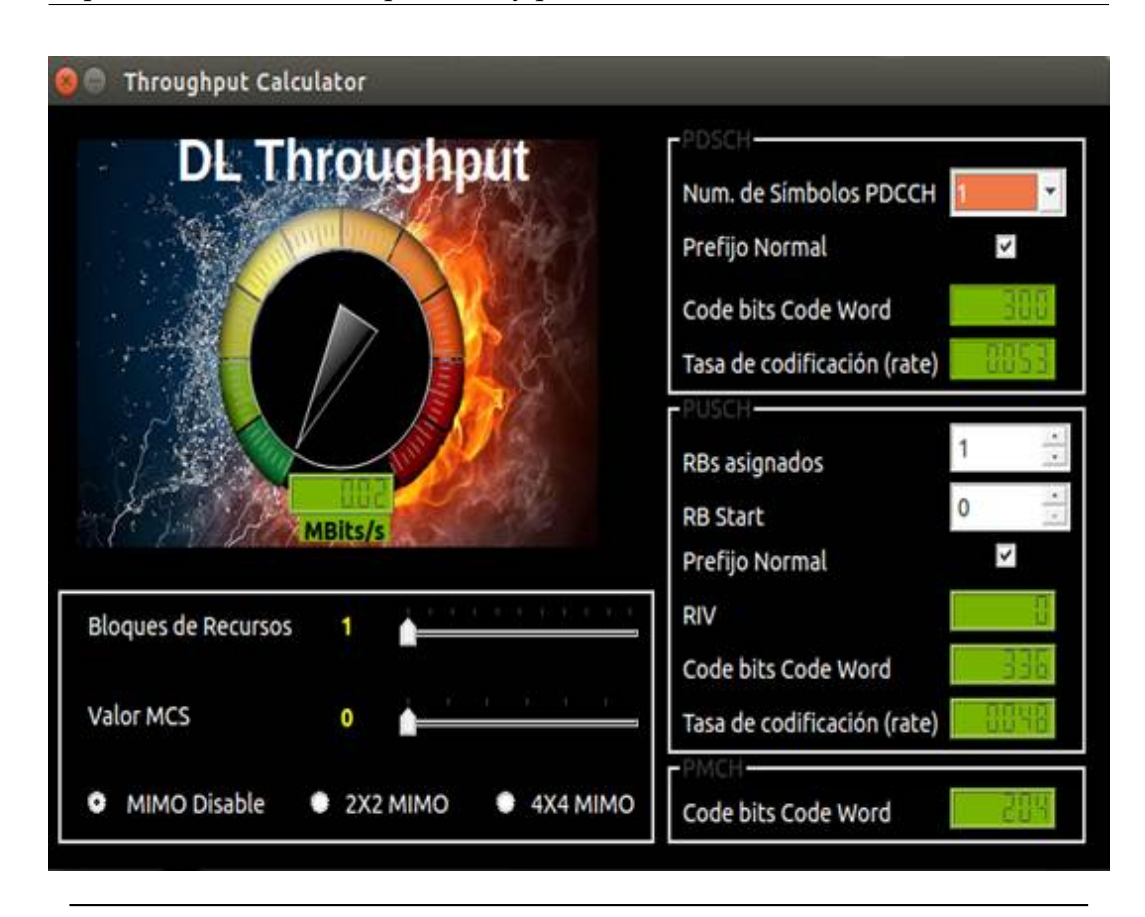

**Figura 4.23:** Interfaz de la herramienta «*Throughput Calculator*»

### **LTE** *Resource Grid*

Esta se trata de una herramienta web que permite al usuario observar la ubicación (mapeo) de los canales físicos dentro de la grilla de recursos (Ver Figura [4.24\)](#page-94-0). Los parámetros de entrada de esta herramienta (al igual que «Throughput Calculator») son de fácil compresión para el usuario, ya que son conceptos explicados y manejados por el software a través de la documentación y los «Ejemplos predefinidos». El objetivo de «LTE Resource Grid» es ofrecer al usuario una herramienta interactiva acerca del mapeo de los canales físicos, ilustrando cómo influye el ancho de banda, modo de transmisión, PCI (Identificador físico de la celda), etc. en la ubicación de los canales en la grilla de recursos. Esta herramienta es de gran importancia para la comprensión de los canales y es muy empleada en la explicación de los mismos.

<span id="page-94-0"></span>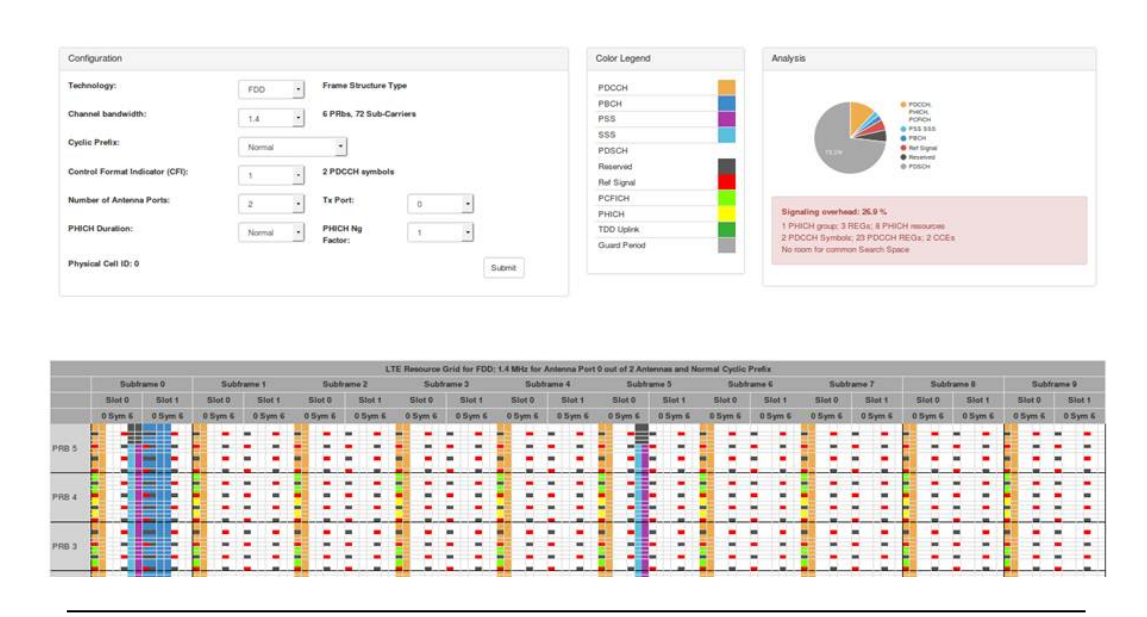

**Figura 4.24:** Herramienta «*LTE Resource Grid*»

### **Herramienta de Evaluación**

Para validar y confirmar si en efecto el usuario ha adquirido los conocimientos que la herramienta de aprendizaje ofrece, ésta contiene un instrumento de evaluación (Ver Figura [4.25\)](#page-95-0) que permitirá al usuario aplicar los conocimiento adquiridos en éste módulo de «Canales Físicos LTE». Esta herramienta consta de 20 preguntas para evaluar los conocimientos del usuario, y al final de la evaluación la misma es calificada para conocer las respuestas correctas y las erróneas. En las respuestas erróneas se identificará a que documentación acudir para mejorar la respuesta.

<span id="page-95-0"></span>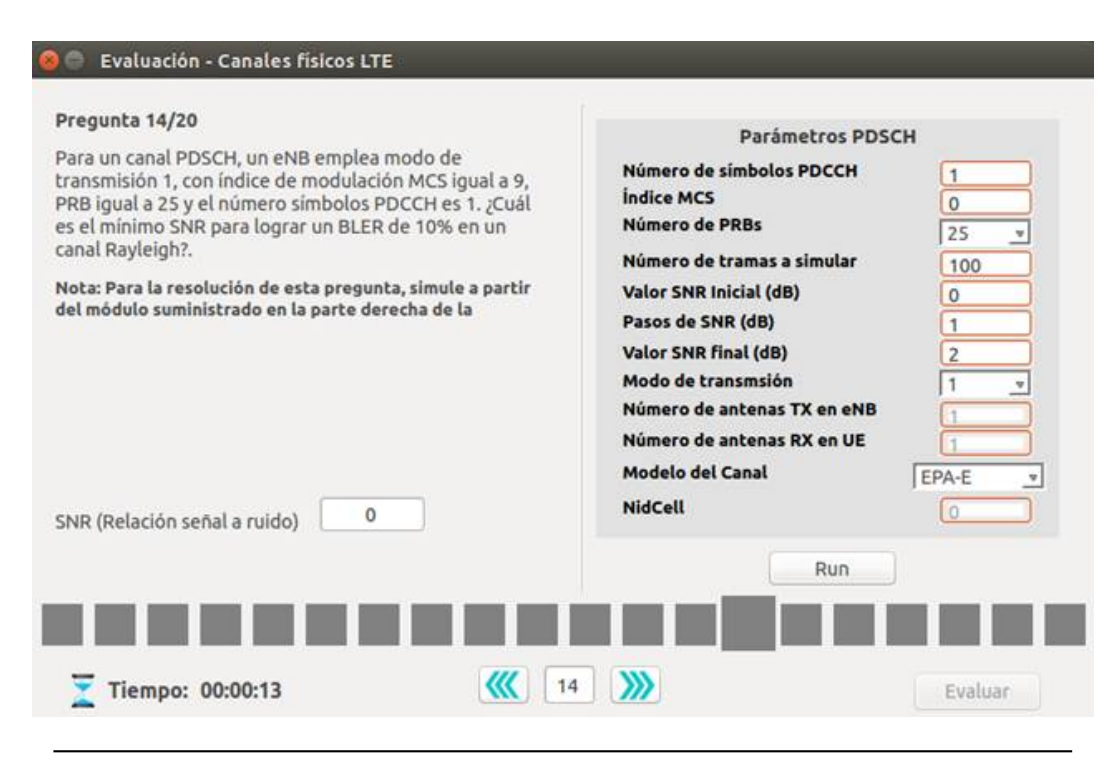

**Figura 4.25:** Interfaz de la herramienta de evaluación

# **4.3.2. Red sin Interfaz S1 (Red de Acceso)**

En esta sección la herramienta de aprendizaje brinda a través de diferentes medios (Ejemplos de simulaciones, Documentación, Herramientas de apoyo, etc.) información referida de la «Red LTE sin Interfaz S1», para que el usuario aprenda y se relacione con los conceptos sujetos a este tema. Con la información leída en el primer documento del módulo anterior: «Arquitectura LTE», el usuario pudo notar que el hecho de que la red sea sin «interfaz S1», implica que se limita a la conexión entre UE (Equipo Usuario) y eNB (Radio base). A continuación se describen los medios empleados en la interfaz para dar a conocer al usuario las definiciones pertinentes a la conexión entre un usuario (UE) y el nodo (eNB):

### **4.3.2.1. Ejemplo Principal**

De manera análoga al módulo anterior, la herramienta ofrece al usuario un ejemplo (en este caso sólo uno debido a lo extenso de los resultados) en el cual se introducirá al usuario en los conceptos pertinentes a la conexión entre un UE (Equipo usuario) y eNB (nodo), así como a la definición de los parámetros de entrada e interpretación de los resultados de la simulación. Para ello, este «Ejemplo Principal» se dispone de la interfaz como indica la Figura [4.26.](#page-97-0)

<span id="page-97-0"></span>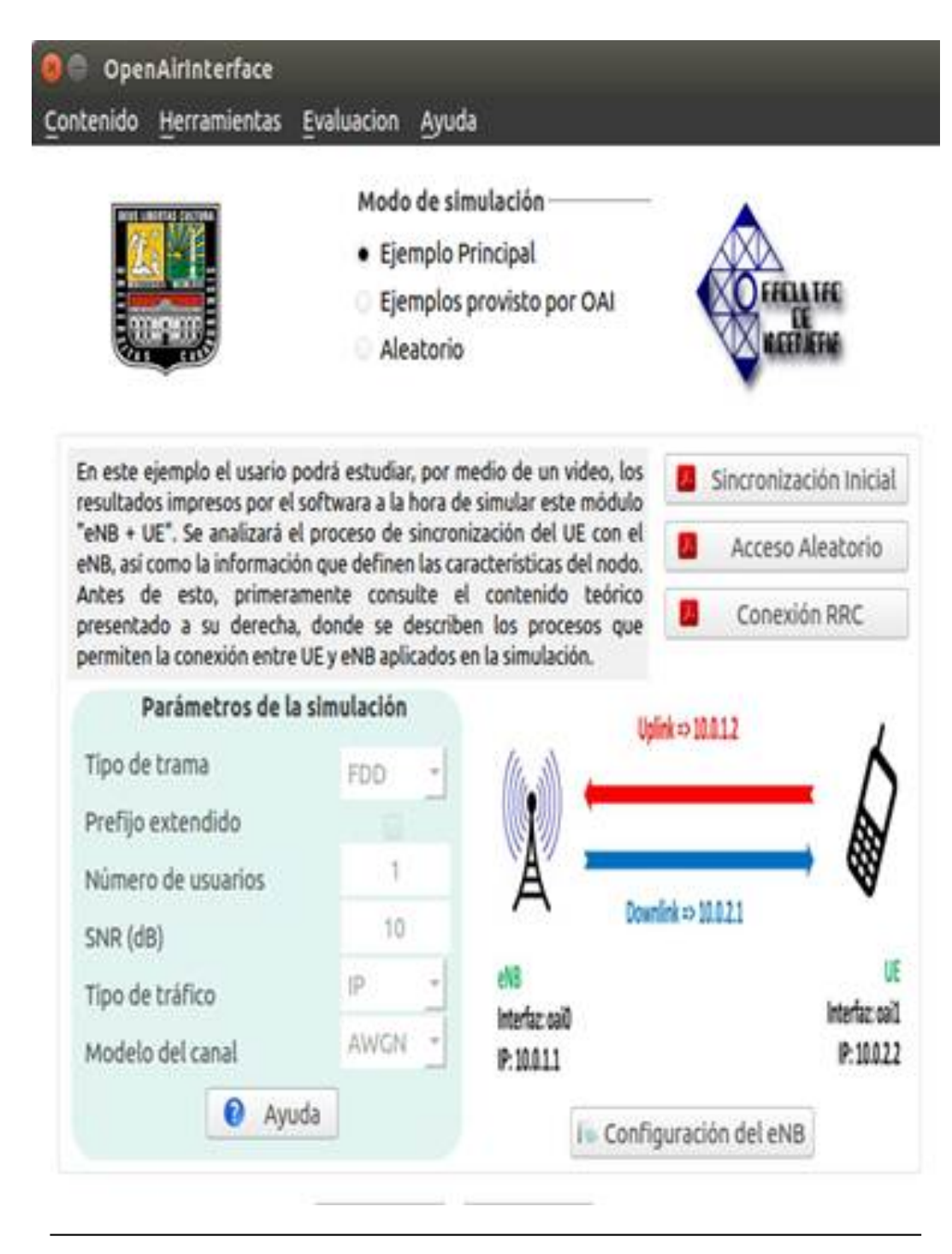

**Figura 4.26:** Presentación del «Ejemplo Principal»

Con el fin de presentar una herramienta intuitiva y didáctica al usuario, la misma presenta en el lado inferior izquierdo un contenedor que agrupa todos elemen-

tos donde se definen los parámetros de entrada en la simulación. Ésta también cuenta con etiquetas que identifica el parámetro a introducir. Por otro lado, en la parte inferior de este contenedor se encuentra el botón «Ayuda» que permite abrir una ventana emergente (ver Figura [4.27\)](#page-98-0) donde se definen los mencionados parámetros de entrada. De igual manera se muestran etiquetas ilustrativas para orientar al usuario en el ejemplo; una etiqueta en la parte central izquierda donde se muestra información acerca del ejemplo y una etiqueta en la parte inferior derecha donde se muestra una figura representativa de este ejemplo principal.

# <span id="page-98-0"></span>Ayuda

# Parámetros de entrada en la simulación de la red sin Interfaz S1

Tipos de trama: permite elegir la estructura de trama, entre FDD (Duplexado por división de frecuenca) y TDD (Duplexado por división de tiempo).

Prefijo extendido: permite activar el uso de prefijo normal (7 símbolos por slot) o prefijo extendido (6 símbolos por slot).

Número de usuarios: define la cantidad de usarios de que se conectan al eNB durante la simulación. Tiene un valor máximo de 4 usarios ya que cuanto mayor es el número de usuarios, mayor tarda la simulación y los requerimientos de cómputo.

Valor SNR : en este campo se especifica el valor del SNR (Relación señal a ruido en dB) que emplea el usuario o los usuarios durante la conexión con el eNB.

Tipo de tráfico: se refiere al modelo empleado para la emulación del tráfico enviado desde el eNB al usuario, durante la simulación. Sólo para tráfico "ICMP" se levantan las inferfaces oai0 (del eNB) y oai1 (UE), donde el usuario podrá simular tráfico a través del comando "ping", de lo contrario, para otro tipo de tráfico no considere estas interfaces.

Modelo del canal: modelo del canal de transmisión empleado en la simulación, hasta ahora el software solo maneja el canal AWGN.

**Figura 4.27:** Ventana de ayuda en la simulación de «Red sin Interfaz S1»

Para complementar este proceso de formación, esta sección posee una serie de botones que permite acceder a documentación referente al proceso de conexión entre un usuario y el nodo, de igual forma muestra los resultados de este ejemplo principal y el análisis de los mismos.

## **Documentación**

Como se mencionó anteriormente, el software presenta información a través de archivos en formato .pdf referente al proceso de conexión entre UE y eNB, así como información pertinente a las simulaciones de éste módulo. Con el fin de que el usuario conozca cómo es el proceso de conexión entre un usuario y una radio base, a continuación se presentan la documentación ofrecida por la herramienta en cuanto a este tema:

**Sincronización inicial** La interfaz a través del botón «Sincronización inicial» (ver Figura [4.26\)](#page-97-0) permite al usuario documentarse acerca del primer paso en la comunicación entre UE y eNB, que se basa en la Sincronización y adquisición inicial de parámetros, para ello se tratan los temas de Sincronización inicial, detección de PSS (Señal primaria de sincronización) y SSS (Señal secundaria de sincronización) así como de la detección de la señales de referencia, tal como se observa en la Figura [4.28.](#page-100-0)

<span id="page-100-0"></span>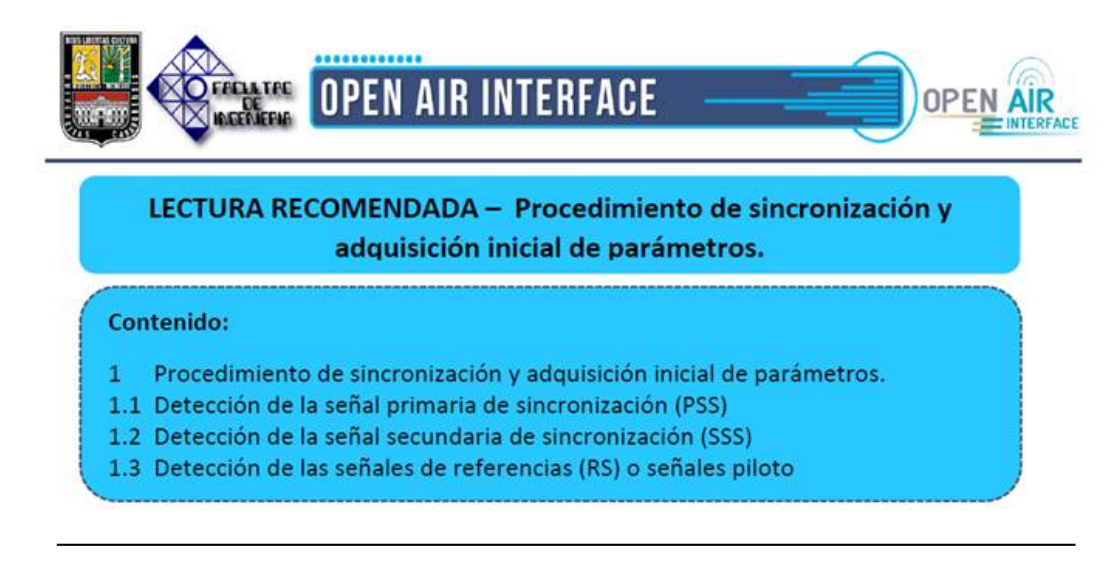

**Figura 4.28:** Contenido del documento «Sincronización inicial»

**Acceso Aleatorio** Este es un tema de suma importancia, es por ello que la herramienta a través de botón «Acceso Aleatorio» permite acceder a la información perteneciente a este procedimiento, en el cual se detallan los pasos que se llevan a cabo cuando un terminal móvil se conecta a un determinado eNB, con el fin de establecer sincronización en el enlace de subida. Como se observa en la Figura [4.29,](#page-101-0) en este archivo se define con detalle el proceso de acceso aleatorio así como los tipos de procedimientos, con la finalidad de que el usuario aprenda todo lo necesario acerca de este proceso, y así pueda hacer una correcta interpretación de resultados en las simulaciones de éste módulo.

<span id="page-101-0"></span>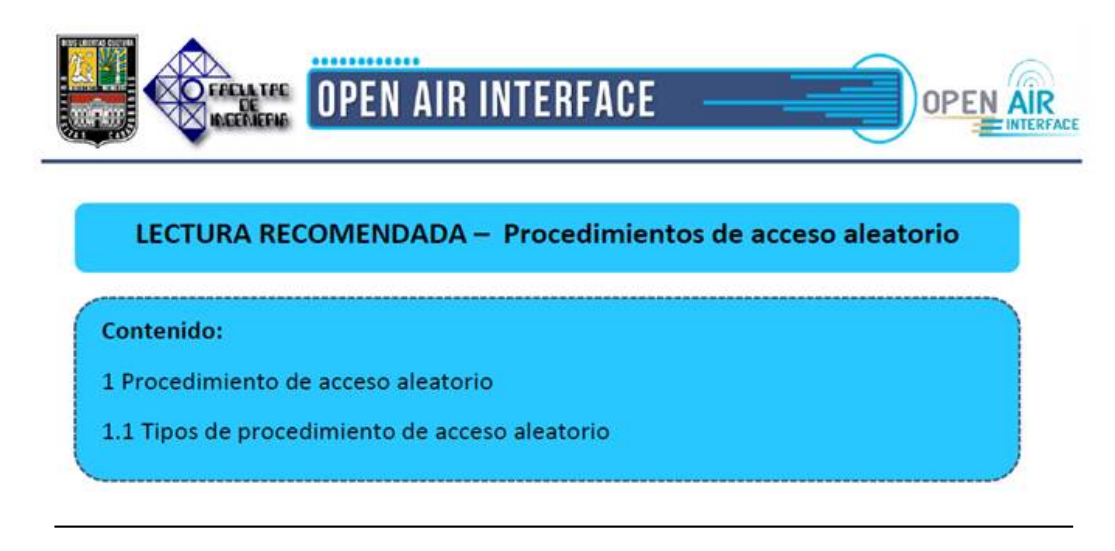

**Figura 4.29:** Contenido del documento «Acceso aleatorio»

**Conexión RRC** Este proceso constituye un elemento vital en el procedimiento de conexión entre un usuario y la radio base, por lo tanto esta herramienta le brinda al usuario, por medio del botón «Conexión RRC», un archivo que describe con detalle este procedimiento, explicando como el UE obtiene el servicio portador de radio necesario para la transmisión de datos entre el terminal móvil y la radio base, por medio de dicha conexión RRC. En las simulaciones se imprimen líneas de resultados pertinentes a éste procedimiento, y con esta lectura el usuario estará documentado en cuanto a este tema para la interpretación de dichos resultados. Tal como se puede apreciar en la Figura [4.30,](#page-102-0) este documento reseña una clara definición de procedimiento de conexión RRC, tipos de servicios portadores de radio y los pasos para el establecimiento de conexión RRC.

<span id="page-102-0"></span>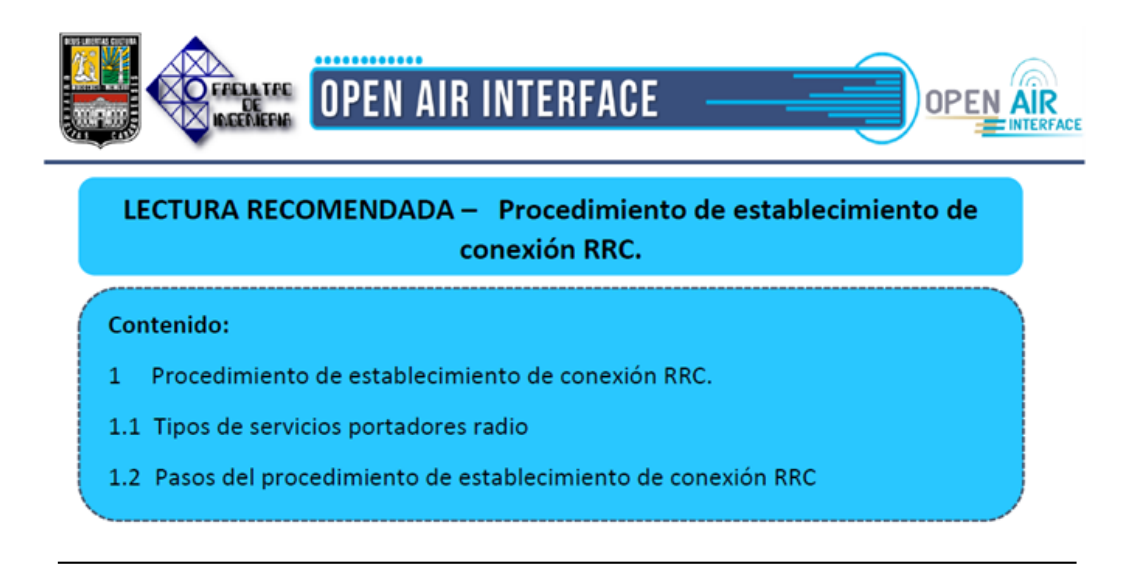

**Figura 4.30:** Contenido del documento «Conexión RRC»

**Configuración del eNB** Para lograr la simulación de un eNB, existe un archivo dentro del software simulador OpenAirInterface que define los parámetros del mismo, para ello la herramienta de aprendizaje a través del botón «Configuración del eNB» permite al usuario acceder a este documento, donde se definen cada uno de los parámetros, partiendo del archivo de configuración del ejemplo principal. Toda la información presente en cada uno de los archivos citados anteriormente, se presenta de manera introductoria con el fin de que el usuario conozca la teoría referente al proceso de conexión entre UE y eNB, antes de recurrir a la simulación del «Ejemplo Principal». Una vez leída esta información el usuario podrá revisar este ejemplo y acceder a los resultados de los mismos, con los conocimientos necesarios para ello. Hay que aclarar que lo anteriormente expuesto no es la única documentación ofrecida en éste módulo, ya que como veremos más adelante, los resultados de la simulación principal se muestran a través de videos y la herramienta permite revisar esta información en archivos con formato PDF.

**Presentación y Análisis de Resultados** Al ejecutar esta simulación ejemplo, la herramienta de aprendizaje muestra los resultados de dicha simulación la cual podrá ser comprendida con mayor facilidad por el usuario, gracias a la documentación expuesta anteriormente y gracias a la disposición de los resultados en la interfaz, ya que los resultados fueron plasmados a través de videos explicativos (ya que estos resultados son extremadamente extensos en comparación con los resultados arrojados en los canales físicos). Primeramente al correr esta simulación, se observa lo mostrado en la Figura [4.31:](#page-103-0)

### <span id="page-103-0"></span>Videos explicativos de la simulación

- · 1 Introducción
- 2 Procedimiento de búsqueda de celda
- 3 Procedimiento de Acceso Aleatorio
- 4- Procedimiento de Establecimiento de conexión RRC (Fase 1)
- 5- Procedimiento de Establecimiento de conexión RRC (Fase 2)

Ver Video

**Figura 4.31:** Lista de videos explicativos del «Ejemplo Principal»

En ella se visualiza una lista de los videos explicativos: un video preliminar para introducir al usuario en cuanto a los resultados arrojados por el software en la simulación, un video donde se explica el procedimiento de búsqueda de celda (que pertenece al procese de sincronización inicial), un video que describe el procedimiento de acceso aleatorio y los últimos dos videos donde se detalla el procedimiento de conexión RRC. Toda esta información se propone de esta manera, y no en un solo video, para no hacer engorroso el estudio y para separar claramente los procedimientos de conexión entre el equipo usuario y el nodo.

En la Figura [4.32,](#page-104-0) se puede visualizar la apariencia del reproductor donde se muestran los videos explicativos de este módulo, en él se pude observar el botón llamado «Ver esta información en PDF» que permite acceder a la información mostrada en el video pero en un documento PDF.

<span id="page-104-0"></span>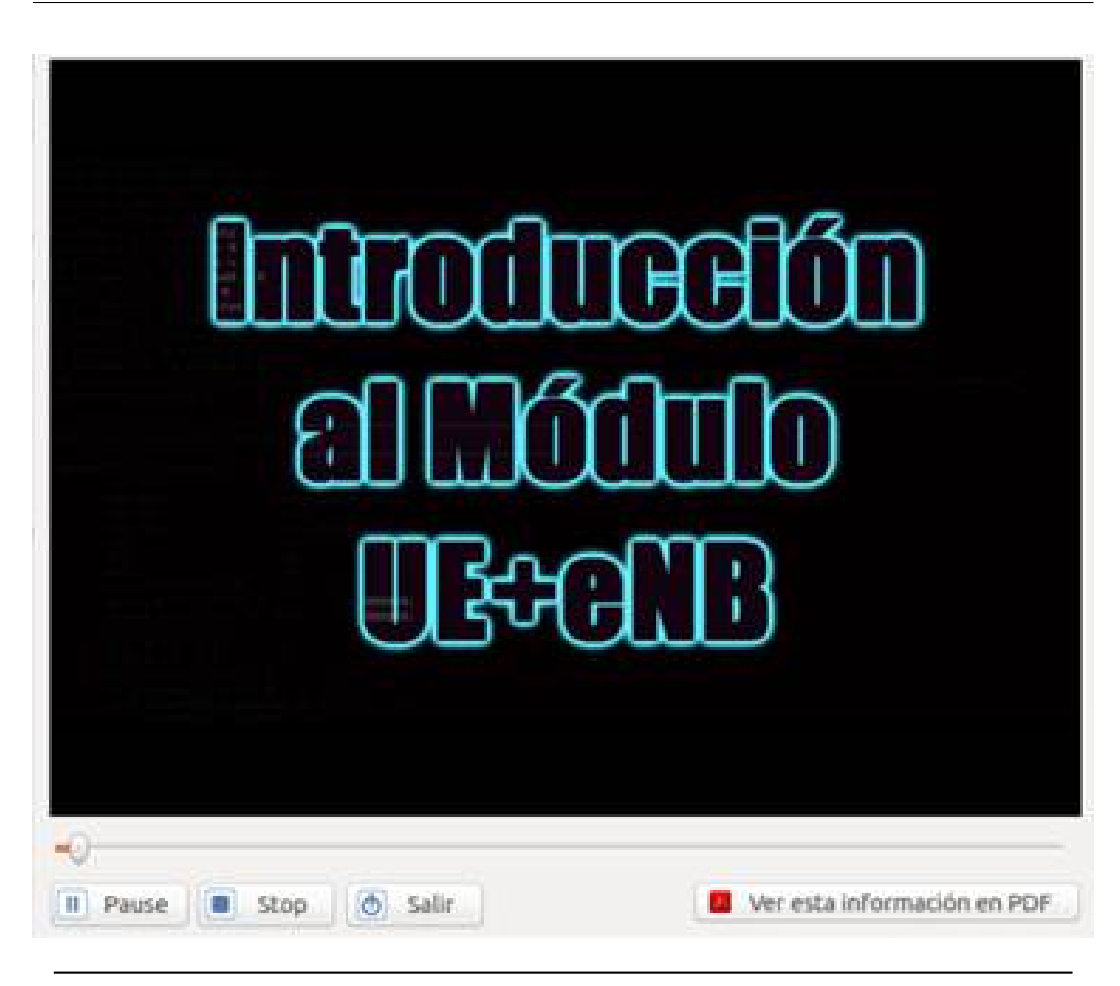

**Figura 4.32:** Reproductor empleado para los videos del «Ejemplo principal»

### **4.3.2.2. Ejemplos Predefinidos**

En esta sección el usuario podrá acceder a ejemplos predefinidos por OpenAirInterface, como se aprecia en la Figura [4.33,](#page-105-0) la interfaz permite un acceso sencillo a estos ejemplos (por medio de la lista que se observa en el lado izquierdo), de igual manera se observa el contenedor de los parámetros de entrada que definen la simulación ejemplo, así como dos etiquetas ilustrativas del ejemplo seleccionado; una etiqueta que describe la finalidad del mismo y una etiqueta con una imagen que lo representa. Lo anteriormente comentado sirve para orientar al usuario en cada uno de los ejemplos predefinidos, los cuales se disponen con la finalidad

de que el usuario se familiarice con los conceptos que definen a la «Red LTE sin interfaz S1».

<span id="page-105-0"></span>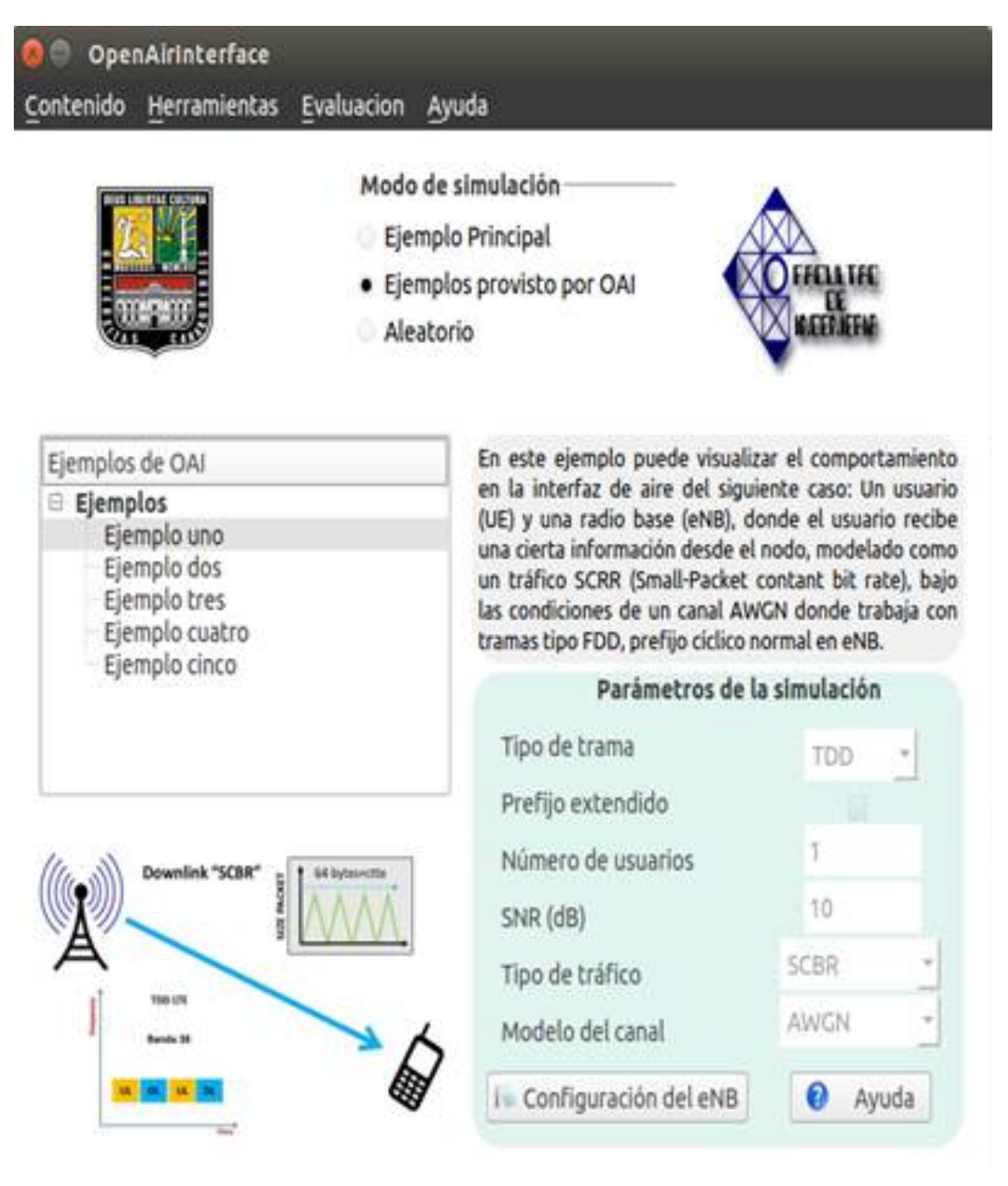

**Figura 4.33:** Presentación en la interfaz de los «Ejemplos predefinidos»

### **4.3.2.3. Ejemplos Aleatorios**

Esta sección permite al usuario realizar de manera aleatoria simulaciones de éste módulo. Como se muestra en la Figura [4.34,](#page-107-0) el botón llamado «Actualizar» permite variar de forma aleatoria los valores de los parámetros de entrada del canal seleccionado. Esta sección se aplica con el fin de que el usuario afirme los conceptos aprendidos y conozca cómo influyen los parámetros de entrada en los resultados obtenidos en las simulaciones.

<span id="page-107-0"></span>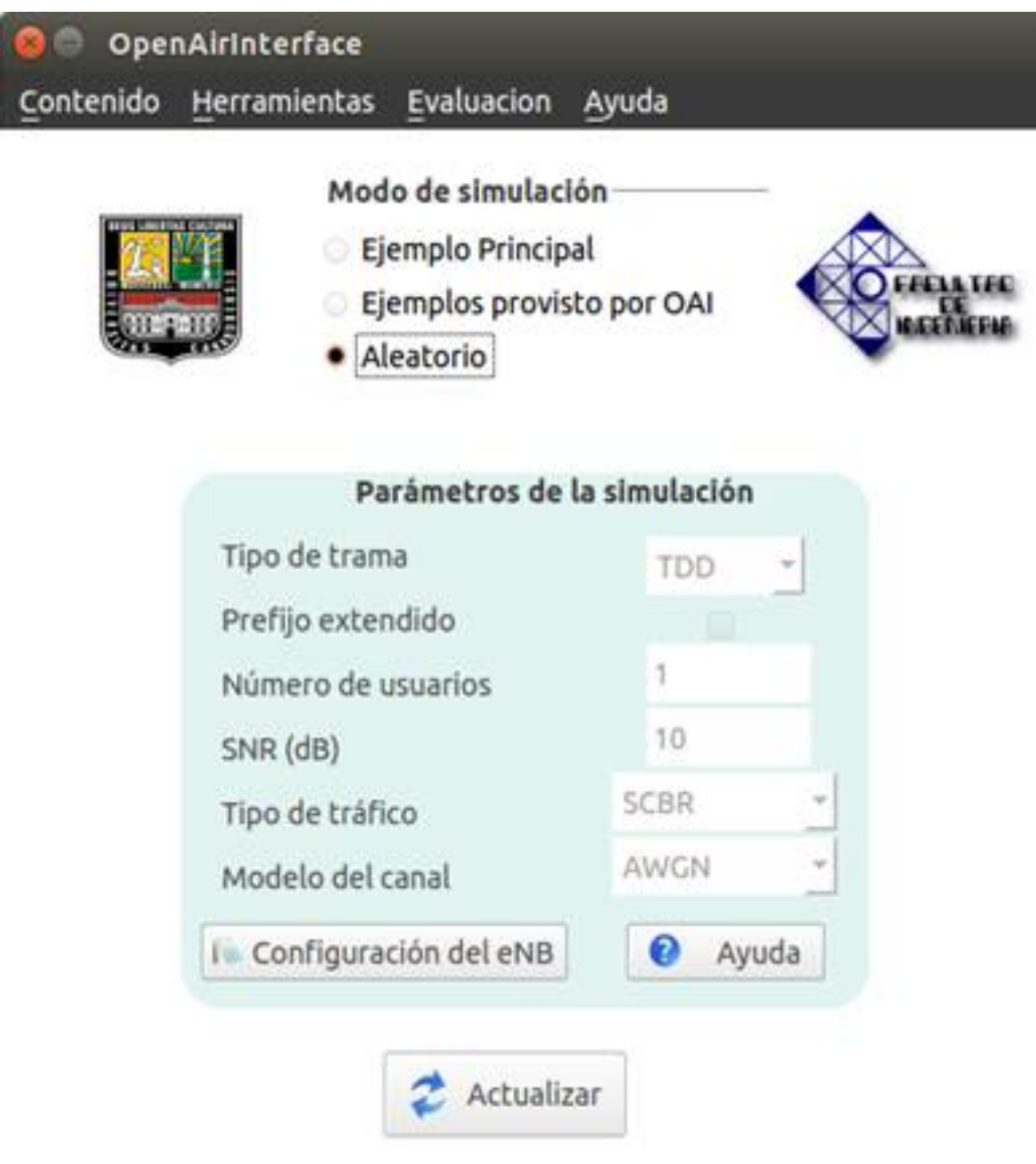

**Figura 4.34:** Presentación de la sección «Aleatorio»

## **4.3.2.4. Herramientas de apoyo**

En adición a lo ya explicado: Ejemplo principal, Documentación, Ejemplos predefinidos y Ejemplos aleatorios, este software de aprendizaje ofrece al usuario dos herramientas de apoyo para este módulo, con la finalidad de potenciar el estudio de la conexión entre usuario y nodo de una red LTE. Además estas herramientas
ayudan a que el estudio no se quede en lo netamente teórico sino llevarlo a algo más práctico.

#### **Wireshark**

Para facilitarle al usuario el estudio de los protocolos que sostienen la conexión entre UE (equipo usuario) y eNB (radio base), se presenta esta herramienta que permite capturar y estudiar los paquetes enviados entre UE y eNB, durante el proceso de conexión y transmisión de datos entre ellos. Por ejemplo, en esta herramienta se puede capturar el paquete enviado por el eNB donde se transmite el SIB 1 (System Information Block 1) al terminal móvil. En la Figura [4.35](#page-108-0) se observa una captura de esta herramienta.

<span id="page-108-0"></span>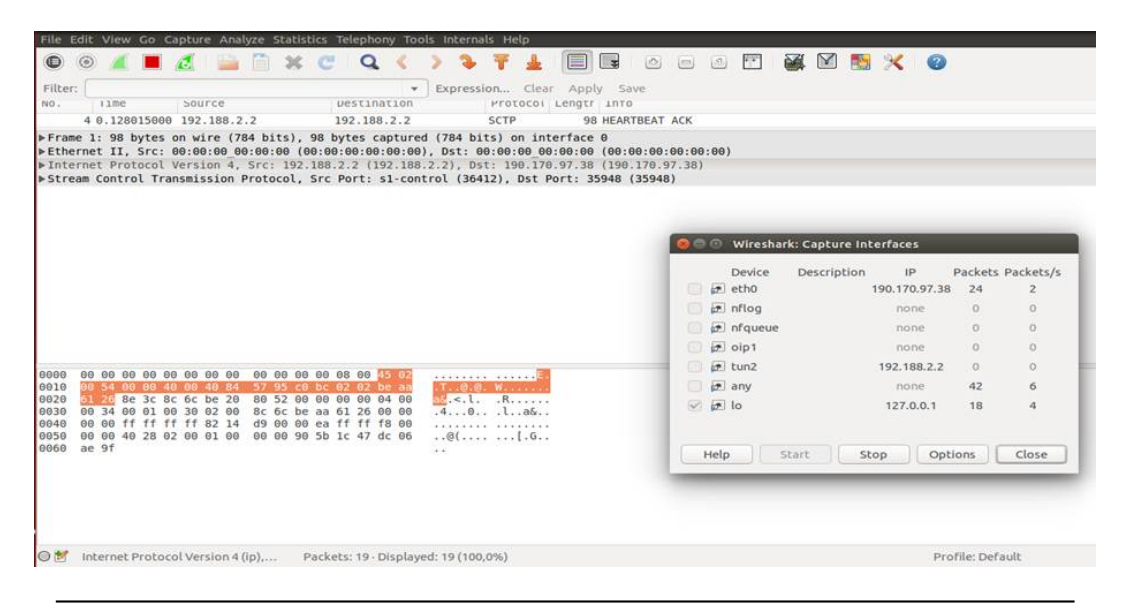

**Figura 4.35:** Herramienta «Wireshark»

En la Figura [4.35,](#page-108-0) se aprecian las interfaces físicas y virtuales que Wireshark permite capturar, donde la interfaz lo (loopback) es la marcada, ya que ésta es la empleada por OpenAirInterface para transmitir los paquetes LTE pertenecientes a la conexión entre UE y eNB. Como esta herramienta se utiliza cuando se está simulando con tráfico ICMP (IP), se levantan las interfaces oip0 (para el usuario) y oip1 (para el nodo), que se pueden capturar por Wireshark y permite observar los

paquetes ICMP enviados entre entre el nodo y el usuario (cómo se explica en el "Ejemplo Principal» de éste módulo). Una vez seleccionado un paquete, se observa una interfaz como el de la Figura [4.35.](#page-108-0) En la parte superior se observa el ítem «Stream Control Transmission Protocol» en ella se puede visualizar el contenido del paquete seleccionado.

### **ITTI Analyzer**

Esta herramienta a igual que Wireshark, permite al usuario capturar y estudiar paquetes enviados entre el equipo usuario y la radio base, la diferencia radica en que también permite capturar las tareas realizadas tanto por el UE como por el eNB, por lo que permite extender el estudio de la conexión entre estas dos entidades. En la Figura [4.36](#page-109-0) se observa una captura de esta herramienta.

<span id="page-109-0"></span>

|      | MN LTE Time | Message                            | From                | To                  | Ins:         | .ittiMsg = msg t, msg s<br>.rrc ue eutra capability = IttiMsgText.                                                                                                    |
|------|-------------|------------------------------------|---------------------|---------------------|--------------|----------------------------------------------------------------------------------------------------|
| 31.  |             | 0.00 RRC UE EUTRA CAPABILITY       | <b>TASK RRC UE</b>  | <b>TASK UNKNOWN</b> | DEF          | <ue-eutra-capability></ue-eutra-capability>                                                                                                    |
| 44   |             | 0.00 UDP INIT                      | TASK GTPV1 U        | <b>TASK UDP</b>     | <b>DEF</b>   | <accessstratumrelease><relb></relb></accessstratumrelease>                                                                                                    |
| 50   |             | 0.00 PHY CONFIGURATION REO         | <b>TASK ENB APP</b> | <b>TASK PHY ENB</b> | $\circ$      | <ue-category>4</ue-category>                                                                                                    |
| 51   |             | 0.00 RRC CONFIGURATION REQ         | <b>TASK ENB APP</b> | <b>TASK RRC ENB</b> | $\circ$      | <pdcp-parameters></pdcp-parameters>                                                                                                    |
| 52   |             | 0.00 S1AP_REGISTER_ENB_REQ         | <b>TASK ENB APP</b> | TASK S1AP           | $\Omega$     | <supportedrohc-profiles></supportedrohc-profiles>                                                                                                    |
| 58   |             | 0.00 SCTP NEW ASSOCIATION REQ      | <b>TASK S1AP</b>    | <b>TASK SCTP</b>    | $\circ$      | <profile@x0801><false></false></profile@x0801><br><profile0x0002><false></false></profile0x0002><br><profile0x0003><false></false></profile0x0003><br><profile0x0004><false></false></profile0x0004><br><profile0x0006><false></false></profile0x0006><br><profile@x0101><false></false></profile@x0101><br><profile0x0102><false></false></profile0x0102><br><profile@x0103><false></false></profile@x0103><br><profile0x0104><false></false></profile0x0104><br><br><maxnumberrohc-contextsessions><cs16></cs16><br/><phylayerparameters><br/><ue-txantennaselectionsupported><false></false></ue-txantennaselectionsupported></phylayerparameters></maxnumberrohc-contextsessions> |
| 59   |             | 0.00 ERROR LOG                     | <b>TASK SCTP</b>    | <b>TASK UNKNOWN</b> | DEF          |                                                                                                    |
| 88   |             | 0.00 SCTP_NEW_ASSOCIATION_RESP     | <b>TASK SCTP</b>    | <b>TASK S1AP</b>    | $\circ$      |                                                                                                    |
| 92   |             | 0.00 RRC DL BCCH                   | TASK RRC ENB        | TASK UNKNOWN        | $\circ$      |                                                                                                    |
| 94   |             | 0.00 S1AP S1 SETUP LOG             | TASK S1AP           | <b>TASK UNKNOWN</b> | DEF          |                                                                                                    |
| 95   |             | 0.00 SCTP DATA REO                 | <b>TASK S1AP</b>    | <b>TASK SCTP</b>    | $\circ$      |                                                                                                    |
| 99   |             | 0.00 RRC DL BCCH                   | TASK RRC ENB        | TASK UNKNOWN        | $\Omega$     |                                                                                                    |
| 113  |             | 0.00 DEACTIVATE MESSAGE            | TASK NAS UE         | TASK L2L1           |              |                                                                                                    |
| 117  |             | 0.00 SCTP DATA IND                 | <b>TASK SCTP</b>    | <b>TASK S1AP</b>    | DEF          |                                                                                                    |
| 119  |             | 0.00 S1AP S1 SETUP LOG             | TASK S1AP           | <b>TASK UNKNOWN</b> | DEF          |                                                                                                    |
| 122  |             | 0.00 S1AP REGISTER ENB CNF         | <b>TASK S1AP</b>    | <b>TASK ENB APP</b> | $\circ$      |                                                                                                    |
| 124  |             | 0.00 INITIALIZE MESSAGE            | TASK ENB APP        | TASK LZL1           | DEF          |                                                                                                    |
| 125  |             | 0.00 INITIALIZE MESSAGE            | <b>TASK ENB APP</b> | TASK NAS UE         | $\mathbf{A}$ | <ue-specificrefsigssupported><false></false>&gt;</ue-specificrefsigssupported>                                                                                                    |
| 145  |             | 0.00 NAS CELL SELECTION REO        | TASK NAS UE         | <b>TASK RRC UE</b>  | $\mathbf{I}$ | <br><rf-parameters><br/><supportedbandlisteutra><br/><supportedbandeutra><br/><bandeutra>3</bandeutra><br/><halfduplex><false></false></halfduplex><br/></supportedbandeutra></supportedbandlisteutra></rf-parameters>                                                                                                    |
| 149  |             | 0.00 ACTIVATE MESSAGE              | TASK RRC UE         | TASK L2L1           |              |                                                                                                    |
| 150  |             | 0.00 RRC STATE IND                 | TASK RRC UE         | <b>TASK UNKNOWN</b> |              |                                                                                                    |
| 151  |             | 0.00 PHY FIND CELL REO             | <b>TASK RRC UE</b>  | <b>TASK PHY UE</b>  |              |                                                                                                    |
| 152  |             | 0.00 RRC STATE IND                 | TASK RRC_UE         | <b>TASK UNKNOWN</b> |              |                                                                                                    |
| 251  |             | 6.13 RRC STATE IND                 | TASK RRC UE         | TASK_UNKNOWN        |              |                                                                                                    |
| 252  |             | 6.13 RRC DL BCCH                   | TASK RRC UE         | <b>TASK UNKNOWN</b> |              | <supportedbandeutra></supportedbandeutra>                                                                                                    |
| 271  |             | <b>6.13 NAS CELL SELECTION CNF</b> | TASK RRC UE         | TASK NAS UE         |              |                                                                                                    |
| 282  |             | 6.13 WARNING LOG                   | <b>TASK NAS UE</b>  | <b>TASK UNKNOWN</b> | <b>DEF</b>   | <halfduplex><false></false></halfduplex>                                                                                                    |
| 292  |             | 6.13 NAS UL ESM RAW MSG            | TASK NAS UE         | <b>TASK UNKNOWN</b> | DEF          | <br><supportedbandeutra><br/><bandeutra>7</bandeutra><br/><halfduplex><false></false></halfduplex></supportedbandeutra>                                                                                                    |
| 293. |             | 6.13 NAS UL ESM PLAIN MSG          | TASK NAS UE         | <b>TASK UNKNOWN</b> | DEI          |                                                                                                    |
| 302  |             | 6.13 NAS UL EMM RAW MSG            | TASK NAS UE         | <b>TASK UNKNOWN</b> | <b>DEI</b>   |                                                                                                    |
| 303  |             | 6.13. NAS UL EMM PLAIN MSG         | TASK NAS UE         | <b>TASK UNKNOWN</b> | DEF          |                                                                                                    |
| 304  |             | <b>6.13 NAS CONN ESTABLI REQ</b>   | TASK NAS UE         | <b>TASK RRC UE</b>  | ×            | <br><supportedbandeutra></supportedbandeutra>                                                                                                    |
| 310  |             | <b>8.13 RRC DL BCCH</b>            | TASK RRC UF         | <b>TASK UNKNOWN</b> |              |                                                                                                    |

**Figura 4.36:** Herramienta «ITTI Analyzer»

En la Figura [4.36](#page-109-0) se observa una captura de la herramienta, donde se despliega una lista de tareas, realizadas por el eNB y el terminal móvil que permiten la sincronización y conexión entre estas entidades. Si se selecciona un elemento de la lista, en la parte derecha de la interfaz se describe la información correspondiente a la tarea o paquete. En la figura se observa que fue seleccionado el primer elemento de la lista, correspondiente a una «Tarea RRC», llamado «RRC UE EUTRA CAPABI-LITY», esta es una información que el usuario le envía a la radio base acerca de sus capacidades. En la parte derecha de la herramienta se detalla todo la información enviada por el terminal móvil. Cabe señalar que todos los resultados de las simulaciones se seccionan como tareas en ITTI Analyzer, por lo tanto esta herramienta permite estudiar con mayor orden y claridad dichos resultados.

#### **Herramienta de Evaluación**

Con la finalidad de que el usuario pueda confirmar el conocimiento adquirido en este módulo, esta herramienta de aprendizaje ofrece un instrumento de evaluación (al igual que el módulo anterior) que permite al usuario evaluar cuánta información de la presentada por la herramienta ha aprendido. Este instrumento consta de 20 preguntas concernientes a este módulo de «Red LTE sin interfaz S1», donde se determina al final de la evaluación el número de respuestas correctas e incorrectas, señalando en las respuestas incorrectas la documentación sugerida para mejorar dicha respuesta, a fin de que el usuario no quede con esa interrogante. En la Figura [4.37](#page-111-0) se muestra la interfaz de esta herramienta de evaluación.

<span id="page-111-0"></span>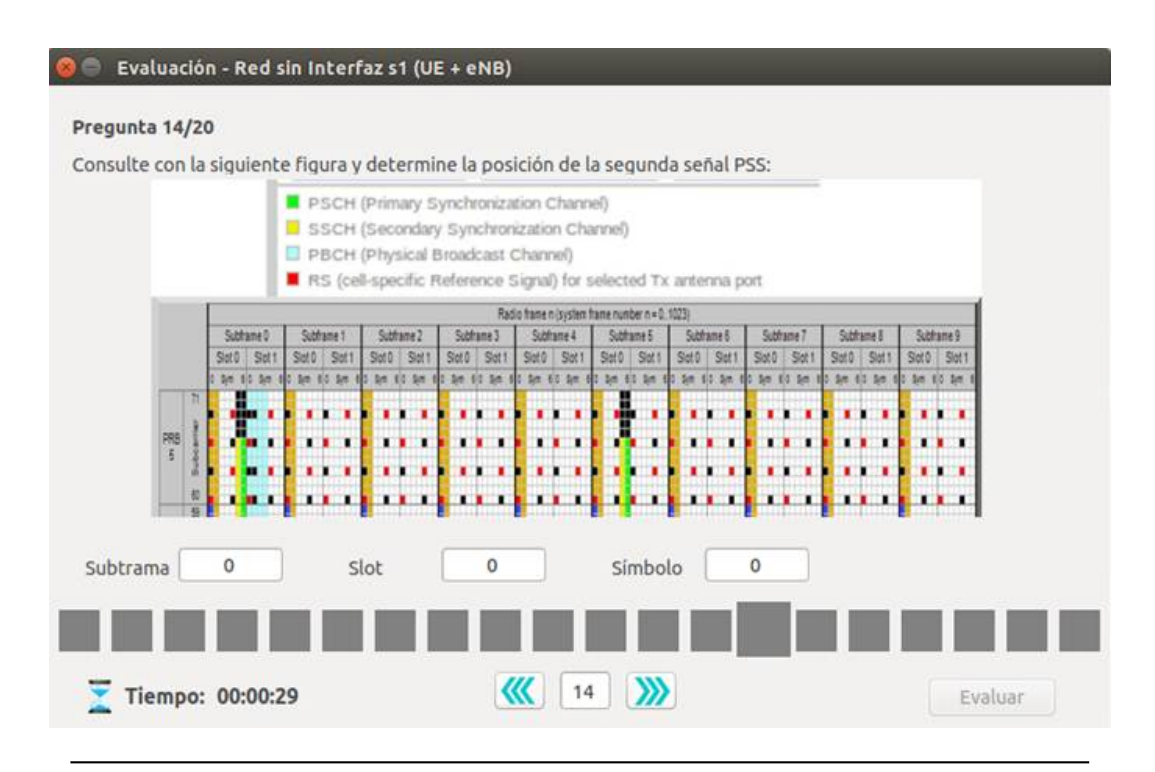

**Figura 4.37:** Interfaz de la evaluación del módulo «Red sin Interfaz S1»

### **Capítulo V**

# **Conclusiones y recomendaciones**

### **5.1. Conclusiones**

- 1. Se desarrollaron los escenarios que conforman el módulo de aprendizaje de la herramienta computacional basada en OpenAirInterface, empleando los casos de los canales físicos de la interfaz aire LTE desarrollados en UNISIM, y la implementación de la red LTE sin interfaz S1 elaborada en OAISIM, creándose en función de estos, diferentes recursos explicativos que abarcan desde la descripción de las distintas entidades, canales, protocolos, mecanismos que intervienen en esos procesos hasta las variables de entrada y los resultados obtenidos para cada uno de los casos planteados.
	- 1.1. Mediante el uso de la herramienta, se estima un proceso de aprendizaje eficaz de manera progresiva, pues se presenta, de forma gradual al usuario inexperto, los recursos teóricos suficientes y necesarios para el entendimiento de la arquitectura de red LTE, y en específico de la interfaz aire. Además se espera que las simulaciones explicadas dentro de la interfaz, sirvan de complemento práctico para la familiarización del usuario con casos reales, estimando que con esto se reduzca el tiempo de aprendizaje estándar.
- 2. Se desarrollaron los diferentes escenarios que conforman el módulo de simulación de la herramienta computacional mediante OpenAirInterface, basados en los casos funcionales de los canales físicos de la interfaz aire (UNISIM) y de la Red de Acceso de LTE (OAISIM), los cuales permiten al usuario experimentar y crear diferentes casos de estudio con los diferentes parámetros de entrada explicados en el módulo de aprendizaje, de esta forma el usuario podrá interpretar adecuadamente los resultados obtenidos de la simulación.
- 3. Se elaboró una interfaz gráfica que integra el módulo de simulación y el módulo de aprendizaje, empleando la librería gráfica PyQt y la plataforma de desarrollo QtDesigner, del lenguaje de programación Python, conformándose una herramienta computacional de e-learning, autodidactica y con autoevaluación, ofreciéndole al usuario control durante el proceso de aprendizaje para que éste sea progresivo.
	- 3.1. La interfaz gráfica incluye además una herramienta que permite la instalación y ejecución del software OpenAirInterface de una manera automatizada, mediante botones incorporados que abstraen al usuario del uso de tutoriales externos y del empleo de comandos dentro de la terminal de Ubuntu, facilitando la experiencia con el software a usuarios acostumbrados a trabajar en ambientes Windows y acortando los tiempos de puesta en funcionamiento del programa, debido a que se le presentan al usuario solo casos operativos, evitando que se divague con características o funciones que aún no han sido desarrolladas en su totalidad.

### **5.2. Recomendaciones**

OpenAirInterface es una herramienta que se mantiene en constante actualización, y en la cual sus desarrolladores han venido mejorando la implementación de cada una de las entidades de LTE en el software. Además, al ser una herramienta de código abierto permite también la colaboración de los usuarios, por lo cual para ampliar el alcance del trabajo, se propone realizar un

estudio de las versiones más recientes de OAI, pues de acuerdo a los reportes que llegan a la lista de correo del software, el equipo de desarrollo ha venido trabajando en la implementación funcional de la red troncal EPC y en el lanzamiento de la virtualización del equipo de usuario UE, y son características no disponibles en la versión 0.3.2 del software. Esto representaría un salto considerable para la herramienta de aprendizaje.

- Una de las fortalezas del software reside en la implementación de escenarios reales a través de la virtualización de diferentes entidades de LTE mediante tarjetas de radio definido por software. Esto permite llevar a cabo estudios e investigación de tecnologías novedosas, lo cual potenciaría actividades de desarrollo de tecnología en la Escuela de Telecomunicaciones de la Universidad de Carabobo o en el país. También se podría elaborar un laboratorio real con estas herramientas, por lo cual se recomienda proponer proyectos inter-institucionales que contemplen la adquisición de dichas tarjetas.
- Se recomienda implementar la herramienta elaborada como material de apoyo teorico-practico para la materia Telefonía de la Escuela de Telecomunicaciones de la Universidad de Carabobo.
- La herramienta elaborada cuenta con todo el material necesario para guiar al usuario a través de un proceso de e-*learning* de la interfaz aire de LTE, sin embargo, se recomienda complementar el contenido de las lecturas recomendadas y de la documentación ofrecida, de acuerdo a las experiencias que se obtenga de los estudiantes y profesores. Tambien, en función de esto, incluir una sección donde se indiquen los conocimientos previos necesarios para el uso eficiente de OpenAirInterface.
- Mejorar la sección de autoevaluación del software ampliando la cantidad de preguntas posibles y presentarlas de forma aleatoria al usuario, para que no se torne en una evaluación estática y predecible.
- Mejorar la explicación de los canales físicos, mediante la adición de deficiones más profundas y gráficas más detalladas, de tal forma que el usuario pueda

comprender minuciosamente las funcionalidades e importancia de estos canales dentro de la interfaz aire.

 $\bullet\,$  Se encontraron limitaciones en la herramienta realizada en Python al intentar introducir comandos en la terminal de Ubuntu que requieren permisos de «superusuario», por lo cual se recomienda evaluar diferentes lenguajes de programación que puedan superar esta limitante.

## **Referencias Bibliográficas**

- [1] Ramón Agusti, Francisco Bernardo, Fernando Casadevall, Ramon Ferrús, Jordi Pérez Romero y Oriol Sallent. *LTE: Nuevas tendencias en las comunicaciones móviles*. Ed. por Vodafone España. 2010.
- [2] Nicola Baldo, Marco Miozzo, Manuel Requena-Esteso y Jaume Nin-Guerrero. «An open source product-oriented LTE network simulator based on ns-3». En: *Proceedings of the 14th ACM international conference on Modeling, analysis and simulation of wireless and mobile systems* (2011).
- [3] *ns-3* D*ocumentation*. URL: [https://www.nsnam.org/overview/what- is](https://www.nsnam.org/overview/what-is-ns-3)[ns-3](https://www.nsnam.org/overview/what-is-ns-3).
- [4] *Vienna* LTE-A *Simulators documentation*. URL: [https://www.nt.tuwien.ac.](https://www.nt.tuwien.ac.at/research/mobile-communications/vienna-lte-a-simulators/) [at/research/mobile-communications/vienna-lte-a-simulators/](https://www.nt.tuwien.ac.at/research/mobile-communications/vienna-lte-a-simulators/).
- [5] *GNU Radio LTE Receiver Documentation*. URL: [https://github.com/kit](https://github.com/kit-cel/gr-lte)[cel/gr-lte](https://github.com/kit-cel/gr-lte).
- [6] *open* LTE*:* A*n open source* 3GPP LTE *implementation*. URL: [https://sourcefor](https://sourceforge.net/projects/openlte/)ge. [net/projects/openlte/](https://sourceforge.net/projects/openlte/).
- [7] Nikaein Navid, K Marina Mahesh, Saravana Manickam, Alex Dawson, Raymond Knopp y Christian Bonnet. «OpenAirInterface: A Flexible Platform for 5G Research». En: *ACM SIGCOMM Computer Communication Review* 44.5 (2014), págs. 33-38. URL: [http : / / www . sigcomm . org / sites / default /](http://www.sigcomm.org/sites/default/files/ccr/papers/2014/October/0000000-0000004.pdf) [files/ccr/papers/2014/October/0000000-0000004.pdf](http://www.sigcomm.org/sites/default/files/ccr/papers/2014/October/0000000-0000004.pdf).
- [8] Navid Nikaein. «Openairinterface Emulation Platform and Metodology». En: (2011). URL: [http://www.powershow.com/view/3d0248- ZTcwY/Navid\\_](http://www.powershow.com/view/3d0248-ZTcwY/Navid_nikaein_eurecom_fr_powerpoint_ppt_presentation) [nikaein\\_eurecom\\_fr\\_powerpoint\\_ppt\\_presentation](http://www.powershow.com/view/3d0248-ZTcwY/Navid_nikaein_eurecom_fr_powerpoint_ppt_presentation).
- [9] Florian Kaltenberger y Raymond Knopp. «Openairinterface Overview and Lab Session». En: *Newcom Summer School* (2013). URL: [https : / / twiki .](https://twiki.eurecom.fr/twiki/pub/OpenAirInterface/OpenAirDocumentation/OAItraining_Newcom_2013.pdf) [eurecom . fr / twiki / pub / OpenAirInterface / OpenAirDocumentation /](https://twiki.eurecom.fr/twiki/pub/OpenAirInterface/OpenAirDocumentation/OAItraining_Newcom_2013.pdf) [OAItraining\\_Newcom\\_2013.pdf](https://twiki.eurecom.fr/twiki/pub/OpenAirInterface/OpenAirDocumentation/OAItraining_Newcom_2013.pdf).
- [10] Florian Kaltenberger y Raymond Knopp. «Openairinterface 5G Training». En: *Newcom Summer School on Waveforms and Network Architectures for the IoT in 5G* (2015). URL: [https://twiki.eurecom.fr/twiki/pub/OpenAirInterfa](https://twiki.eurecom.fr/twiki/pub/OpenAirInterface/OpenAirDocumentation/Openair5GLab.pptx)ce/ [OpenAirDocumentation/Openair5GLab.pptx](https://twiki.eurecom.fr/twiki/pub/OpenAirInterface/OpenAirDocumentation/Openair5GLab.pptx).
- [11] Netmanias Technical Document. *LTE Network Architecture: Basic*. 2013. URL: <www.netmanias.com>.
- [12] Inc. Keysight Technologies. *LTE Physical Layer Overview*. URL: [http://rfmw.](http://rfmw.em.keysight.com/wireless/helpfiles/89600B/webhelp/subsystems/lte/content/lte_overview.htm) [em.keysight.com/wireless/helpfiles/89600B/webhelp/subsystems/](http://rfmw.em.keysight.com/wireless/helpfiles/89600B/webhelp/subsystems/lte/content/lte_overview.htm) [lte/content/lte\\_overview.htm](http://rfmw.em.keysight.com/wireless/helpfiles/89600B/webhelp/subsystems/lte/content/lte_overview.htm).
- [13] 3GPP TS 36.211. *Technical Specification Group Radio Access Network; Evolved Universal Terrestrial Radio Access (E-UTRA);Physical channels and modulation*. URL: <http://www.3gpp.org>.
- [14] TELETOPIX.ORG Telecom Techniques Guide. *LTE Frame Structure and Resource Block Architecture*. URL: [http://www.teletopix.org/4g-lte/lte](http://www.teletopix.org/4g-lte/lte-frame-structure-and-resource-block-architecture/)[frame-structure-and-resource-block-architecture/](http://www.teletopix.org/4g-lte/lte-frame-structure-and-resource-block-architecture/).
- [15] Pablo Vila. Albentia Systems. *Modulación OFDM*. 2013. URL: [https://albenti](https://albentia.wordpress.com/2013/09/05/modulacion-ofdm-wimax-madrid/)a. [wordpress.com/2013/09/05/modulacion-ofdm-wimax-madrid/](https://albentia.wordpress.com/2013/09/05/modulacion-ofdm-wimax-madrid/).
- [16] 3GPP TS 36.101. *Technical Specification Group Radio Access Network; Evolved Universal Terrestrial Radio Access (E-UTRA);User Equipment (UE) radio transmission and reception*. URL: <http://www.3gpp.org>.
- [17] Rohde Schwarz. *LTE Transmission Modes and Beamforming*. 2015.
- [18] 3GPP TS 36.213. *Technical Specification Group Radio Access Network; Evolved Universal Terrestrial Radio Access (E-UTRA);Physical layer procedures*. URL: [http:](http://www.3gpp.org) [//www.3gpp.org](http://www.3gpp.org).
- [19] Matthew Baker, Stefania Sesia e Issam Toufik. *LTE The UMTS Long Term Evolution: From Theory to Practice*. Ed. por John Wiley Sons. 2011.
- [20] Jaeku Ryu. *Sharetechnote*. URL: <http://www.sharetechnote.com/>.
- [21] 3GPP TS 23.002. *Universal Mobile Telecommunications Systems (UMTS); LTE: Network Architecture*. URL: <http://www.3gpp.org>.
- [22] 3GPP TS 23.203. *Universal Mobile Telecommunications Systems (UMTS); LTE: Policy and Charging Control Architecture*. URL: <http://www.3gpp.org>.
- [23] 3GPP TS 23.401. *Technical Specification Group Services and System Aspects; General Packet Radio Service (GPRS) enhancements for Evolved Universal Terrestrial Radio Access Network (E-UTRAN) access*. URL: <http://www.3gpp.org>.
- [24] 3GPP TS 32.240. *Technical Specification Group Services and System Aspects; Telecommunication management; Charging management; Charging architecture and principles"3rd Generation Partnership Project*. URL: <http://www.3gpp.org>.
- [25] 3GPP TS 36.104. *Technical Specification Group Radio Access Network; Evolved Universal Terrestrial Radio Access (E-UTRA);Base Station (BS) radio transmission and reception*. URL: <http://www.3gpp.org>.
- [26] 3GPP TS 36.212. *Technical Specification Group Radio Access Network; Evolved Universal Terrestrial Radio Access (E-UTRA);Multiplexing and channel coding*. URL: <http://www.3gpp.org>.
- [27] 3GPP TS 36.300. *Technical Specification Group Radio Access Network; Evolved Universal Terrestrial Radio Access (E-UTRA) and Evolved Universal Terrestrial Radio Access Network (E-UTRAN); Overall description*. URL: [http://www.3gpp.](http://www.3gpp.org) [org](http://www.3gpp.org).
- [28] 3GPP TS 36.321. *Technical Specification Group Radio Access Network; Evolved Universal Terrestrial Radio Access (E-UTRA);Medium Access Control (MAC) protocol specification*. URL: <http://www.3gpp.org>.
- [29] 3GPP TS 36.322. *Technical Specification Group Radio Access Network; Evolved Universal Terrestrial Radio Access (E-UTRA);Radio Link Control (RLC) protocol specification*. URL: <http://www.3gpp.org>.
- [30] 3GPP TS 36.323. *Technical Specification Group Radio Access Network; Evolved Universal Terrestrial Radio Access (E-UTRA);Packet Data Convergence Protocol (PDCP) specification*. URL: <http://www.3gpp.org>.
- [31] 3GPP TS 36.331. *Technical Specification Group Radio Access Network; Evolved Universal Terrestrial Radio Access (E-UTRA);Radio Resource Cpntrol (RRC) protocol specification*. URL: <http://www.3gpp.org>.
- [32] 3GPP TS 36.401. *Technical Specification Group Radio Access Network; Evolved Universal Terrestrial Radio Access (E-UTRA) and Evolved Universal Terrestrial Radio Access Network (E-UTRAN); Architecture Description*. URL: [http://www.](http://www.3gpp.org) [3gpp.org](http://www.3gpp.org).
- [33] EURECOM. *OpenAirInterface Software Installation/Build Support*. URL: [https:](https://gitlab.eurecom.fr/oai/openairinterface5g/wikis/OpenAirSoftwareSupport) [//gitlab.eurecom.fr/oai/openairinterface5g/wikis/OpenAirSoftwareSupport](https://gitlab.eurecom.fr/oai/openairinterface5g/wikis/OpenAirSoftwareSupport).
- [34] EURECOM. *OpenAirInterface System Emulation Tutorial*. URL: [https://gitlab](https://gitlab.eurecom.fr/oai/openairinterface5g/wikis/OpenAirLTEEmulation). [eurecom.fr/oai/openairinterface5g/wikis/OpenAirLTEEmulation](https://gitlab.eurecom.fr/oai/openairinterface5g/wikis/OpenAirLTEEmulation).
- [35] EURECOM. *Unitary Simulation of LTE PHY Tutorial*. URL: [https://gitlab.](https://gitlab.eurecom.fr/oai/openairinterface5g/wikis/OpenAirLTEPhySimul) [eurecom.fr/oai/openairinterface5g/wikis/OpenAirLTEPhySimul](https://gitlab.eurecom.fr/oai/openairinterface5g/wikis/OpenAirLTEPhySimul).